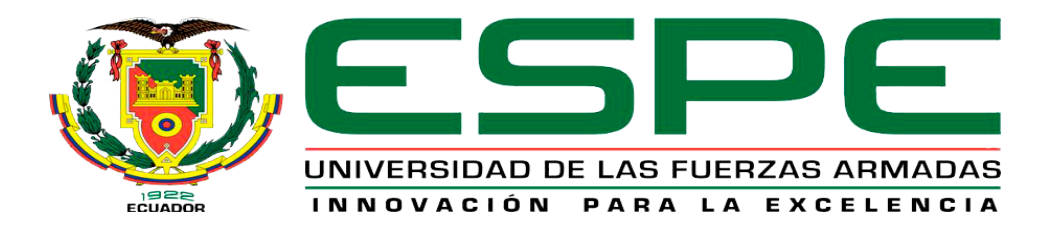

## <span id="page-0-0"></span>**Desarrollo e implementación de un sitio web interactivo y aplicación móvil Android utilizando herramientas de distribución libre para la promoción y difusión de las potencialidades etnográficas y gastronómicas en el cantón Saquisilí**

Changoluisa Masapanta, Luis Raul y Rivera Toapanta, Angel Santiago

Departamento de Eléctrica y Electrónica

Carrera de Tecnología en Computación

Monografía, previa a la obtención del título de Tecnólogo en Computación

Ing. Tintín Perdomo, Verónica Paulina

18 de agosto de 2021

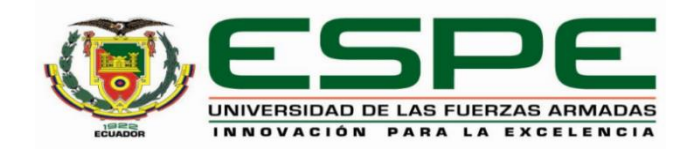

# **DEPARTAMENTO DE ELÉCTRICA Y ELECTRÓNICA CARRERA DE TECNOLOGÍA EN COMPUTACIÓN**

### **CERTIFICACIÓN**

<span id="page-1-0"></span>Certifico que la monografía, "**Desarrollo e implementación de un sitio web interactivo y aplicación móvil Android utilizando herramientas de distribución libre para la promoción y difusión de las potencialidades etnográficas y gastronómicas en el cantón Saquisilí.**" fue realizado por los señores **Changoluisa Masapanta, Luis Raul y Rivera Toapanta, Angel Santiago** el cual ha sido revisado y analizado en su totalidad por la herramienta de verificación de similitud de contenido; por lo tanto cumple con los requisitos legales, teóricos, científicos, técnicos y metodológicos establecidos por la Universidad de las Fuerzas Armadas ESPE, razón por la cual me permito acreditar y autorizar para que lo sustente públicamente.

Latacunga, 18 de agosto de 2021

Tintín Perdomo, Verónica Paulina

C. C 1802928398

# Curiginal

#### **Document Information**

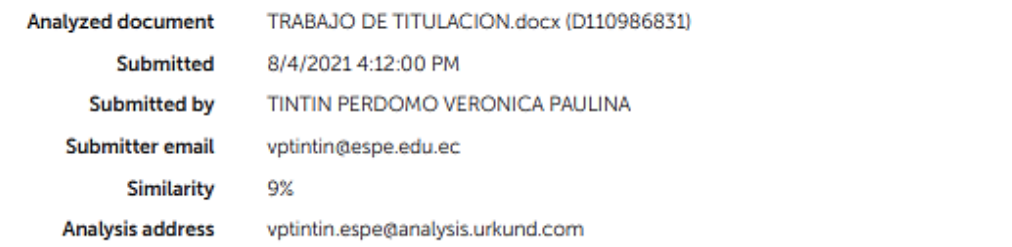

#### Sources included in the report

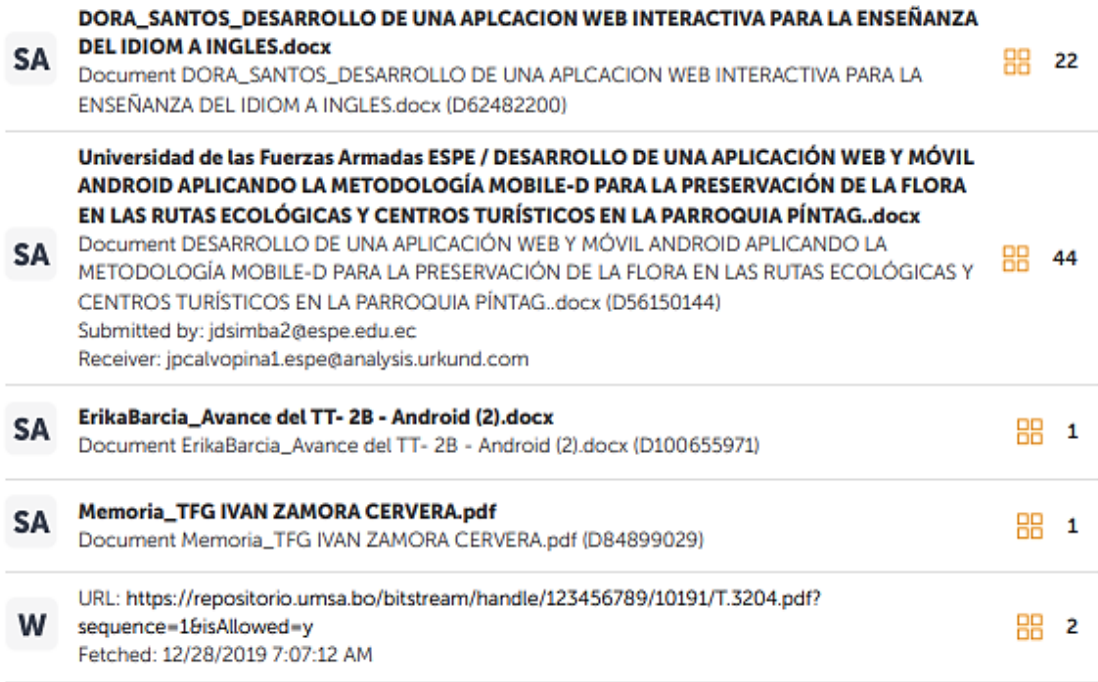

Firma:<br>V Whatis

Tintín Perdomo, Verónica Paulina

**DIRECTOR** 

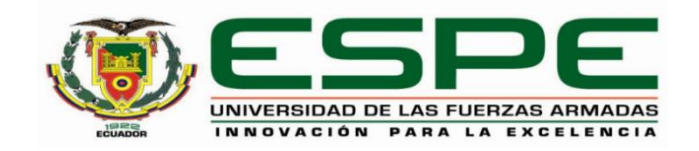

# **DEPARTAMENTO DE ELÉCTRICA Y ELECTRÓNICA CARRERA DE TECNOLOGÍA EN COMPUTACIÓN**

### **RESPONSABILIDAD DE AUTORÍA**

<span id="page-3-0"></span>Nosotros, **Changoluisa Masapanta, Luis Raul y Rivera Toapanta, Angel Santiago**, con cedulas de ciudadanía N° 0504381930 y 0504612623, declaramos que el contenido, ideas y criterios de la monografía**: "Desarrollo e implementación de un sitio web interactivo y aplicación móvil Android utilizando herramientas de distribución libre para la promoción y difusión de las potencialidades etnográficas y gastronómicas en el cantón Saquisilí**" es de nuestra autoría y responsabilidad, cumpliendo con los requisitos legales, teóricos, científicos, técnicos, y metodológicos establecidos por la Universidad de las Fuerzas Armadas ESPE, respetando los derechos intelectuales de terceros y referenciando las citas bibliográficas.

**Latacunga, 18 de agosto de 2021**

Firma

...... Sund about duse.

Changoluisa Masapanta, Luis Raul C.C.: 0504381930

rma

Rivera Toapanta, Angel Santiago C.C.: 0504612623

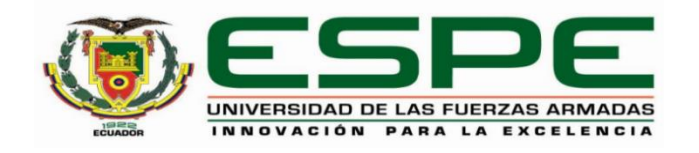

# **DEPARTAMENTO DE ELÉCTRICA Y ELECTRÓNICA CARRERA DE TECNOLOGÍA EN COMPUTACIÓN**

### **AUTORIZACIÓN DE PUBLICACIÓN**

<span id="page-4-0"></span>Nosotros **Changoluisa Masapanta, Luis Raul y Rivera Toapanta, Angel Santiago,** con cédulas de ciudadanía n° 0504381930 y 0504612623,autorizamos a la Universidad de las Fuerzas Armadas ESPE publicar la monografía: **Desarrollo e implementación de un sitio web interactivo y aplicación móvil Android utilizando herramientas de distribución libre para la promoción y difusión de las potencialidades etnográficas y gastronómicas en el cantón Saquisilí,** en el Repositorio Institucional, cuyo contenido, ideas y criterios son de nuestra responsabilidad.

**Latacunga, 18 de agosto de 2021**

Firma

**Abo** 

Changoluisa Masapanta, Luis Raul C.C.: 0504381930

Rivera Toapanta, Angel Santiago C.C.: 0504612623

### **Dedicatoria**

<span id="page-5-0"></span>El presente trabajo de titulación va dedicado primeramente a Dios a mi familia y amigos, especialmente a mi madre que ha sido un pilar esencial en mi formación como tecnólogo, por brindarme la oportunidad, consejos, y recursos para cumplir mis objetivos, a mi papá gracias, por estar siempre en los momentos más difíciles brindándome su protección, paciencia y comprensión, por último, a esos verdaderos amigos como Angel con el que compartí todos estos años juntos.

**Changoluisa Masapanta, Luis Raul**.

### **Dedicatoria**

Este logro en mi vida va dedicado, a mi mami, por haber estado junto a mí en cada momento y situación difícil, con sus consejos me motivó para encontrar la manera de superar cada dificultad y afrontarla con más fuerza cada vez que se han presentado.

A mi papi, quien ha sido mi guía, mi amigo y compañero a lo largo de toda mi vida, por haberme inculcado valores como la constancia y las ganas de seguir superándome cada día, todo mi sacrificio y esfuerzo fue por ustedes.

### **Agradecimiento**

<span id="page-7-0"></span>Agradezco a Dios por su gran amor permitiéndome vivir y disfrutar cada día de bienestar y salud, por estar siempre presente en mi vida poniendo a personas que me han guiado y me han ayudado a crecer profesionalmente y como ser humano.

A mi tutora de proyecto técnico, Ingeniera Verónica Tintín, quién nos ha brindado su confianza, guía y paciencia, valores que han sido fundamentales para el proceso de elaboración de este documento.

A mi familia y amigos, por su cariño, sustento y comprensión, aprecio mucho lo que hicieron por mí.

Realmente estoy agradecido por todo.

### **Agradecimiento**

A Dios, por todas las bendiciones que me ha enviado para estar aquí.

A mi tutora, Ingeniera Verónica Tintín, por depositar su confianza en este proyecto técnico, por haberme guiado y entregado su paciencia durante el proceso de elaboración del presente documento.

A mis docentes cuyos aportes han sustentado el desarrollo de esta iniciativa.

A mi familia por su ayuda y benevolencia.

Les estoy eternamente agradecido.

**Rivera Toapanta, Angel Santiago**.

### <span id="page-9-0"></span>Tabla de contenido

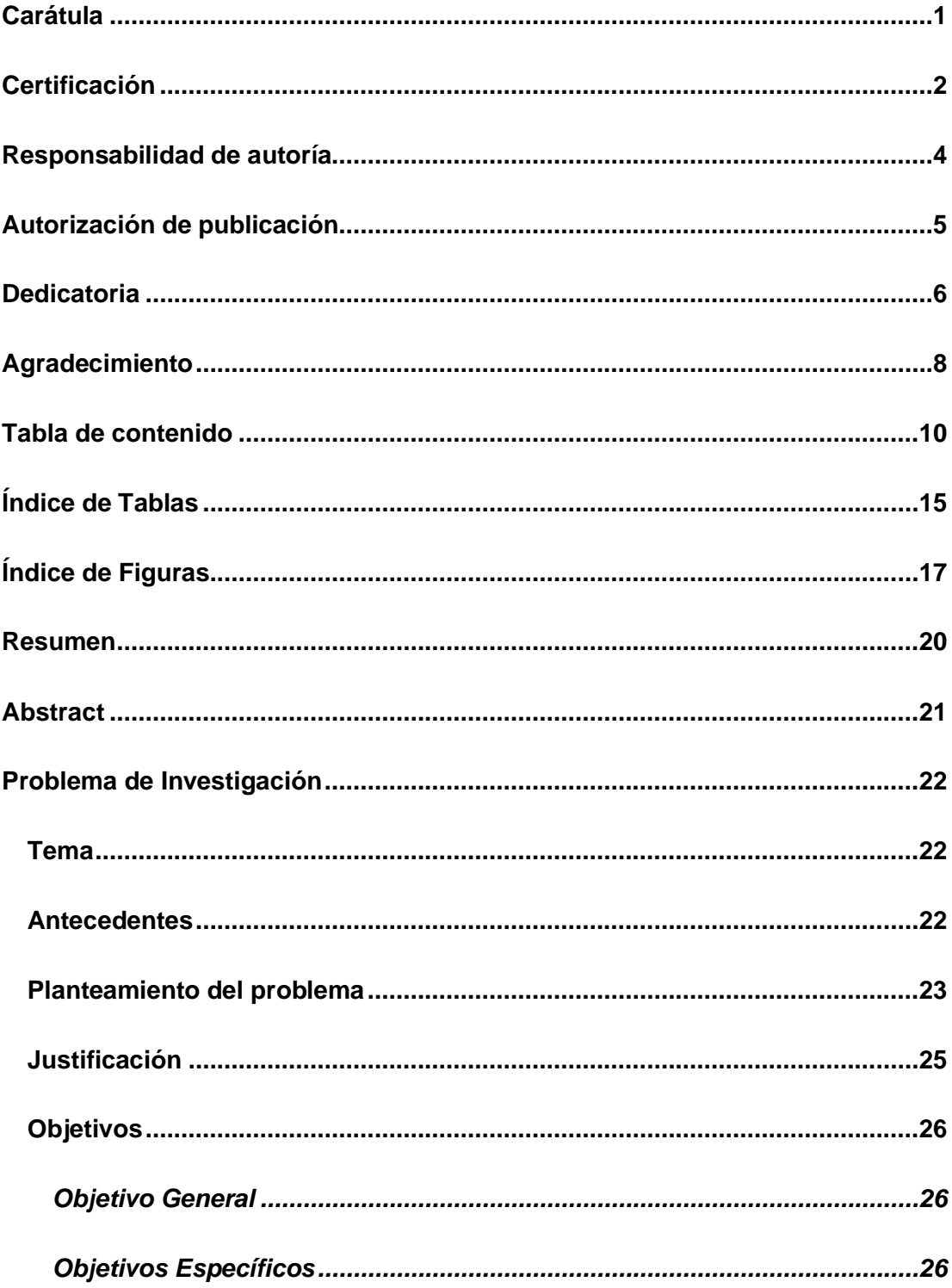

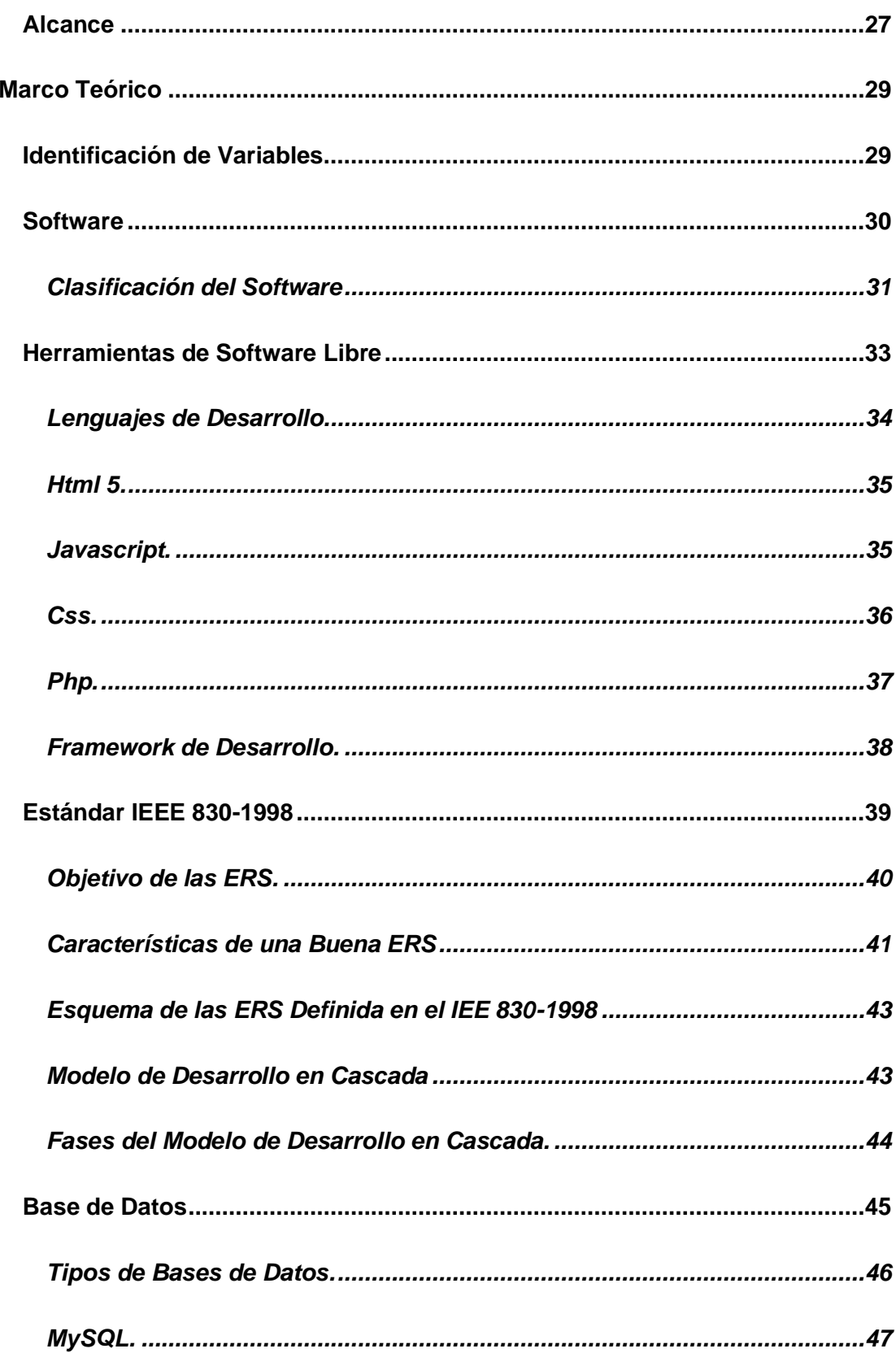

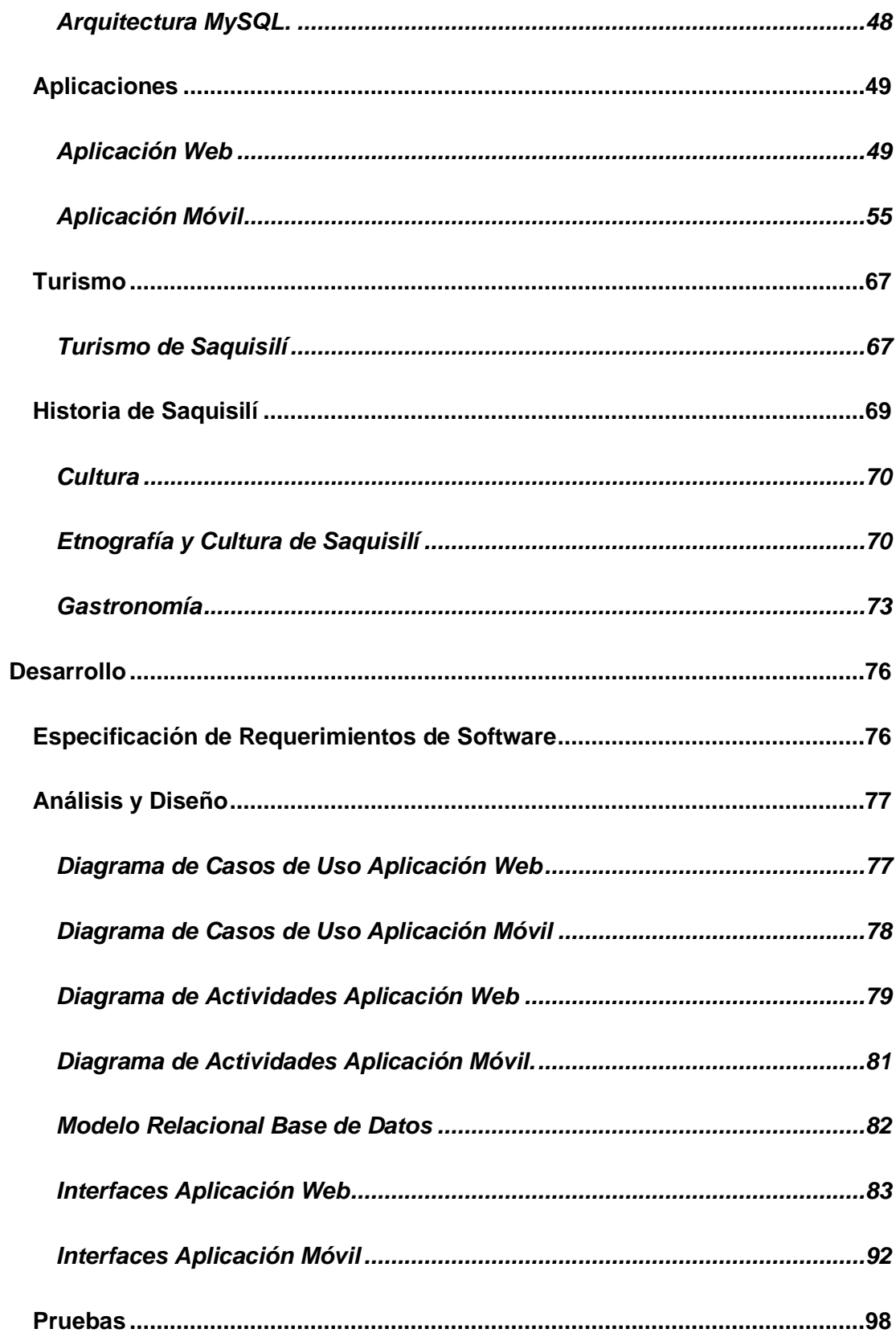

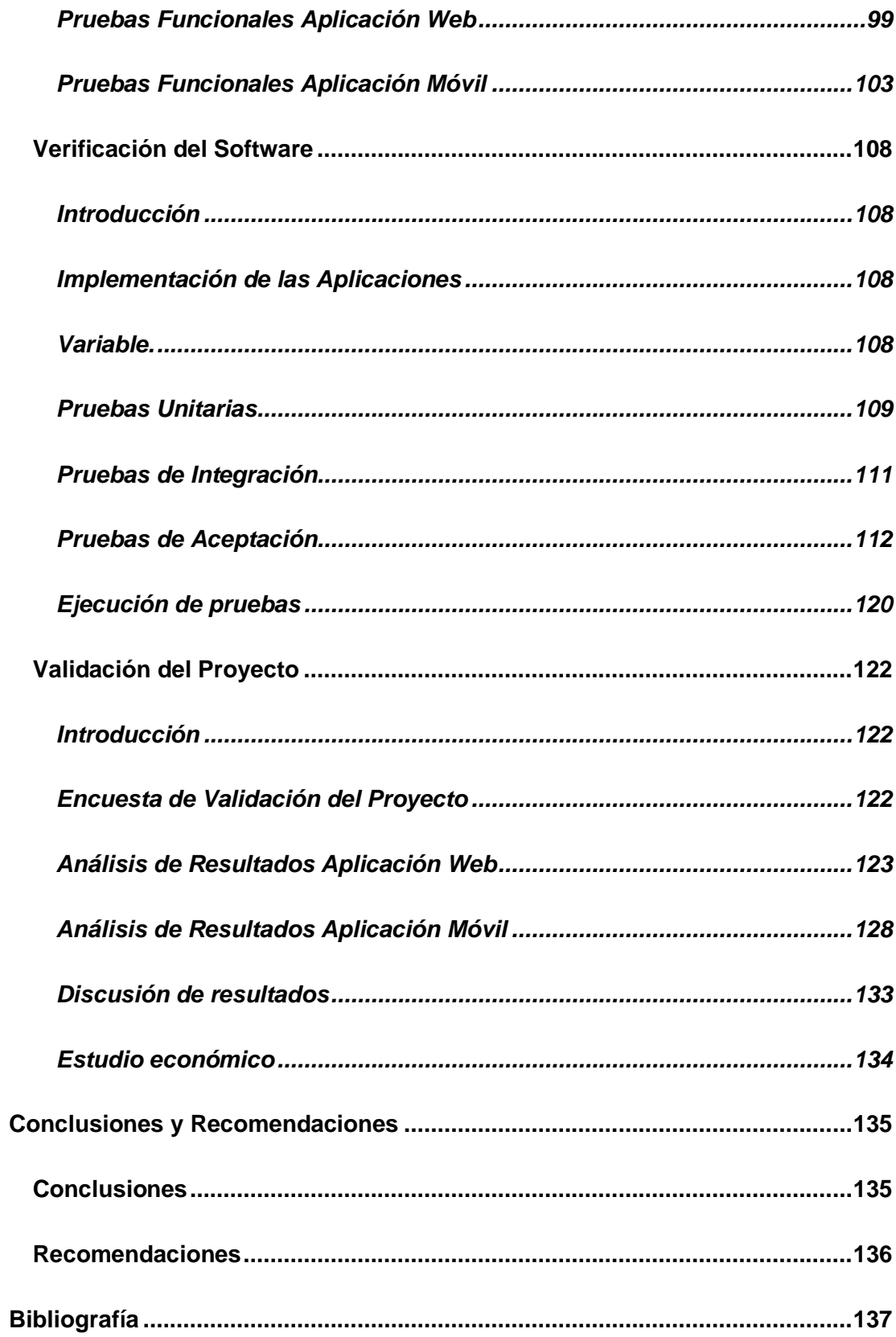

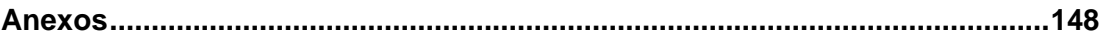

### <span id="page-14-0"></span>**Índice de Tablas**

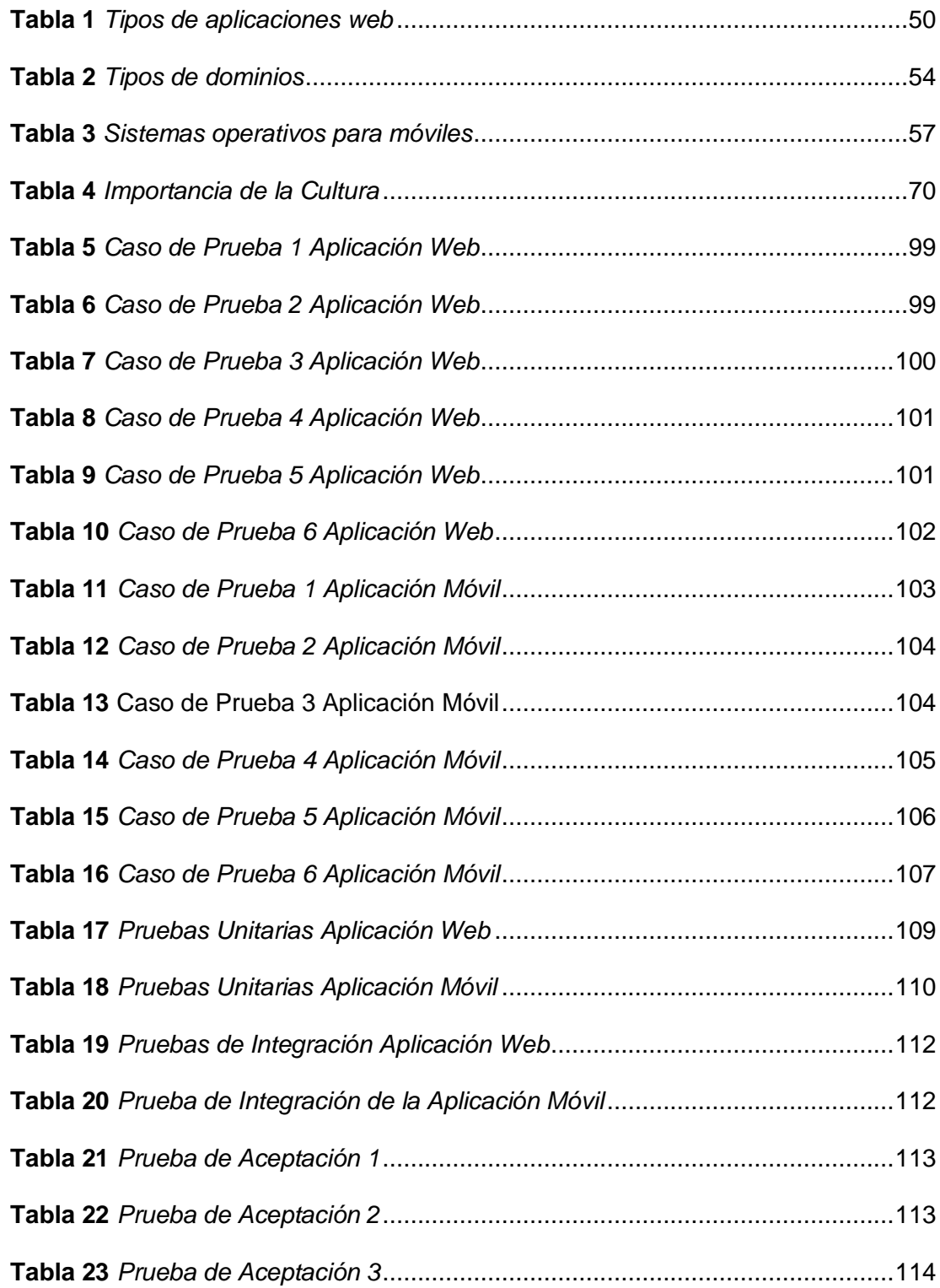

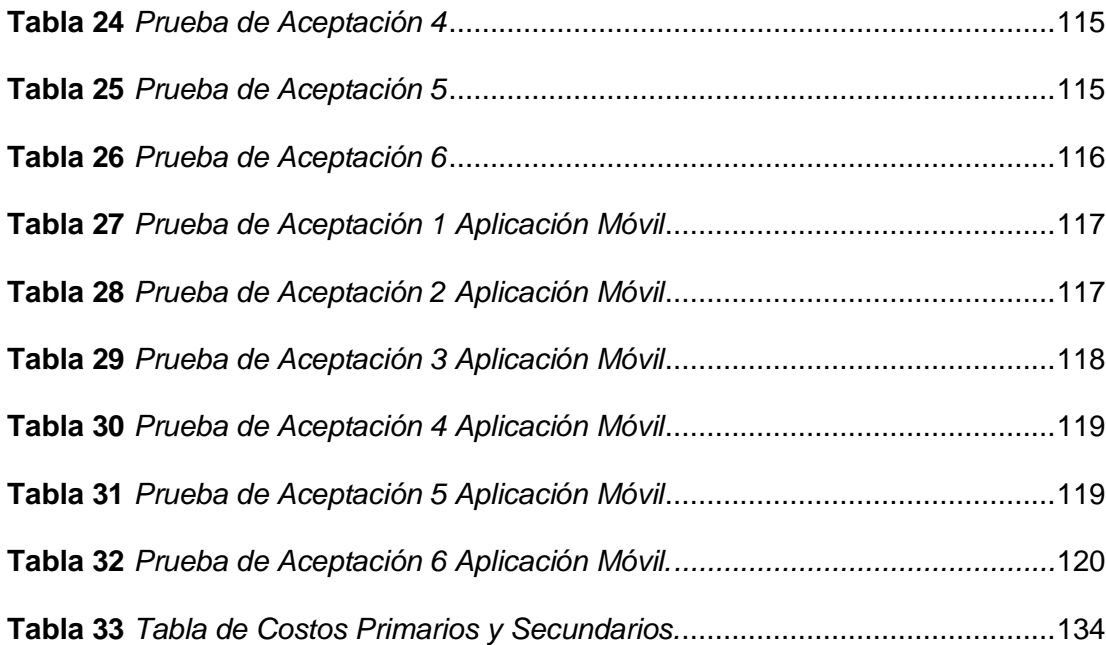

# <span id="page-16-0"></span>**Índice de Figuras**

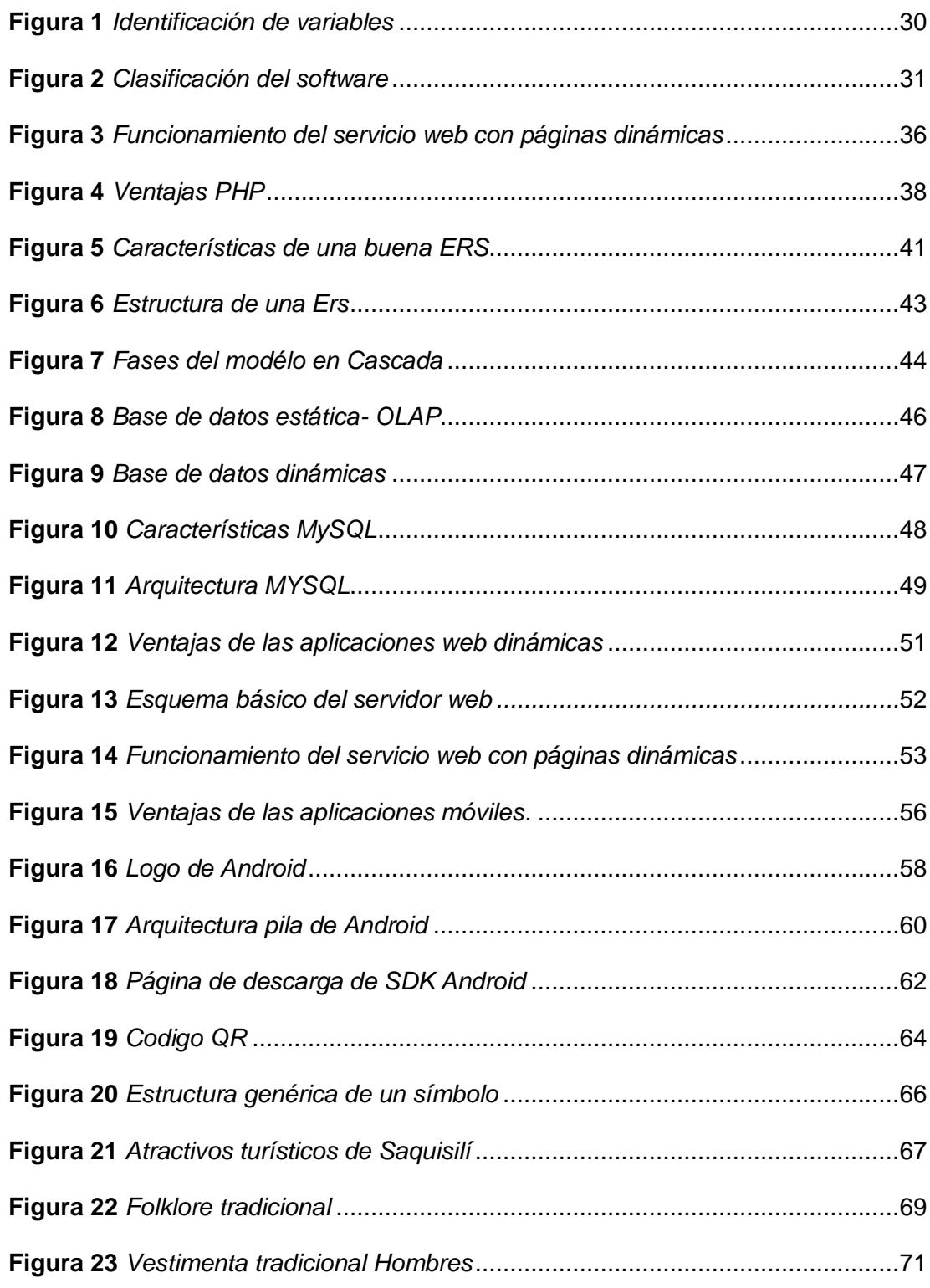

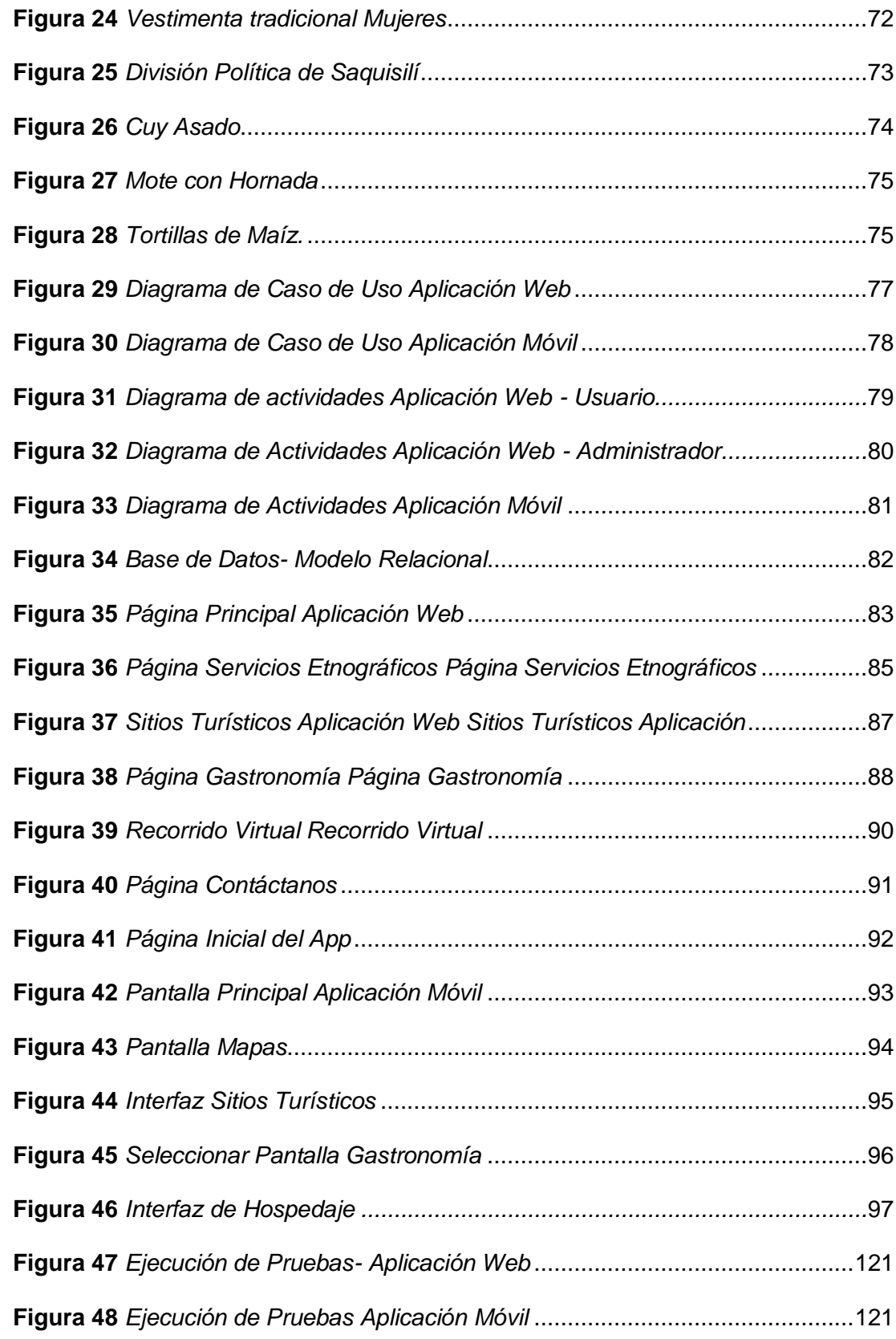

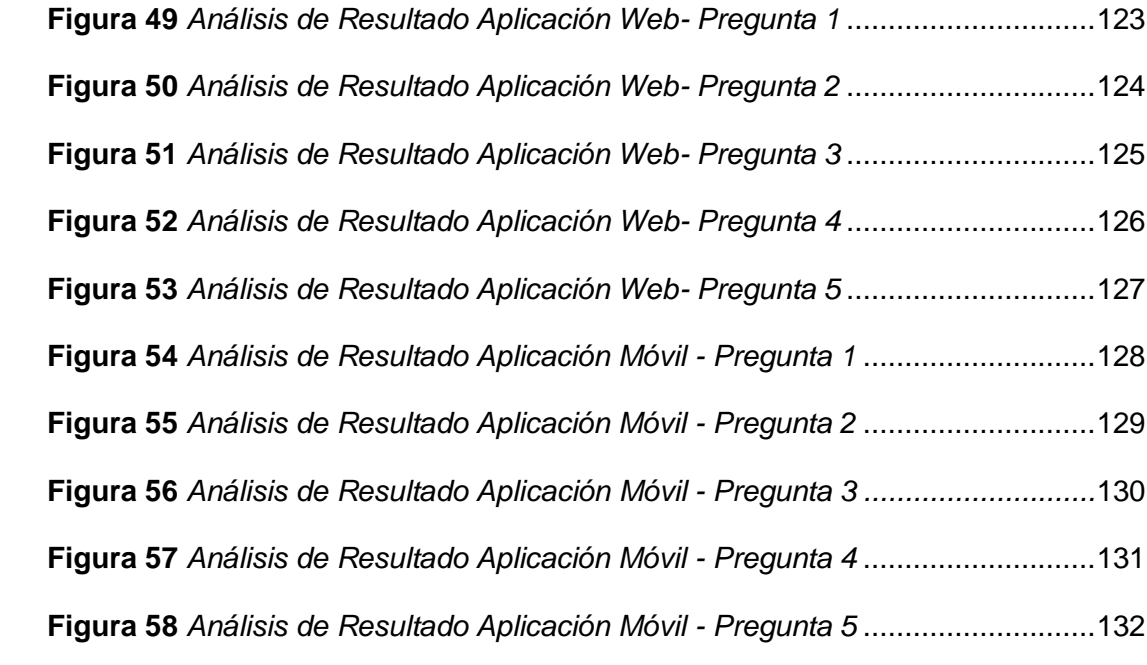

#### **Resumen**

<span id="page-19-0"></span>El Gobierno Autónomo Descentralizado del cantón de Saquisilí requiere de las aplicaciones web y móvil que permita promocionar los sitios turísticos, sitios etnográficos, gastronomía y asistencia al visitante por medio de un formulario, por este motivo la aplicación web es dinámica, admite el manejo de información e interacción entre el turista y el administrador, mediante una interfaz gráfica (pantallas), diseñadas con los siguientes lenguajes: HTML, CSS, JAVASCRIPT, PHP. Los turistas o habitantes del cantón pueden acceder a este sitio web, tan solo con acceso a internet, cabe recalcar que la aplicación tiene la técnica de modo Resposive Web Desing, donde permite adaptarse a dispositivos móviles dependiendo la resolución de la pantalla, se optó por usar este método ya que los usuarios ingresan más, desde un celular que de un ordenador o laptop. Además, de usar herramientas de desarrollo tal como MySQL que es un gestor de base de datos. La aplicación móvil es de gran ayuda hacia el turista; al ser informativa brinda ubicaciones de sitios turísticos y hoteles, describiendo también la gastronomía. Para su desarrollo se utilizó como entorno de desarrollo a Android Studio, y como editor de códigos con el uso del lenguaje de programación Java y XML. El software utilizado es libre, reduciendo costos de desarrollo.

Palabras clave:

- **PROGRAMACIÓN WEB**
- **TURISMO - APLICACIÓN MÓVIL**
- **BASE DE DATOS MYSQL**
- **ANDROID STUDIO**
- **CANTÓN SAQUISILÍ**

#### **Abstract**

<span id="page-20-0"></span>The Decentralized Autonomous Government of the canton of Saquisili requires web and mobile applications to promote tourist sites, ethnographic sites, gastronomy and visitor assistance through a form, for this reason the web application is dynamic, supports the management of information and interaction between the tourist and the administrator, through a graphical interface (screens), designed with the following languages: HTML, CSS, JAVASCRIPT, PHP. Tourists or inhabitants of the canton can access this website, only with internet access, it should be noted that the application has the technique of Resposive Web Design mode, where it can be adapted to mobile devices depending on the screen resolution, we chose to use this method because users enter more from a cell phone than from a computer or laptop. In addition, using development tools such as MySQL which is a database manager. The mobile application is of great help to the tourist; as it is informative it provides locations of tourist sites and hotels, describing also the gastronomy. For its development, Android Studio was used as a development environment, and as a code editor with the use of Java and XML programming language. The software used is free, reducing development costs.

Keywords:

- **WEB PROGRAMMING**
- **TOURISM - MOBILE APPLICATION**
- **MYSQL DATABASE**
- **ANDROID STUDIO**
- **SAQUISILI CANTON**

#### **Capítulo l**

#### **1. Problema de Investigación**

#### <span id="page-21-1"></span><span id="page-21-0"></span>**1.1 Tema**

Desarrollo e implementación de un sitio web interactivo y aplicación móvil Android utilizando herramientas de distribución libre para la promoción y difusión de las potencialidades etnográficas y gastronómicas en el cantón Saquisilí.

#### <span id="page-21-2"></span>**1.2 Antecedentes**

 El cantón Saquisilí debe hacer uso de herramientas tecnológicas para promocionar y potencializar el turismo etnográfico y gastronómico para conocer información detallada y relevante sobre los lugares turísticos.

Por la tendencia del tema se han realizado trabajos similares como los que se exponen a continuación:

Según Ore (2019), en su trabajo "Diseño de un Aplicativo Móvil para la Difusión de Información Turística en la Provincia de Jauja-Junín" manifiesta que se desarrolló un aplicativo móvil para la difusión de información turística en la provincia de Jauja-Junín, lo cual ayudo a brindar información actual, diversa y de utilidad para los turistas o viajeros, siendo derivados a los operadores turísticos.

Según Valdivieso (2016), en su trabajo "Diseño e Implementación de una Aplicación Turística de la Ciudad de Riobamba para Dispositivos con Sistema Operativo Android" manifiesta que:

Se desarrolló e implemento una aplicación turística de la ciudad de Riobamba para dispositivos móviles Android, lo cual ayudó a encontrar información de

lugares, datos generales de la ciudad, direcciones exactas de la ubicación de los sitios turísticos, todo ello de manera rápida y con información útil.

Por lo expuesto es necesario que el cantón Saquisilí, de manera particular, debe contar con un sitio web interactivo y aplicación móvil Android con la finalidad de promocionar y potencializar el turismo etnográfico y gastronómico.

#### <span id="page-22-0"></span>**1.3 Planteamiento del problema**

En el sitio web Enciclopedia del Ecuador nos narra un poco a cerca del cantón Saquisilí escribiendo que:

El cantón Saquisilí perteneciente a la provincia de Cotopaxi en la Sierra Andina del Ecuador, brinda una variedad exquisita de artesanías y vivencias en sus mercados, se encuentra ubicado a unos 25 minutos de Latacunga, cuenta con un aproximado de 5234 habitantes, se caracteriza por poseer lugares turísticos como el cerro Wingopana, cascada Candela-Fazo y las plazas de comercio en las cuales se expenden variedad de productos y animales. Situado en una rica zona de producción agrícola y ganadera, Saquisilí se lo conoce como uno de los cantones más importantes de la provincia, y además posee una increíble caja de sorpresas por su rico y variado folklore y por la floreciente actividad comercial que se desarrolla en el sector, especialmente los días jueves cuando se realizan las populares y coloridas ferias. (Avilés Pino , 2020, pág. 23)

Según el Gobierto Autónomo Descentralizado de Saquisilí (2019), hoy en día la gran influencia de personas interesadas en las actividades turísticas del cantón Saquisilí, ha motivado a las personas y a los dirigentes del cantón a incrementar su participación y gestión de proyectos turísticos que sean llamativos e informativos. Sin embargo, los dirigentes y habitantes del cantón no han desarrollado actividad turística por falta de conocimiento por lo cual se ve afectada la actividad económica del cantón.

La problemática se inicia desde tiempo atrás ya que el turista o extranjero y la población por desconocimiento no han fomentado el turismo etnográfico<sup>1</sup> y gastronómico<sup>2</sup> que tiene el cantón Saquisilí lo cual ha minimizado el conocimiento de los mismos. Además, cabe destacar, que hoy en día las instituciones relacionadas al turismo no han considerado aplicar las TICs (Las tecnologías de Información y Comunicación) para fomentar el turismo del cantón, ya que hasta el día de hoy no existe un sitio web interactivo y aplicación móvil con información relevante respecto a lugares turísticos del cantón como cascadas, plazas, sitios de distracción, entre otros. Por lo antes mencionado causa que los turistas y la población en general no posean un adecuado conocimiento sobre el turismo etnográfico y gastronómico. Las consecuencias que ha provocado son:

- Falta de conocimiento de zonas turísticas.
- Difusión incorrecta de información de lugares ya existentes.
- Los turistas no logran ubicarse adecuadamente en zonas comerciales.
- Los turistas no aprovecharan potencialidades etnográficas y gastronómicas en el cantón Saquisilí.
- Desinterés por parte de los moradores y autoridades para desarrollar el turismo. De no solucionarse lo antes mencionado no existirá el uso de herramientas

tecnológicas de TICs (Las tecnologías de Información y Comunicación) para potencializar el turismo etnográfico y gastronómico del cantón Saquisilí mediante un sitio web interactivo y una aplicación móvil Android.

Por lo mencionado es necesario que se haga una promoción y difusión mediante información adecuada para que facilite al turista a conocer: la cultura, la ubicación y

<sup>&</sup>lt;sup>1</sup> Puede llamarse Turismo Folclórico cuando está especializado en fiestas, tradiciones y costumbres locales. <sup>2</sup> Vinculado a la comida tradicional del destino turístico.

centros turísticos ya que en la actualidad la tecnología es uno de los recursos más utilizados por empresas de turismo públicas y privadas para potencializar el turismo en sus diferentes formas.

### <span id="page-24-0"></span>**1.4 Justificación**

El presente trabajo es factible realizar porque que permitirá promocionar las potencialidades etnográficas y gastronómicas del cantón Saquisilí, además el ministerio de turismo mediante el reglamento general a la ley de turismo obliga a todos municipios de la provincia de Cotopaxi a usar la tecnología para mostrar información y actividades que se realizan en dichos cantones, por ello se debe tener en cuenta que el turismo representa una gran potencia de desarrollo y progreso para el futuro del cantón Saquisilí, por ende se planea realizar un sitio web interactivo y una aplicación móvil Android con la finalidad de mostrar información de lugares exclusivos y las actividades gastronómicas que ofrece el cantón. Esto permitirá:

- Ayudar a las personas a conocer las características etnográficas y actividades gastronómicas, que se suelen realizar en el cantón Saquisilí.
- Las personas podrán conocer la ubicación del lugar turístico a visitar.
- Permitirá un recorrido virtual que indique los lugares turísticos a visitar.
- El cantón Saquisilí crezca de manera económica y cultural; y sea reconocido por características etnográficas y gastronómicas a nivel local y nacional.

Los beneficiados serán todas las personas que visiten y deseen conocer el cantón, ya que el sitio web estará disponible los 365 días del año en un dominio público del sitio web GADMICS (Gobierno Autónomo Descentralizado Municipal Intercultural del Cantón Saquisilí) y la aplicación móvil Android estará alojada en Google Play, así también estará presente en el sitio web de la municipalidad.

Al realizar el presente proyecto se logrará promocionar las potencialidades etnográficas y gastronómicas del cantón Saquisilí, se aprovechará el sitio web para visualizar la información de cualquier lugar turístico para una visita real, se presentará con un diseño agradable y atractivo para el usuario, además contará con imágenes 360, videos y un recorrido virtual que indica cada uno de estos lugares.

El desarrollo del sitio web y móvil permitirá promocionar las potencialidades etnográficas y gastronómicas de una manera considerable esto intervendrá de una manera social y económica para el cantón, gracias a que la tecnología ha tenido un gran crecimiento para desarrollo de sitios web y aplicaciones móviles; en la actualidad la mayoría de personas utilizan la tecnología e internet para el acceso de información en cualquier momento y de toda índole.

Por lo mencionado es importante que el cantón Saquisilí, cuente con un sitio web interactivo y aplicación móvil Android que promocione las potencialidades turísticas etnográficas y gastronómicas.

#### <span id="page-25-0"></span>**1.5 Objetivos**

#### <span id="page-25-1"></span>*1.5.1 Objetivo General*

Desarrollar e implementar un sitio web interactivo y aplicación móvil Android utilizando herramientas de distribución libre para la promoción y difusión de las potencialidades etnográficas y gastronómicas en el catón Saquisilí.

#### <span id="page-25-2"></span>*1.5.2 Objetivos Específicos*

- $\triangleright$  Realizar la especificación de requisitos de software para identificar los requisitos funcionales y no funcionales con la aplicación del estándar IEEE 830.
- ➢ Desarrollar el sitio web y aplicación móvil e integrar al dominio del GADMICS del cantón Saquisilí.

➢ Realizar pruebas de los softwares desarrollados para demostrar el correcto funcionamiento de las aplicaciones web y móvil.

#### <span id="page-26-0"></span>**1.6 Alcance**

El presente proyecto tiene como finalidad promocionar las potencialidades etnográficas y gastronómicas en el cantón Saquisilí, mediante un sitio web interactivo y aplicación móvil Android.

Para el sitio web se contemplará:

El turista que acceda a este sitio tendrá la opción de conocer los lugares turísticos y gastronómicos que posee el cantón, además podrá realizar un recorrido virtual 360° de los lugares turísticos, adicional se tendrá la aplicación móvil Android enlazada en el sitio web cuya finalidad es dar a conocer las características etnográficas y gastronómicas con la ubicación exacta.

Esto se logrará implementar a base de código abierto PHP ya que permite la programación de scripts de lado del servidor y se usará Html5 de lado cliente que permitirá generar la página web requerida con contenido dinámico, enviar o recibir datos acerca de las zonas turísticas, plazas en general; para el almacenamiento de datos se utilizará MySQL.

La razón fundamental al crear el sitio web interactivo es poder ayudar a los turistas a reconocer lugares de los cuales no tengan conocimientos, el sitio web tendrá los siguientes módulos:

- Inicio: el cual mostrara videos e información relevante acerca de porque visitar el cantón Saquisilí.
- Sitios turísticos: lugar de interés que los turistas visitan, normalmente por su valor cultural, su significado histórica y aventura.
- Servicios etnográficos: hoteles, plazas, tradiciones y costumbres que se dará a conocer.
- Gastronomía: comidas típicas del cantón Saquisilí.
- Recorrido virtual: que ayudara a los turistas a tener una mejor experiencia al tener la necesidad de conocer el cantón Saquisilí también estarán vinculadas con imágenes a 360°.

Mediante la aplicación móvil Android:

La aplicación móvil se enfocará al uso de herramientas y técnicas de UX $3$  y que permita mayor usabilidad e interacción del usuario frente a la aplicación. La aplicación móvil presentara la siguiente información:

- Mapa: mostrara indicaciones a rutas y sitios a visitar para llegar al lugar.
- Sitios turísticos: mostrara información del recorrido virtual a realizarse por parte del turista.
- Gastronomía: mostrara la comida típica que ofrece el cantón Saquisilí.
- Hospedaje: permitirá saber de los hoteles cercanos a los cuales hospedarse, se conocerá la ubicación mediante rutas establecidas.

La aplicación móvil Android se desarrollará en el IDE<sup>4</sup> Android Studio con el lenguaje de programación Java para el sistema operativo Android.

Además, la aplicación móvil contará con un lector de códigos QR<sup>5</sup> el cual se basa en código de realidad aumentada que permitirá conocer en las características de un sitio turístico del cantón lo cual fomentará el conocimiento de los turistas y población en general.

<sup>3</sup> Factores y elementos relativos a la interacción del usuario con un entorno o dispositivo.

<sup>4</sup> Entorno de desarrollo integrado.

<sup>5</sup>QR es la evolución del código de barras, módulo para almacenar información en una matriz en un código de barras.

#### **Capítulo II**

#### **2. Marco Teórico**

<span id="page-28-0"></span>En el presente capítulo se desarrolla los fundamentos teóricos necesarios para elaborar los aplicativos web y móvil, con la finalidad de promocionar las potencialidades etnográficas y gastronómicas del cantón de Saquisilí.

Es necesario describir al objeto de estudio la cual impulsara y propagara las potencialidades tales como: la etnografía y gastronomía orientadas a la parte cultural y turística del cantón Saquisilí. Continuando con el avance del capítulo, se enfoca con el desarrollo de aplicaciones web y móvil utilizando herramientas de software libre, identificando las funcionalidades que se adaptan al alcance del proyecto.

Al finalizar con el capítulo se obtendrá conocimientos sobre la norma IEEE 830- 1998, tomando en cuenta la metodología tradicional en cascada de tal manera que se va acoplando con el desarrollo de las aplicaciones.

#### <span id="page-28-1"></span>**2.1 Identificación de Variables**

Variables independientes: Desarrollo e implementación de un sitio web interactivo y aplicación móvil Android utilizando herramientas de distribución libre.

<span id="page-28-2"></span>Variables dependientes: Promoción y difusión de las potencialidades etnográficas y gastronómicas en el cantón Saquisilí.

### **Figura 1** *Identificación de variables*

*Identificación de variables*

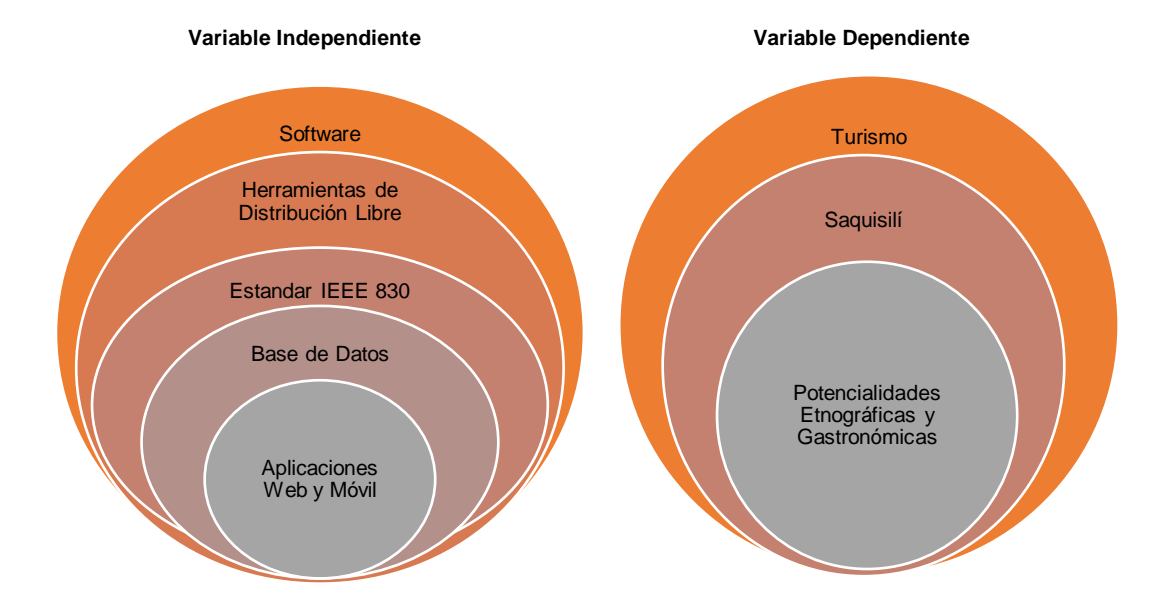

#### <span id="page-29-0"></span>**2.2 Software**

Según Sánchez (2018) en su documento con el tema de "Sistema Operativo software de aplicación" menciona que:

El término "software" fue usado por primera vez en este sentido por John Tukey en 1957. En la ingeniería de software y las ciencias de la computación, el software es toda la información procesada por los sistemas informáticos: programas y datos.

Se conoce como software al equipamiento lógico o soporte lógico de un sistema informático; comprende el conjunto de los componentes lógicos necesarios que hacen posible la realización de tareas específicas, en contraposición a los componentes físicos, que son llamados hardware.

Los componentes lógicos incluyen, entre muchos otros, las aplicaciones informáticas; tales como el procesador de texto, que permite al usuario realizar

todas las tareas concernientes a la edición de textos; el software de sistema, tal como el sistema operativo, que, básicamente, permite al resto de los programas funcionar adecuadamente, facilitando también la interacción entre los componentes físicos y el resto de las aplicaciones, y proporcionando una interfaz con el usuario.

El software es un componente básico dentro de la informática, el ordenador no realiza ninguna tarea o acción sin su presencia. Lo que el usuario percibe es un entorno grafico(multimedia) que facilita el manejo o interacción con el programa, existen una infinidad de software, desde pequeños programas que realicen pocas tareas, pero muy específicas o grandes programas que realizan multitud de tareas. (pág. 2)

#### <span id="page-30-0"></span>*2.2.1 Clasificación del Software*

#### <span id="page-30-1"></span>**Figura 2** *Clasificación del software*

*Clasificación del software*

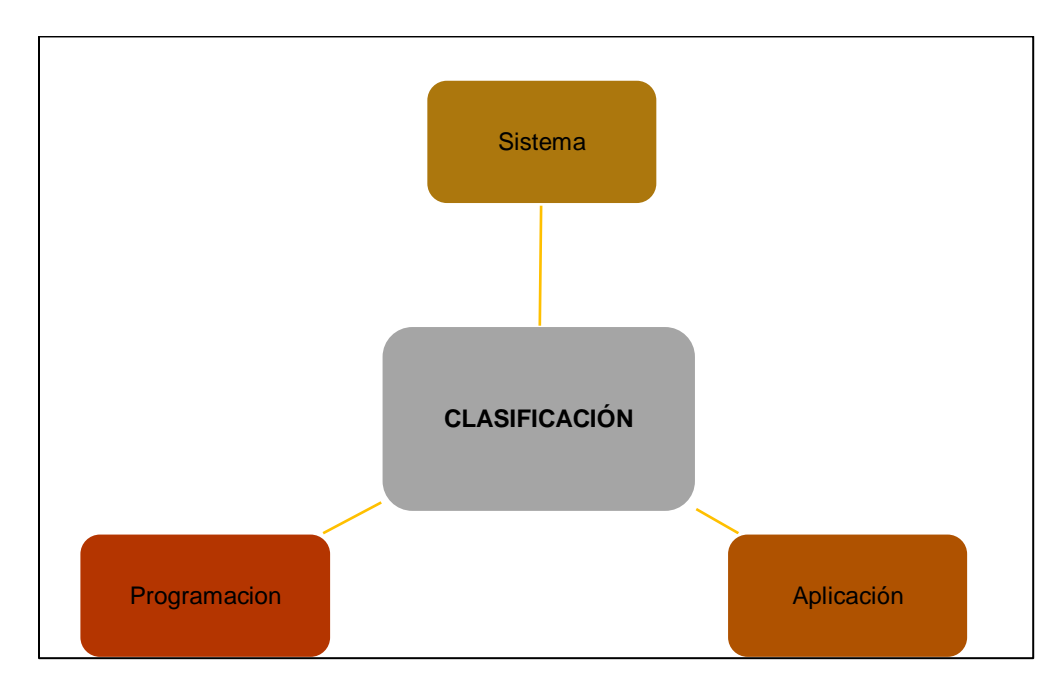

*Nota*: Tomado de: Sánchez (2018)

Según Sánchez (2018) en su documento titulado "Sistema Operativo Software de Aplicación" habla sobre la clasificación y la denomina en tres partes que son:

**Software de sistema:** Su objetivo es desvincular adecuadamente al usuario y al programador de los detalles del sistema informático en particular que se use, aislándolo especialmente del procesamiento referido a las características internas de: memoria, discos, puertos y dispositivos de comunicaciones, impresoras, pantallas, teclados, etc. El software de sistema le procura al usuario y programador adecuadas interfaces de alto nivel, controladores, herramientas y utilidades de apoyo que permiten el mantenimiento del sistema global. Incluye entre otros:

- Sistemas operativos
- Controladores de dispositivos
- Herramientas de diagnóstico
- Herramientas de Corrección y Optimización
- **Servidores**
- **Utilidades**

**Software de programación:** Es el conjunto de herramientas que permiten al programador desarrollar programas informáticos, usando diferentes alternativas y lenguajes de programación, de una manera práctica. Incluyen básicamente:

- Editores de texto
- Compiladores
- **Intérpretes**
- **Enlazadores**
- Depuradores
- Entornos de Desarrollo Integrados (IDE)

**Software de aplicación:** Es aquel que permite a los usuarios llevar a cabo una o varias tareas específicas, en cualquier campo de actividad susceptible de ser automatizado o asistido, con especial énfasis en los negocios. Incluye entre muchos otros:

- Aplicaciones para Control de sistemas y automatización industrial
- Aplicaciones ofimáticas
- Software educativo
- Software empresarial
- Bases de datos
- Telecomunicaciones
- Videojuegos Software médico
- Software de cálculo Numérico y simbólico (pág. 3).

### <span id="page-32-0"></span>**2.3 Herramientas de Software Libre**

Software Libre se refiere a la libertad de los usuarios para ejecutar, copiar,

distribuir, estudiar, cambiar y mejorar el software. "Las herramientas open source o de código abierto y de software libre son softwares desarrollados y distribuidos con una

licencia que permite que cualquier persona pueda ver el código y utilizarlo libremente, sin restricciones" (Tech4Business, 2020).

De acuerdo con Stallman (2019), en la página web "Ciencias de la computación de la Universidad de Chile" menciona que:

Este concepto está relacionado con la libertad, básicamente se tiene la libertad para hacer lo que se quiera con un programa de software libre, y haga lo que se haga, el resultado también ha de ser un software libre. Así, de acuerdo con la Free Software Foundation, las cuatro libertades del software libre son:

- 1. Libertad para ejecutar el programa.
- 2. Libertad para estudiar y modificar el código fuente.
- 3. Libertad para redistribuir copias exactas.
- 4. Libertad para distribuir versiones modificadas del software.

Lo importante es que el software y sus versiones respeten esas cuatro libertades, lo que no quiere decir que no se pueda comercializar con ellos. Por ejemplo, puedes vender un software libre, siempre y cuando el código sea visible, ejecutable y modificable, y se pueda redistribuir como tal o modificado.

"Puedes crear un software libre y cobrar por él, pero la persona a la que se lo vendas puede redistribuirlo como quiera, gratuitamente, cobrando el mismo precio o un precio distinto" (HispaLinux, 2018).

#### <span id="page-33-0"></span>*2.3.1 Lenguajes de Desarrollo.*

"Es un lenguaje diseñado para describir el conjunto de acciones consecutivas que un equipo debe ejecutar. Por lo tanto, un lenguaje de programación es un modo práctico para que los seres humanos puedan dar instrucciones a un equipo" (Ayala, 2017).

#### <span id="page-34-0"></span>*2.3.2 Html 5.*

Según Hipertextual (2015) en su página oficial nos menciona que:

Con HTML5, los navegadores como Firefox, Chrome, Explorer, Safari y más pueden saber cómo mostrar una determinada página web, saber dónde están los elementos, dónde poner las imágenes, dónde ubicar el texto. La diferencia principal, sin embargo, es el nivel de sofisticación del código que podremos construir usando HTML5.

Según Gauchat (2012) en su libro "El gran libro de Html5, Css3b y Javascript" nos menciona que:

HTML5 provee básicamente tres características: estructura, estilo y funcionalidad. Nunca fue declarado oficialmente, pero, incluso cuando algunas APIs (Interface de Programación de Aplicaciones) y la especificación de CSS3 por completo no son parte del mismo, HTML5 es considerado el producto de la combinación de HTML, CSS y Javascript.

HTML define el contenido, CSS permite organizar el contenido y definir la presentación: el color, la imagen de fondo, los márgenes, el tamaño del texto, pero Html sirve para crear páginas web, darles estructura y contenido (pág. 35).

#### <span id="page-34-1"></span>*2.3.3 Javascript.*

Según MDN (2019), es un lenguaje de programación que te permite realizar actividades complejas en una página web tales como crear contenido nuevo y dinámico, controlar archivos de multimedia, crear imágenes animadas etc.

Cada vez más una página web hace más cosas que sólo mostrar información estática como:

- Mostrar actualizaciones de contenido en el momento
- Interactuar con mapas

• Animaciones gráficas 2D/3D etc.

### <span id="page-35-1"></span>**Figura 3** *Funcionamiento del servicio web con páginas dinámicas*

JavaScript

*Nota*: Tomado de: (MDN web docs, 2019).

#### <span id="page-35-0"></span>*2.3.4 Css.*

Según Css (2017) en su página oficial nos habla sobre que es un Css y cuál es su función mencionando que:

Es un lenguaje de reglas en cascada que usamos para aplicar un estilo a nuestro contenido en HTML, por ejemplo, colocando colores de fondo, fuentes y marginando nuestro contenido en múltiples columnas. Css está diseñado principalmente para marcar la separación del contenido del documento y la forma de presentación de este, características tales como las capas o layouts, los colores y las fuentes. Esta separación busca mejorar la accesibilidad del documento, proveer más flexibilidad y control en la especificación de características presentaciones, permitir que varios documentos HTML compartan un mismo estilo usando una sola hoja de estilos separada en un archivo CSS, y reducir la complejidad y la repetición de código en la estructura del documento.

Sin embargo, MDN (2019) nos da otra definición mencionando que:

*Funcionamiento del servicio web con páginas dinámicas*
La especificación CSS describe un esquema prioritario para determinar qué reglas de estilo se aplican si más de una regla coincide para un elemento en particular. Estas reglas son aplicadas con un sistema llamado de cascada, de modo que las prioridades son calculadas y asignadas a las reglas, así que los resultados son predecibles.

#### *2.3.5 Php.*

Según Arce (2018) en un trabajo escrito con el tema de "Programación Php" nos da una breve definición mencionando que:

Php es un [lenguaje de programación](https://es.wikipedia.org/wiki/Lenguaje_de_programaci%C3%B3n) [de propósito general](https://es.wikipedia.org/w/index.php?title=Lenguaje_de_programaci%C3%B3n_de_prop%C3%B3sito_general&action=edit&redlink=1) de [código del lado del](https://es.wikipedia.org/wiki/Script_del_lado_del_servidor)  [servidor](https://es.wikipedia.org/wiki/Script_del_lado_del_servidor) originalmente diseñado para el [desarrollo web](https://es.wikipedia.org/wiki/Desarrollo_web) de [contenido dinámico.](https://es.wikipedia.org/wiki/Contenido_din%C3%A1mico) Fue uno de los primeros lenguajes de programación del lado del servidor que se podían incorporar directamente en un documento [HTML](https://es.wikipedia.org/wiki/HTML) en lugar de llamar a un archivo externo que procese los datos. El código es interpretado por un servidor web con un módulo de procesador de PHP que genera el HTML resultante. características que se puede destacar de PHP son:

- Está orientado al desarrollo de aplicaciones web dinámicas con estructura cliente-servidor.
- Utilizar variables primitivas lo cual facilita la programación al no tener que declarar los tipos de datos a utilizarse.
- Excelente conectividad con MySQL y PostgreSQL.
- Posibilidad de utilizar módulos externos o extensiones.
- Amplia documentación indexada para mayor facilidad al momento de buscar un tema específico.
- Software Libre con licencia PHP basada en GNU.
- Permite utilizar técnicas de programación orientada a objetos.
- Posee manejo de excepciones.
- Se puede utilizar modelos de programación como MVC para escribir código ordenado, estructurado y manejable.

# **Ventajas de Php**

### **Figura 4**

*Ventajas PHP*

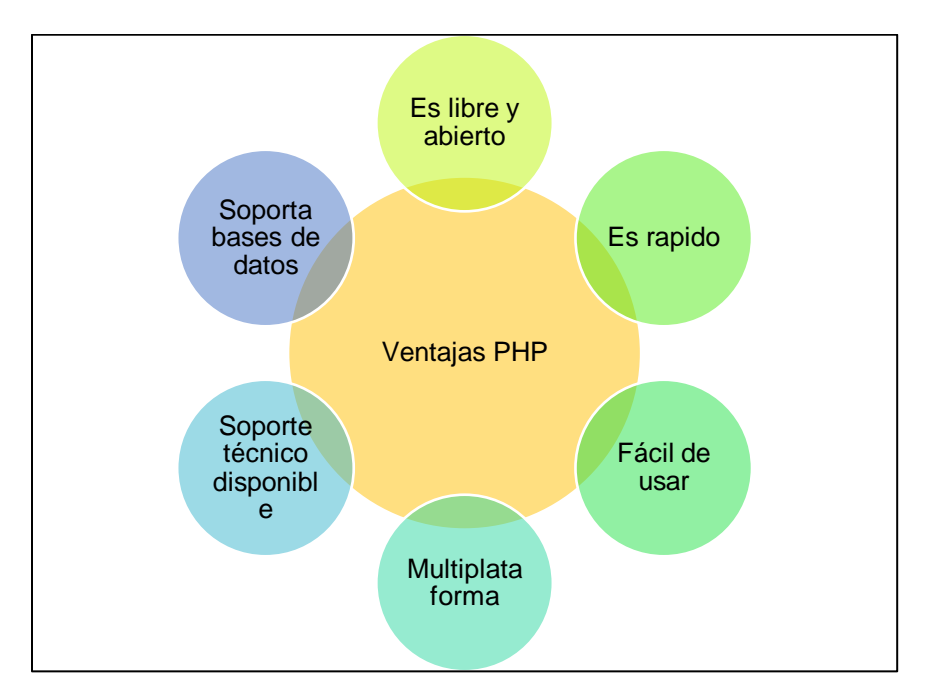

*Nota*: Tomado de: Tapia (2021).

# *2.3.6 Framework de Desarrollo.*

Según Neoattack (2018) en su página oficial nos habla de que es un framework de desarrollo mencionando que:

Un Framework sirve para poder escribir código o [desarrollar una aplicación](https://neoattack.com/empresas-de-desarrollo-de-aplicaciones/) de manera más sencilla. Es algo que permite una mejor organización y control de todo el código elaborado, así como una posible reutilización en el futuro. Debido a esto, garantiza una mayor productividad que los métodos más convencionales y una minimización del coste al agilizar las horas de trabajo volcadas en el desarrollo.

Por otra parte, su acción es algo que beneficia a los errores, minimizándolos considerablemente. En definitiva, es algo que brinda una ayuda general y más que considerable al programador y desarrollador, haciendo que sus labores sean muchos más prácticas y sencillas.

#### **2.4 Estándar IEEE 830-1998**

Según Monferrer (2000) el análisis de requisitos es una de las tareas más importantes en el ciclo de vida del desarrollo de software puesto que es ella se determinan los "planos" de la nueva aplicación. En cualquier proyecto de software los requisitos son las necesidades del producto que se debe desarrollar, por esta razón, en la fase de análisis se debe identificar estas necesidades y documentarlas.

El análisis de requisitos se puede definir como Piattini (1996) nos dice que "el proceso del estudio de las necesidades de los usuarios para llegar a una definición de los requisitos del sistema, hardware o software, así como el proceso de estudio y refinamiento de dichos requisitos, definición proporcionada por el IEEE" (pág. 8).

En la determinación de los requisitos no sólo deben actuar los analistas, es muy importante la participación de los propios usuarios, porque son éstos los que mejor conocen el sistema que se va a automatizar. Analista y cliente se deben poner de acuerdo en las necesidades del nuevo sistema, ya que el cliente no suele entender el proceso de diseño y desarrollo del software como para redactar una especificación de requisitos software (ERS) y los analistas no suelen entender completamente el problema del cliente, debido a que no dominan su área de trabajo.

Según Pierre (1997) Basándose en estos requisitos, el ingeniero de software proceder al modelado de la futura aplicación. Para ello, se puede utilizar tipos de

metodologías entre las que destacan la metodología estructurada y la metodología orientada a objetos. La metodología estructurada está basada en las funciones que debe realizar el sistema y los datos que fluyen entre ellas. En la metodología orientada a objetos se utiliza UML mediante el cual podemos representar diagramas (casos de uso) que permiten definir el sistema y su entorno. Estas relaciones se establecen en forma de acciones de usuario y reacciones del sistema.

#### *2.4.1 Objetivo de las ERS.*

Según Chalmeta (1999) en su libro ADSI II nos habla sobre los objetivos a tomar en cuenta en la realización de las ERS mencionando que:

Ayudar a los clientes a describir claramente lo que se desea obtener mediante un determinado software: El cliente debe participar en la especificación de requisitos, ya que éste tiene una visión más detallada de los procesos que se llevan a cabo. Asimismo, el cliente se siente partícipe del propio desarrollo.

Ayudar a los desarrolladores a entender qué quiere exactamente el cliente: En muchas ocasiones el cliente no sabe exactamente qué es lo que quiere. La ERS permite al cliente definir todos los requisitos que desea y al mismo tiempo los desarrolladores tienen una base fija en la que trabajar. Si no se realiza una buena especificación de requisitos, los costes de desarrollo pueden incrementarse considerablemente, ya que se deben hacer cambios durante la creación de la aplicación.

Servir de base para desarrollos de estándares de ERS particulares para cada organización: Cada entidad puede desarrollar sus propios estándares para definir sus necesidades.

Una ERS forma parte de la documentación asociada al software que se está desarrollando, por tanto, debe definir correctamente todos los

requerimientos, pero no más de los necesarios. Esta documentación no debería describir ningún detalle de diseño, modo de implementación o gestión del proyecto, ya que los requisitos se deben describir de forma que el usuario pueda entenderlos. Al mismo tiempo, se da una mayor flexibilidad a los desarrolladores para su implementación (pág. 2).

# *2.4.2 Características de una Buena ERS*

# **Figura 5** *Características de una buena ERS*

*Características de una buena ERS*

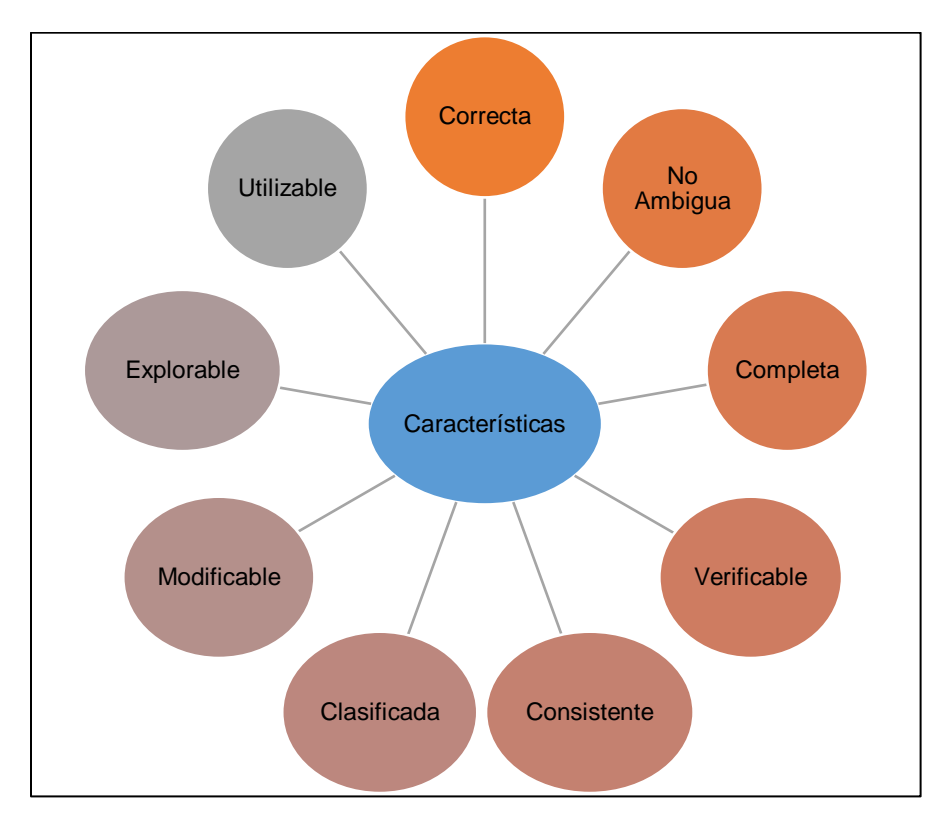

*Nota*: Tomado de: Monferret (2000).

Según Monferret (2000) en su libro Ingeniería del Software habla sobre las características principales de la especificación de requisitos y nos menciona que:

Corrección: La ERS es correcta si y solo si todo requisito que figura en ella refleja alguna necesidad real.

Ambigüedad: un documento es no ambiguo si y solo si cada requisito descrito tiene una única interpretación.

Completitud: Una ERS es completa si: Incluye todos los requisitos significativos del software (relacionados con la funcionalidad, ejecución, diseño, atributos de calidad o interfaces externas). Existe una definición de respuestas a todas las posibles entradas, tanto válidas como inválidas, en todas las posibles situaciones.

Verificalidad: un requisito se dice que es verificable si existe algún proceso no excesivamente costoso por el cual una persona o una maquina pueda chequear que el software satisface dicho requerimiento.

Consistencia: una ERS es consistente si y solo si ningún conjunto de requisitos descritos en ella es contradictorio o entran en conflicto se pueden dar 3 casos:

- Requisitos que describen el mismo objeto real utilizando distintos términos.
- Las características especificadas de objetos reales. Un requisito establece que todas las luces son verdes y otro que son azules.
- Conflicto lógico o temporal entre dos acciones determinadas. Se llega a un punto en el que dos acciones serian perfectamente válidas.

Modificalidad: Una ERS es modificable si cualquier cambio puede realizarse de manera fácil, completa y consistente. Para ello, es deseable tener una organización coherente y fácil de usar en la que aparezca el índice o una tabla de contenidos fácilmente accesible.

Explorabilidad: Una ERS es explorable si el origen de cada requerimiento es claro tanto hacia atrás (origen que puede ser un documento, una persona etc.) como hacia delante (componentes del sistema que realizan dicho requisito). Utilizable: En la ERS también se deben tener en cuenta las necesidades de mantenimiento. El personal que no ha intervenido directamente en el desarrollo debe ser capaz de encargarse de su mantenimiento. (págs. 3-5).

# *2.4.3 Esquema de las ERS Definida en el IEE 830-1998*

#### **Figura 6** *Estructura de una*

*Estructura de una ERS*

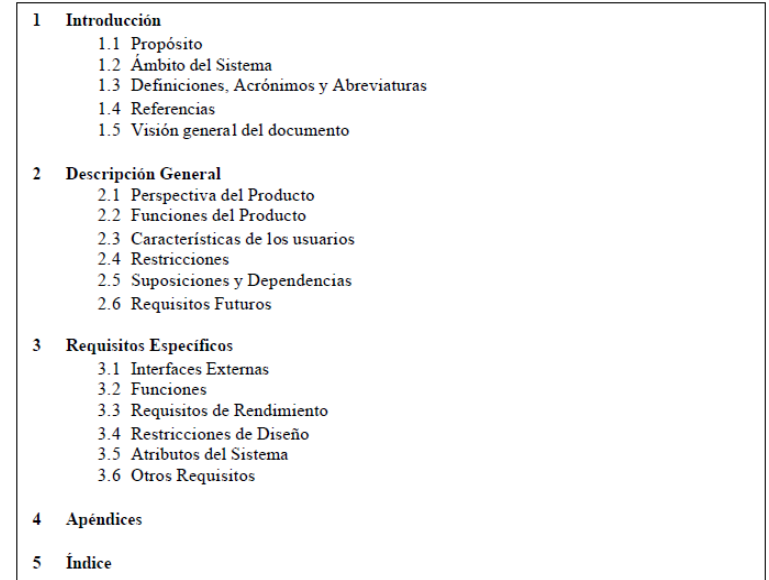

*Nota*: tomada de IEEE (2017).

### *2.4.4 Modelo de Desarrollo en Cascada*

Según Ortega et al (2019) en su trabajo de investigación con el tema de "Uso de los modelos tradicionales y las metodologías ágiles aplicadas en la industria de software colombiano" nos dice que:

Este es considerado el modelo más básico debido a su sencillez de comprensión

y antigüedad, pero a su vez ha sido la base para el desarrollo de nuevas

metodologías mejorando su estructura, su ejecución y la distribución de tareas para cada secuencia del ciclo del desarrollo del software. La versión original de este modelo fue propuesta por Winston W. Royce en 1970, posteriormente fue revisada por Barry Boehm y Lan Sommerville. Las cinco fases que componen el modelo en cascada son las siguientes:

- Análisis de requisitos del software.
- Diseño.
- Codificación.
- Pruebas.
- Mantenimiento.

El hecho de contar con requisitos bien definidos, estables, unidos a un planteamiento efectivo del diseño y desarrollo, garantiza la generación de aplicaciones no solamente funcionales, sino también estructuralmente bien definidas, con excelente documentación y con una base sólida para futuras implementaciones u actualizaciones. (pág. 3)

# *2.4.5 Fases del Modelo de Desarrollo en Cascada.*

# **Figura 7**

*Fases del Modelo en Cascada*

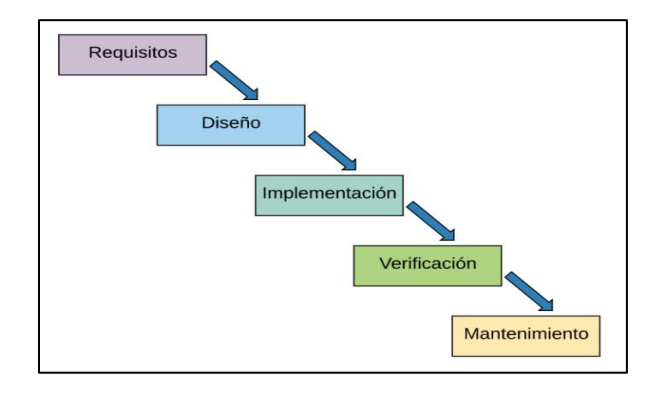

*Nota*: Tomado de: (Domínguez, 2021).

Según Domínguez (2021) en su sitio web da una descripción clara sobre cada una de las fases mencionando que:

**Requisitos:** Comienza con una fase de análisis que incluye un estudio de viabilidad y una definición de los requisitos.

**Diseño:** En esta etapa se describe la estructura interna del software, y las relaciones entre las entidades que lo componen.

**Implementación:** En esta fase se programan los requisitos especificados haciendo uso de las estructuras de datos diseñadas en la fase anterior. La programación es el proceso que lleva de la formulación de un problema de computación, a un programa que se ejecute produciendo los pasos necesarios para resolver dicho problema.

**Verificación:** Como su propio nombre indica, una vez se termina la fase de implementación se verifica que todos los componentes del sistema funcionen correctamente y cumplen con los requisitos.

**Instalación y mantenimiento:** Una vez se han desarrollado todas las funcionalidades del software y se ha comprobado que funcionan correctamente, se inicia la fase de instalación y mantenimiento.

#### **2.5 Base de Datos**

Según Raffino (2019) en su sitio web manifiesta un concepto de definición de base de datos mencionando que:

Se llama base de datos, o también banco de datos*,* a un conjunto de información perteneciente a un mismo contexto**,** ordenada de modo sistemático para su posterior recuperación, [análisis](https://concepto.de/analisis-3/) y/o transmisión. Existen actualmente muchas formas de bases de datos, que van desde una biblioteca hasta los vastos conjuntos de [datos](https://concepto.de/dato-en-informatica/) de usuarios de una empresa de telecomunicaciones.

El manejo de las bases de datos se lleva mediante sistemas de gestión llamados DBMS (Sistemas de Gestión de Bases de Datos) que actualmente son digitales y automatizados, permiten el almacenamiento ordenado y la rápida recuperación de la información. (pág. 3)

#### *2.5.1 Tipos de Bases de Datos.*

*Base de datos estática. –* Según IBM *(2018)* la base de datos tipo OLAP (On lie Analytical Precessing) también son llamadas bases de datos estáticas lo que significa que la información en tiempo real no es afectada, eso quiere decir que no se insertan, no se eliminan y tampoco se modifican datos; solo se puede realizar consultas de datos ya existentes para análisis y toma de decisiones.

### **Figura 8** *Base de datos estática- OLAP*

*Base de datos estática- OLAP*

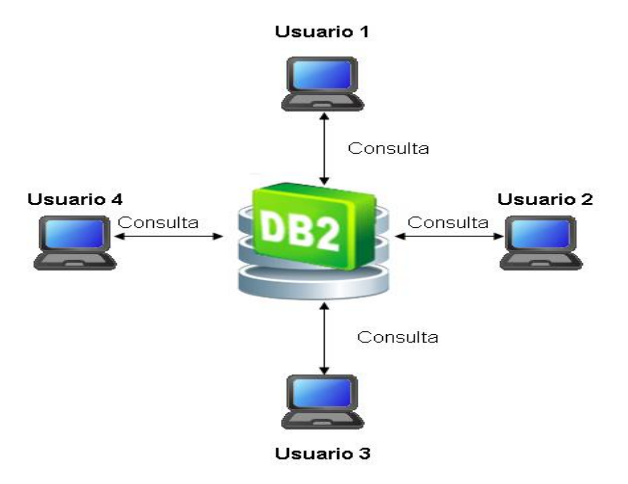

*Nota*: Tomado de: *(Morales Anguiano, 2018)*

**Base de datos dinámica. –** Según IBM (2018) las bases de datos de tipo OLTP también son llamadas bases de datos dinámicas lo que significa que la información se modifica en tiempo real, es decir se inserta, se elimina, se modifica y se consulta los datos en línea durante la operación del sistema.

### **Figura 9** *Base de datos dinámicas*

#### *Base de datos dinámicas*

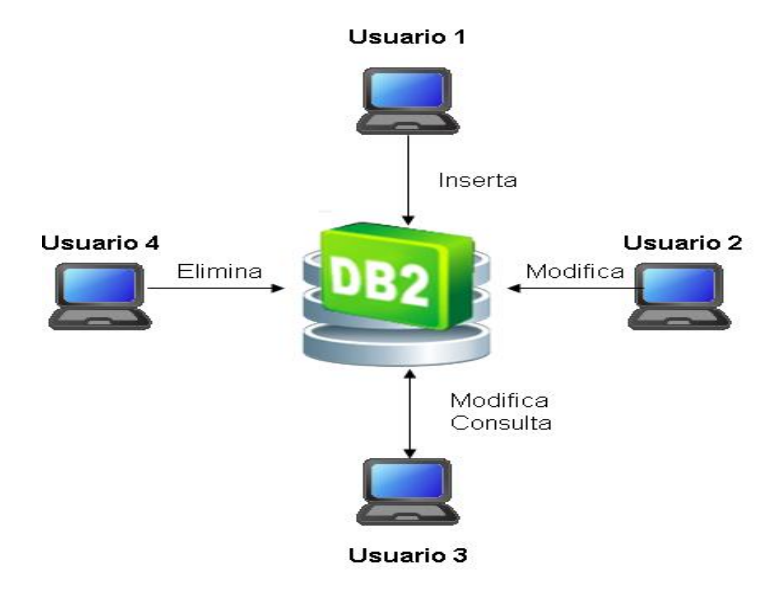

*Nota*: Tomado de: (Morales Anguiano, 2018).

### *2.5.2 MySQL.*

Según Paredes et al (2016) en su trabajo de titulación con el tema de "Implementación de un sistema web utilizando tecnología PHP y estándares HTML5 y CSS3 para el control y monitoreo del impacto ambiental que generan las operaciones y actividades administrativas militares en el comando conjunto de las fuerzas armadas del ecuador " menciona una breve definición de MySql mencionando que :

Es un sistema de gestión de bases de datos relacional, multihilo y multiusuario, en un principio fue desarrollado por Sun Microsistems y ahora por Oracle después de que este absorbiera dicha empresa. Es ofrecida con licenciamiento dual, es decir, que, para el uso general, se distribuye con licencia de software libre GNU GPL, lo cual ha permitido en parte el crecimiento y mejora del gestor en mención, y para empresas con licencia pagada que ofrece: soporte, adecuación a la lógica de negocio, lista de control de acceso, monitoreo de corta fuegos, monitoreo para auditoria, entre otras ventajas. (pág. 88)

Según Rouse (2016) MySQL se ejecuta en prácticamente en todas las plataformas, incluyendo Linux, UNIX y Windows. A pesar de que se puede utilizar en una amplia gama de aplicaciones, MySQL se asocia más con las aplicaciones basadas en la web y la publicación en línea y es un componente importante de una pila empresarial de código abierto llamado LAMP<sup>6</sup>.

#### **Figura 10** *Características MySQL*

*Características MySQL*

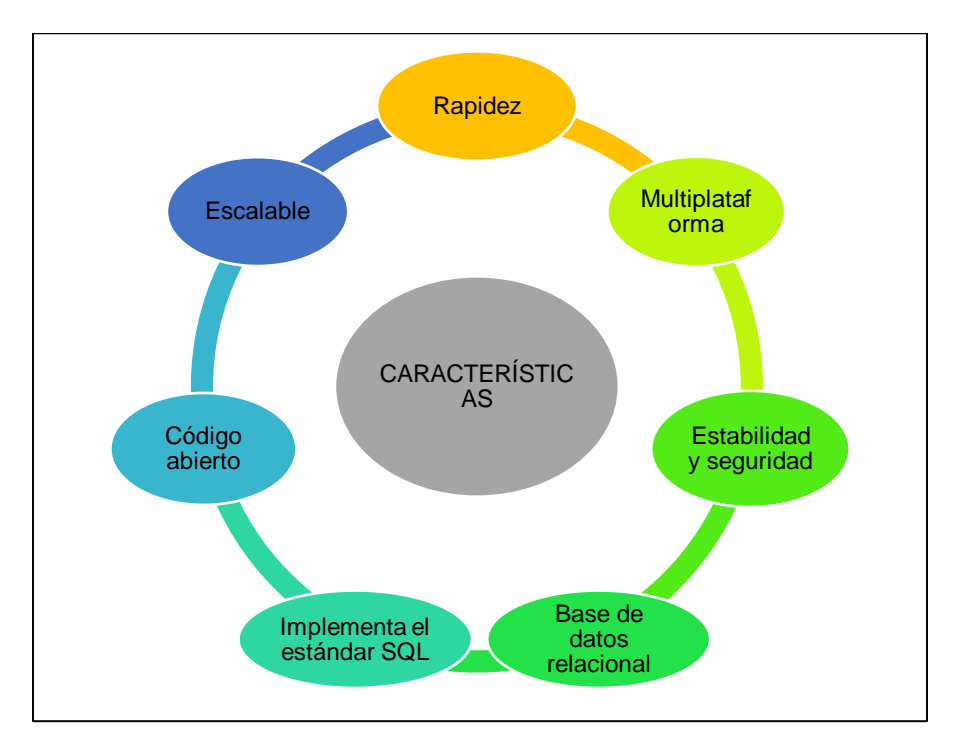

*Nota*: Tomado de: hostingPedia (2019)

### *2.5.3 Arquitectura MySQL.*

OpenStax (2015) "la arquitectura de MySQL que tiene como característica más notable separar el motor de almacenamiento del resto de los componentes de la arquitectura" (párr. 4).

 $<sup>6</sup>$  Es el [acrónimo](https://es.wikipedia.org/wiki/Acr%C3%B3nimo) usado para describir un sistema de infraestructura de [internet](https://es.wikipedia.org/wiki/Internet) que usa las siguientes</sup> herramientas: Linux, Apache, MySQL y Perl.

### **Figura 11**

*Arquitectura MYSQL*

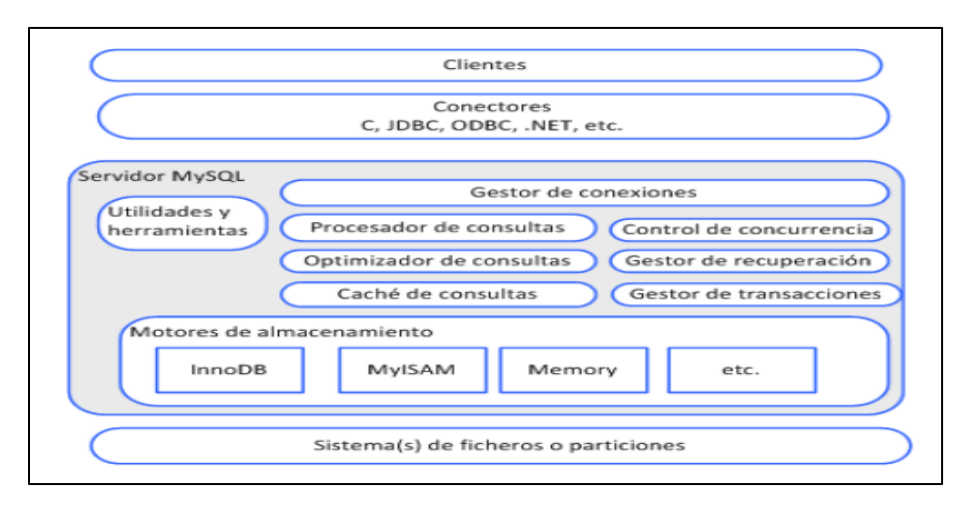

*Nota*: Tomado de: OpenStax *(2015)*.

#### **2.6 Aplicaciones**

Según Palacios (2017) cuando hablamos de las aplicaciones nos estamos refiriendo a programas relacionados con esa temática que representan una herramienta fundamental para que el usuario pueda realizar uno o más tipos de trabajo, lo cual marca una diferencia importante con respecto a los sistemas operativos que son los programas que permiten el funcionamiento de las aplicaciones. Se puede decir que una aplicación se trata de un conjunto de instrucciones que cuando son ejecutadas van a permitir realizar una o varias tareas en un dispositivo electrónico e informático, se debe tomar en cuenta que un equipo informático necesita de un programa para su funcionalidad y de tal manera las aplicaciones necesitan de un hardware o equipo para que pueda ejecutarse.

#### *2.6.1 Aplicación Web*

Según Mejía (2015) una aplicación web, se refiere a un programa informático que corre en un navegador web, ya sea de un equipo de cómputo o de un dispositivo móvil. Para programarla se utilizan tecnologías web, que abarcan lenguajes del lado del cliente (HTML5, CS3 y JavaScript), lenguajes del lado del servidor (PHP y Python) y bases de datos (mySQL y MongoDB).

# **Tipos de Aplicaciones Web.**

# **Tabla 1** *Tipos de aplicaciones web*

*Tipos de aplicaciones web*

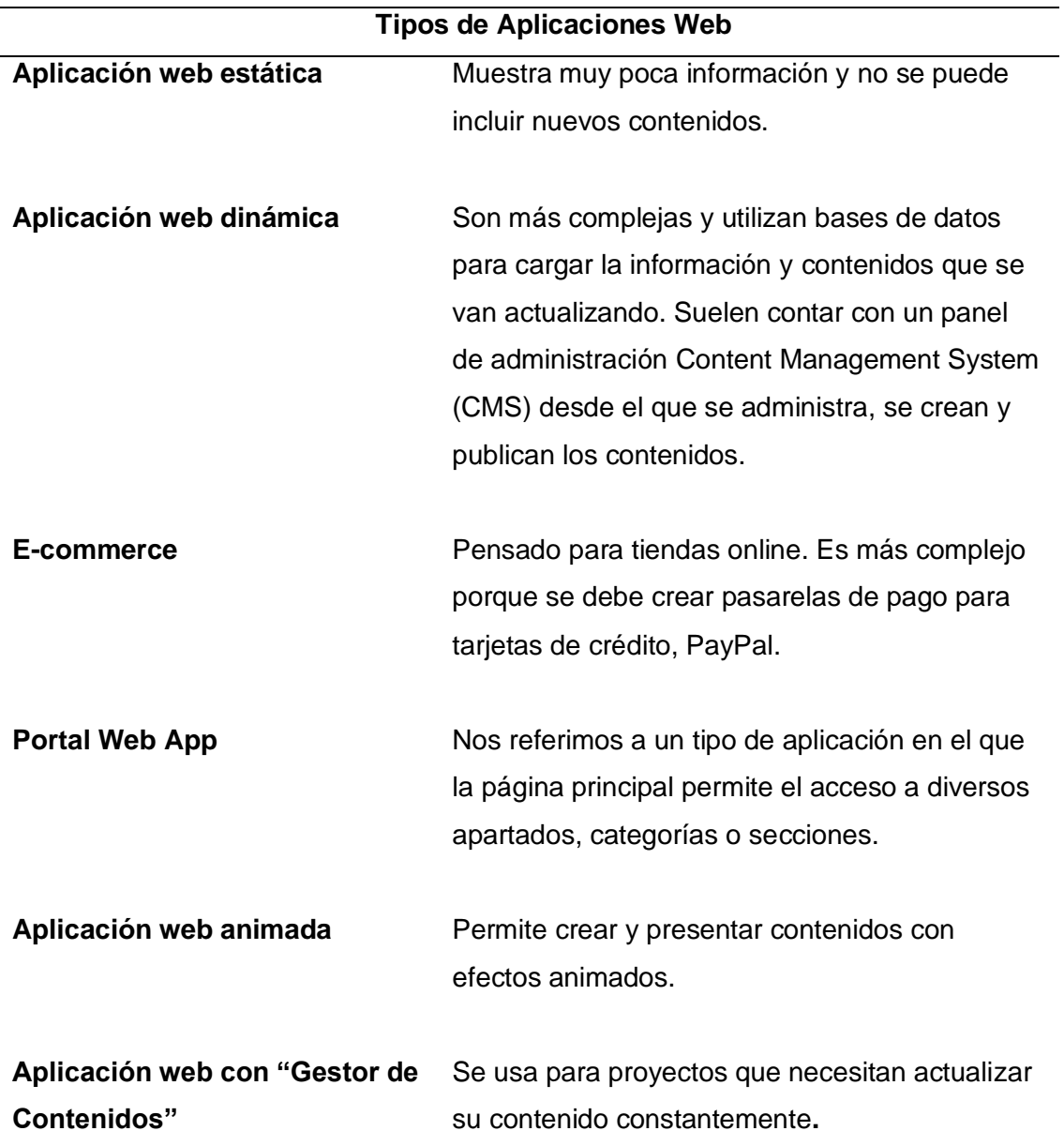

### **Aplicaciones Web Dinámicas.**

Según Bayto (2020), son aquellas en las que la información presentada se genera a partir de una petición del usuario de la página. En cambio, el contenido de una página web estática se encuentra predeterminada, en las páginas dinámicas la información aparece inmediatamente después de una solicitud hecha por el usuario.

Esto es posible gracias a que una página web dinámica tiene asociada una base de datos que permite visualizar la información contenida en ella, de igual manera permite almacenar y realizar actualizaciones de la información contenida en la misma, así como también se puede hacer modificaciones dinámicas de la estructura y del diseño por parte del propietario.

#### **Ventajas de las Páginas Web Dinámicas**

### **Figura 12**

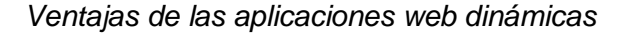

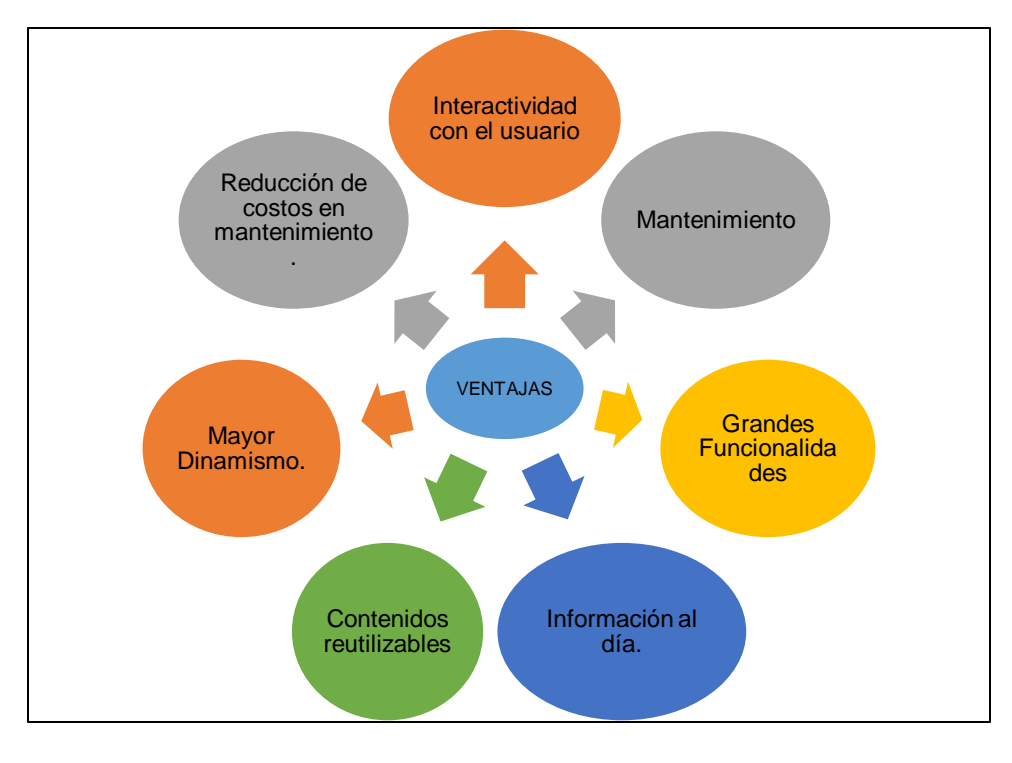

*Nota*: Tomado de: Bayto (2020).

#### **Arquitectura.**

Según Mejía (2015), la arquitectura de las aplicaciones web consta de máquinas conectadas a una red, por lo general, Internet o una Intranet corporativa que sigue el esquema cliente-servidor en nuestro caso de servidores web. Surgió a mediados de la década de 1990, durante la etapa de la Web 1.0 con la aparición de las primeras conexiones de acceso conmutado (RTC, RDSI, GSM, GPRS) y de las etiquetas multimedia del estándar HTML y la incorporación de pequeños programas realizados en Java, llamados applets.

### **Figura 13** *Esquema básico del servidor web*

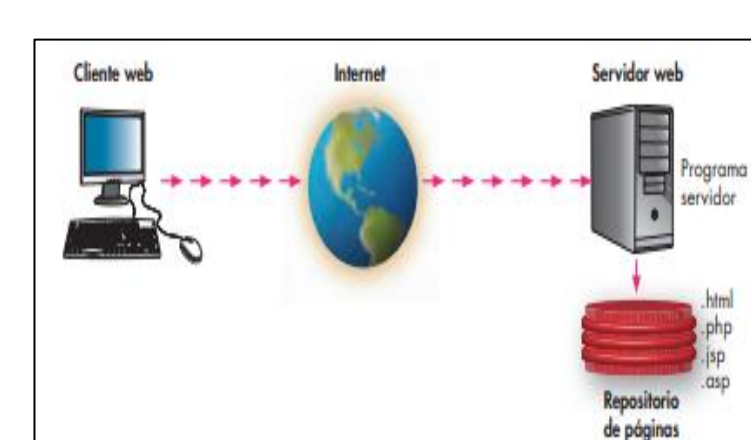

*Esquema básico del servidor web*

*Nota*: Tomado de: Lerma et al. (2013).

Según Lerma et al (2013), cuando un cliente realiza una petición de una URL a un servidor, teniendo en cuenta que gracias al servicio DNS conocemos su IP, le pide una página web. Esta se busca en el repositorio de páginas del servidor y es devuelta al cliente. Toda esta comunicación se lleva a cabo mediante el protocolo HTTP, y el código de las páginas es básicamente HTML.

# **Figura 14** *Funcionamiento del servicio web con páginas dinámicas*

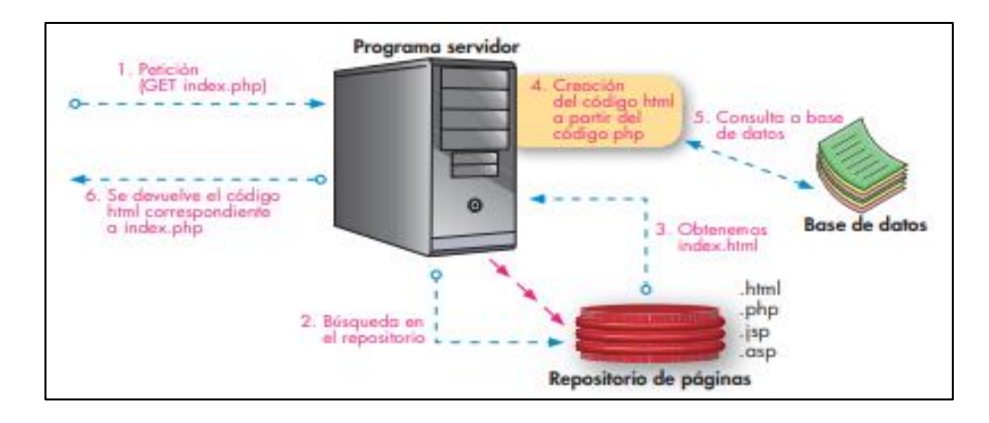

*Funcionamiento del servicio web con páginas dinámicas*

*Nota*: Tomado de: Lerma et al. (2013)

Según Murcia et al (2013), cuando se trata de páginas web dinámicas, escritas en lenguajes de programación para el servidor como PHP, ASP.net o JSP, el código HTML que se envía al cliente se construye de forma dinámica dentro del programa servidor en el momento en que se procesa la petición.

#### **Alojamiento.**

Según Diario (2019), el alojamiento web (web hosting), propiamente dicho se puede definir como un servicio prestado por un ISP (proveedor), que permite a los usuarios de internet tener un sistema integrado para poder almacenar información. No siempre es necesario alojar páginas web, sino que también se puede alojar archivos, imágenes, video, documentos, correo electrónico, etc. En otras palabras, es un servicio que te otorga un lugar para hospedar tus aplicaciones, emails y archivos en general y específicamente en un servido que por lo general hospeda varias aplicaciones o páginas web.

# **Dominio.**

Según Zaragoza (2021) en su página web menciona una breve definición de dominio mencionando que:

Un dominio de internet es una red de identificación asociada a un grupo de dispositivos o equipos conectados a la red, es el nombre único y exclusivo que identifica a un determinado sitio web. El propósito es el de traducir las direcciones IP, que suelen estar por amplias cadenas de números, en términos que sean fáciles de encontrar y de memorizar.

Con el paso del tiempo, la proliferación de páginas web ha sido tan alta que poco a poco han ido surgiendo varias formas de dominio ajenas a las generales. Esto ha propiciado que existan dominios de ámbito local y regional, lo que facilita la tarea a los usuarios y a los buscadores de fijar el portal en un determinado ámbito geográfico (pág. 3).

# **Tabla 2** *Tipos de dominios*

*Tipos de dominios*

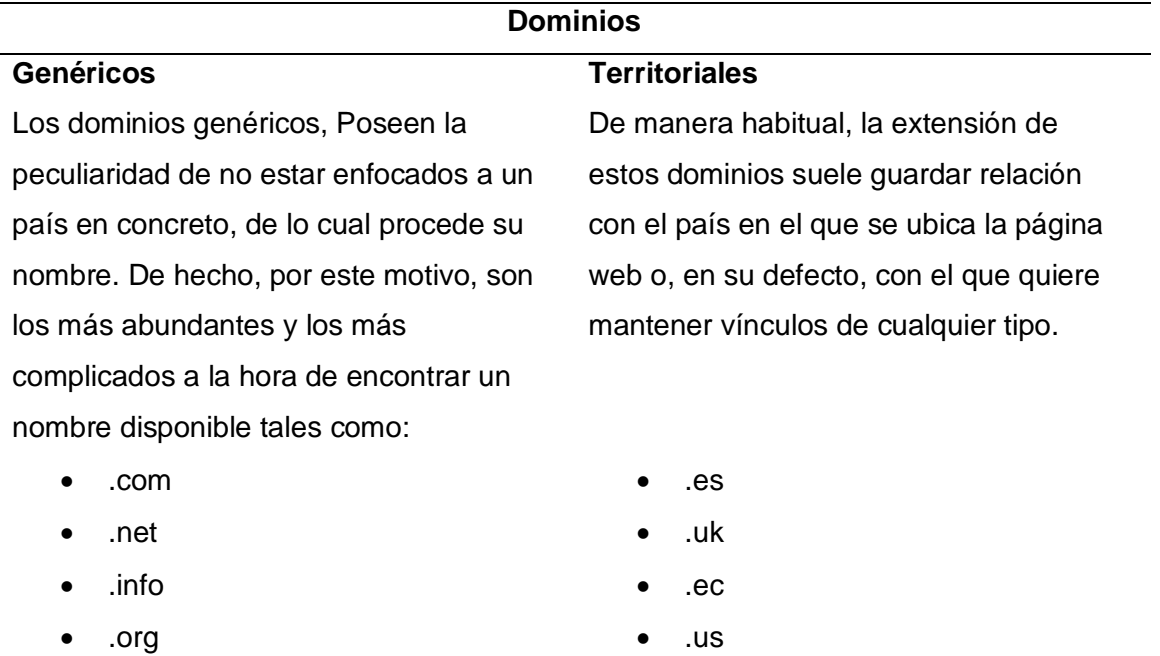

*Nota:* Tomado de (conversiones, 2020).

#### **Imágenes 360.**

Según Hernández (2020) en su sitio web Meca digital nos nombra una breve definición de fotografía mencionando que:

La fotografía en 360° es una técnica que permite captar fotos en las que el observador se sumerge en la imagen como si estuviera dentro de ella. Se trata de una imagen muy realista si tenemos en cuenta que el ojo humano es capaz de visualizar en 180 grados y enfocar aún en menos. Una imagen en 360 grados permite ver lo que pasa alrededor de la primera escena, es decir, hacia arriba, hacia abajo, por delante y por detrás. En realidad, una imagen en 360 grados no es más que una fotografía estática formada por la composición de un buen número de imágenes tomadas desde todos los ángulos posibles de tal forma que podemos desplazarnos por la imagen final con un simple golpe de ratón o de clic.

#### *2.6.2 Aplicación Móvil*

Según La Comisión Federal de Comercio (2020) una aplicación móvil es un programa que se puede descargas o se acceder desde algún teléfono inteligente y otros dispositivos móviles tales como: Tabletas, asistentes personales digitales, computador de manos entre otros.

Las aplicaciones logran que los usuarios realicen tareas especializadas que se hacían en computadoras, haciendo que internet sea más accesible en los dispositivos móviles. Las aplicaciones móviles son conocidas como Apps y actualmente existe una gran variedad con diferentes características que se adaptan a cualquier dispositivo.

55

## **Ventajas de las Aplicaciones Móviles.**

# **Figura 15**

*Ventajas de las aplicaciones móviles.*

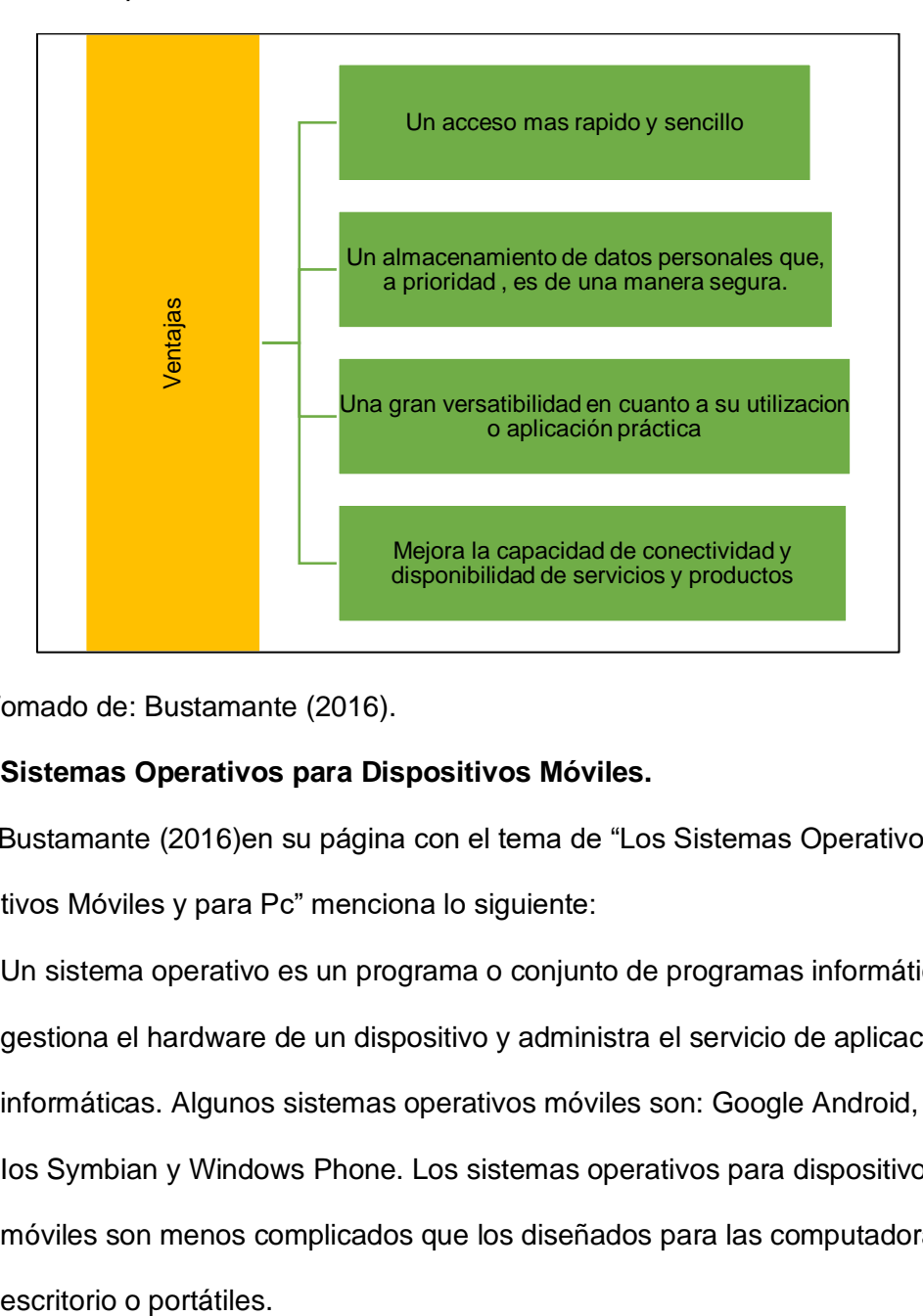

*Nota*: Tomado de: Bustamante (2016).

### **Sistemas Operativos para Dispositivos Móviles.**

Según Bustamante (2016)en su página con el tema de "Los Sistemas Operativos para Dispositivos Móviles y para Pc" menciona lo siguiente:

Un sistema operativo es un programa o conjunto de programas informáticos que gestiona el hardware de un dispositivo y administra el servicio de aplicaciones informáticas. Algunos sistemas operativos móviles son: Google Android, Apple, Ios Symbian y Windows Phone. Los sistemas operativos para dispositivos móviles son menos complicados que los diseñados para las computadoras de

# **Tabla 3** *Sistemas operativos para móviles*

*Sistemas operativos para móviles*

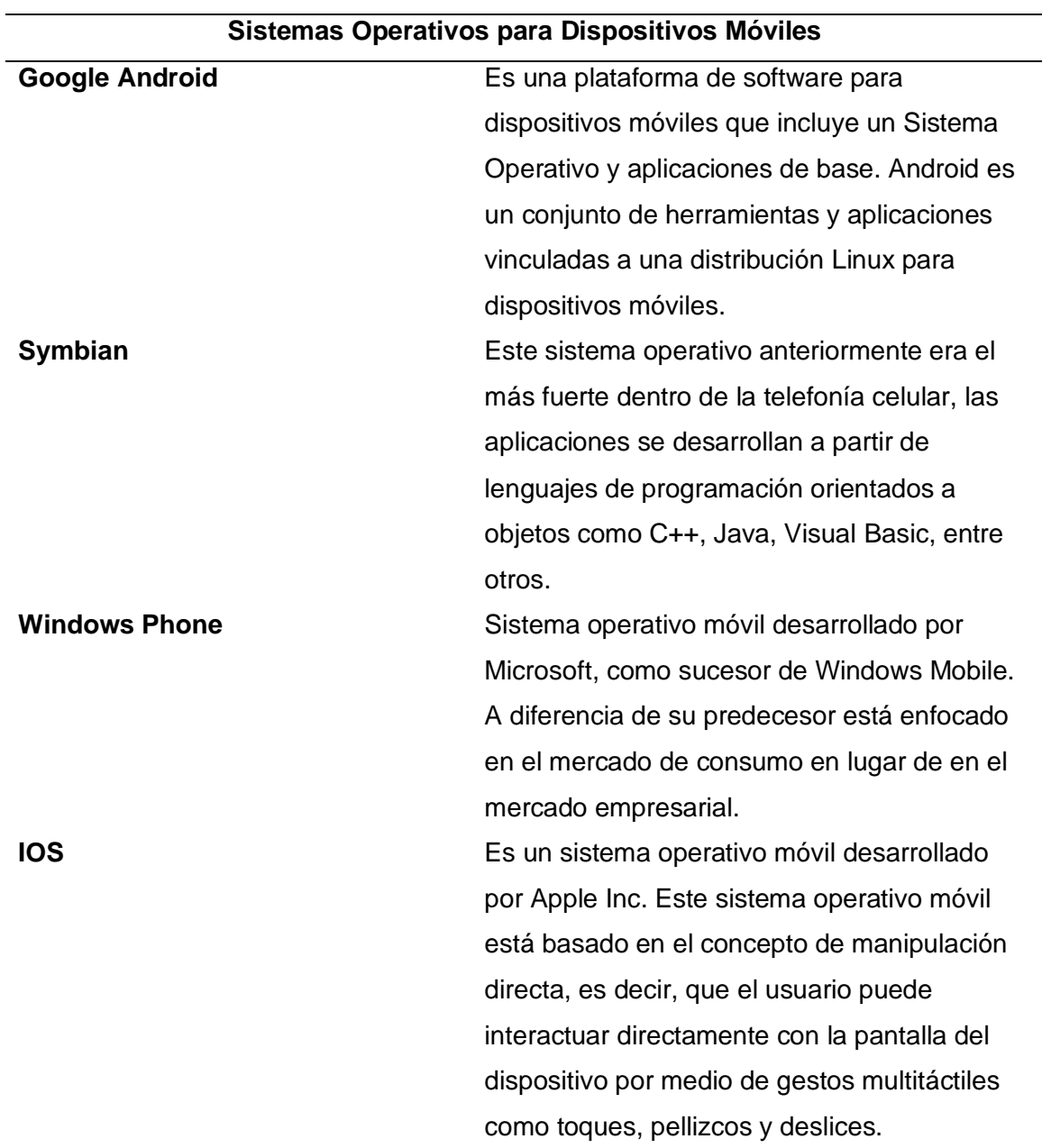

*Nota:* Tomado de (Bustamante, 2016).

# **Android.**

Según Cajilima (2018) en su trabajo de titulación con el tema de "Desarrollo de una Aplicación para Dispositivos Móviles que Permita Administrar Pedidos y Controlar

Rutas de los Vendedores, Aplicada a la Empresa: "Almacenes Juan Eljuri Cía.Ltda"" menciona que:

Android es un sistema operativo para dispositivos móviles como teléfonos inteligentes y tabletas basado en el núcleo Linux. Es desarrollado por la Open Hand-set Alliance, la cual es liderada por Google, usando diversos conjuntos de herramientas de software de código abierto para dispositivos móviles.

# **Figura 16**

*Logo de Android*

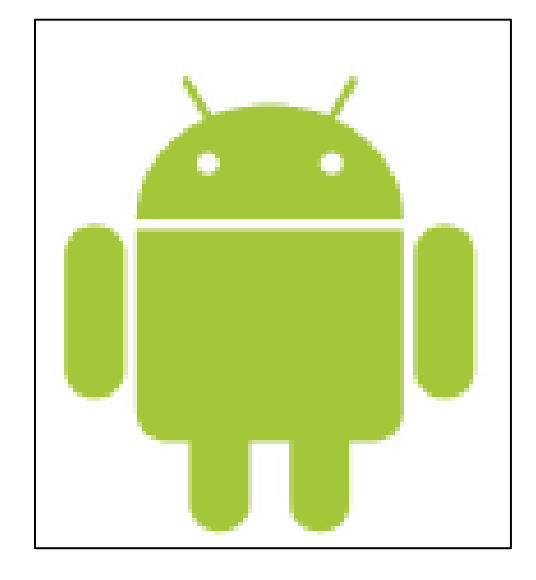

*Nota*: Tomado de: (Cajilima Alvarado, 2018)

Según Molina et al. (2016) en su trabajo de tesis acerca de las Características y

Funcionalidades para Dispositivos Móviles menciona que:

Android es una solución completa de software de código libre (GNU Linux<sup>7</sup>) para teléfonos y dispositivos. es un paquete que engloban un sistema operativo, un Runtime<sup>8</sup> de ejecución basado en java, un conjunto de librerías de

 $7\,$  Su desarrollo es uno de los ejemplos más prominentes de software libre.

<sup>8</sup> Conexión de funciones de utilidad las cuales soporta un programa mientras se está ejecutando.

bajo y medio nivel y un conjunto inicial de aplicaciones destinadas al usuario final. Android se distribuye bajo licencia libre que permite la integración con soluciones de código propietario. Como se ha mencionado anteriormente, Android está basado en Linux, disponiendo de un kernel en este sistema y utilizando una máquina virtual sobre este kernel que es la responsable de convertir el código escrito en java de las aplicaciones a código capaz de comprender el kernel. Las aplicaciones para Android se escriben y desarrollan en java, aunque con unas APIS propias por lo que programas realizados en java para Pc y demás plataformas no son compatibles con Android. Características de Android:

- Alta gama de gráficos y sonido.
- Contiene soporte para hardware adicional.
- Entorno de desarrollo (emulador, implemento de depuración, perfiles de memoria y funcionamiento, plugin para Eclipse IDE).
- Plataforma con todas las funcionalidades open source al ser basada en Linux y de código libre.
- Portabilidad asegurada: al desarrollar las aplicaciones en java, y gracias al concepto de máquina virtual, las aplicaciones son ejecutadas en gran variedad de dispositivos actuales.
- Las interfaces se hacen en formato xml, lo que permite el uso de una misma interfaz en celulares de distintos tamaños.
- Gran cantidad de servicios incorporados: reconocimiento y síntesis de voz, localización basada en GPS, potentes bases de datos, etc.
- Nivel de seguridad: Los programas se encuentran separados unos de otros.

**Arquitectura de Android.** Según Sandoval et al. (2016) con el desarrollo de aplicaciones en Android es importante conocer como está estructurado este sistema operativo. La arquitectura de Android está formada por varios niveles o capas que ayuda en el desarrollo de aplicaciones permitiendo trabajar por medio de las librerías evitando programar a bajo nivel, logrando que los componentes del hardware interactúen con la aplicación.

# **Figura 17**

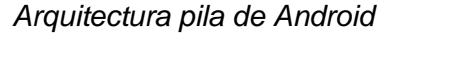

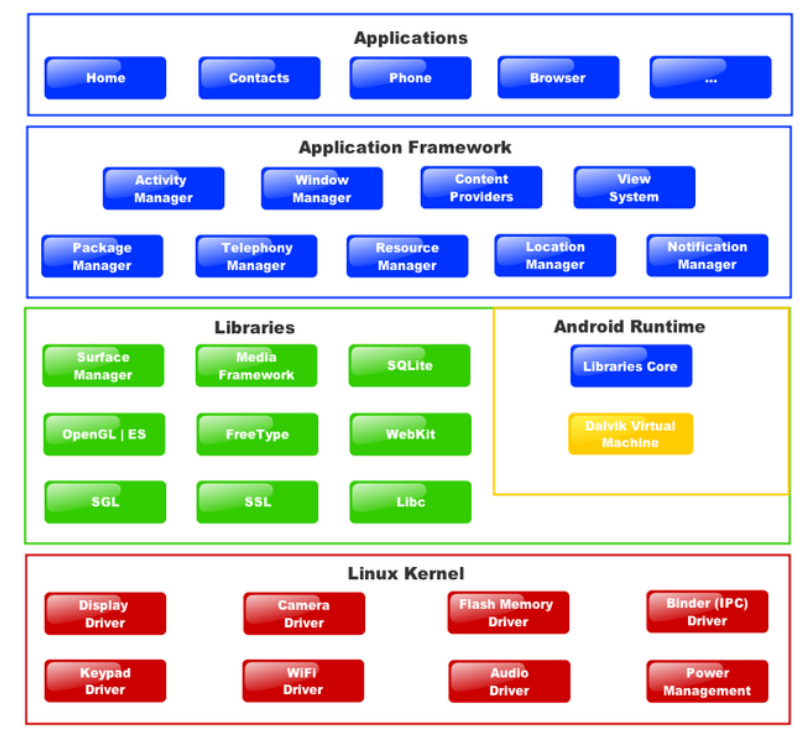

*Nota*: Tomado de: (Cajilima Alvarado, 2018).

Según Cajilima (2018) en su trabajo de titulación nos habla sobre las capas que

conforman la arquitectura de Android mencionando que:

Kernel de Linux: El núcleo actúa entre el hardware y el resto de las capas de la arquitectura. El desarrollador no accede directamente a esta capa, sino que debe utilizar las librerías disponibles en capas superiores. Para cada elemento de hardware existe un controlador o driver dentro del kernel que permite utilizarlo desde el software.

Librerías: Están hechas por el fabricante, quien también se encarga de instalarlas en el dispositivo antes de ponerlo a la venta.

Entorno de ejecución: el entorno de ejecución de Android no se considera una capa en sí mismo dado que también está formado por librerías.

Framework de aplicaciones: es una estructura de aplicaciones, formada por todas las clases y servicios que utilizan directamente las aplicaciones para realizar sus funciones.

Aplicaciones: En la última capa se incluyen todas las aplicaciones del dispositivo ya sea con interfaz o no, las propias del dispositivo y las administradas, así como las que el usuario ha instalado por su cuenta (págs. 40-41).

#### **Componentes de una Aplicación Android.**

Según Cajilima et al (2018) en su trabajo de titulación nos habla sobre los componentes que conforman una aplicación Android mencionando que:

Las aplicaciones en Android están basadas en componentes y son los elementos básicos con los que se construyen un proyecto. Una aplicación Android será una combinación de uno o más de estos componentes y se deben declarar en el fichero Android Manifiest.xml<sup>9</sup> donde se definen todos los componentes de la aplicación, así como los permisos que requiere, o los recursos y librerías que utiliza.

<sup>9</sup> Este fichero es un documento XML en el q se declaran los elementos de la aplicación, así como sus restricciones, permisos procesos, acceso a datos e interacciones con elementos de otras aplicaciones.

- **Activity:** son el componente visual de una aplicación, es decir forman la interfaz y se podría decir que son las pantallas o ventanas que ve el usuario.
- **Service:** son componentes sin interfaz gráfica, se ejecutan en segundo plano y realizan múltiples acciones.
- **Rovider:** es compartir los datos entre aplicaciones sin dar detalles sobre el almacenamiento.
- **Broadcast Reciver:** es un componente que detecta y reaccionar a los eventos como batería baja y entrada de llamadas.

# **SDK de Android.**

Android cuenta con un Kit de Desarrollo de Software disponible para todo desarrollador o para alguien que desee experimentar que incluye el conjunto completo del API soportado por este sistema para crear, probar y depurar aplicaciones para Android.

# **Figura 18** *Página de descarga de SDK Android*

*Página de descarga de SDK Android*

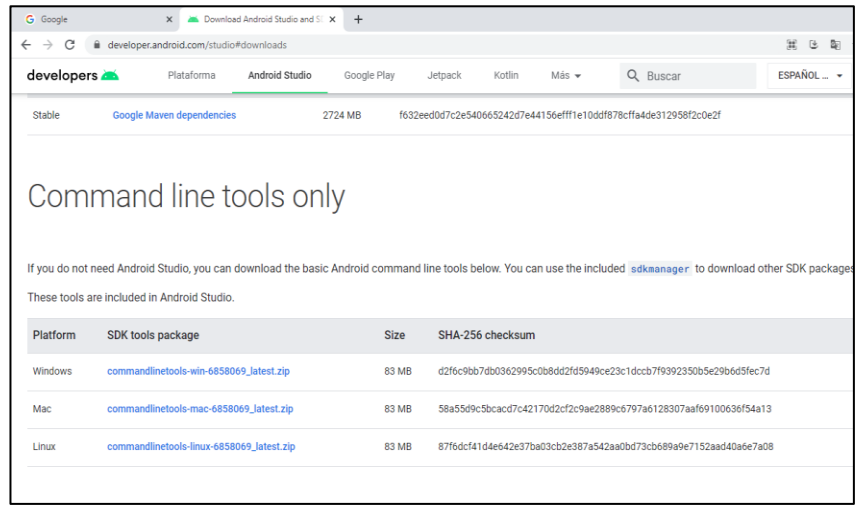

*Nota*: Tomado de: (Cajilima Alvarado, 2018).

#### **Google Street View.**

En la página oficial de Google (2019) nos da a conocer sobre Google Street View menciona que:

Street View de Google Maps es una representación virtual de nuestro entorno en Google Maps que engloba millones de imágenes panorámicas. El contenido de Street View procede de dos fuentes: Google y sus colaboradores. Gracias a nuestro trabajo colectivo, los usuarios pueden explorar el mundo de forma virtual allá donde se encuentren.

#### **Código QR.**

Según Luque (2018) en su artículo publicado con el tema de "Codigos QR" menciona una definición clara diciendo que:

Un código QR (Quick Response code, código de respuesta rápida) es un método de representación y almacenamiento de información en una matriz de puntos bidimensional. Esta simbología en 2D tiene su origen en 1994 en Japón, cuando la empresa Denso Wave, subsidiaria de Toyota, la desarrolla para mejorar la trazabilidad del proceso de fabricación de vehículos. Fue diseñada con el objetivo principal de conseguir una decodificación sencilla y rápida de la información contenida. Muy comunes en Japón y cada vez más extendidos a nivel mundial (gracias a su empleo para codificar URLs de internet y a las aplicaciones de decodificación existentes para teléfonos móviles con cámara), se caracterizan por disponer de 3 cuadrados en las esquinas, que facilitan el proceso de lectura.

# **Figura 19**

*Ejemplo de Código QR*

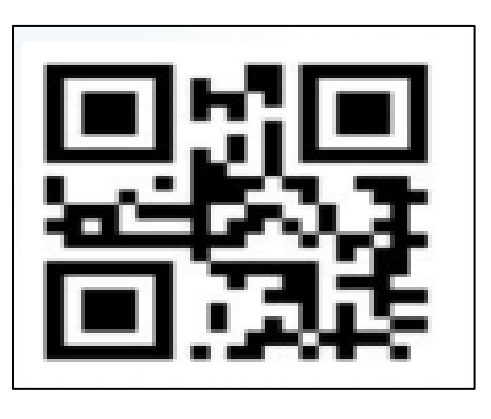

*Nota*: Tomado de: (Luque , 2018).

# **Ventajas y Características Principales de los Códigos QR**

Según Luque (2018) en su artículo publicado con el tema de "Codigos QR" menciona las ventajas y características diciendo que:

Un código QR consiste en un conjunto de puntos negros (u oscuros) ubicados según una determinada codificación en un patrón cuadrado sobre fondo blanco (o claro). Sus características y ventajas principales se muestran a continuación:

- Alta capacidad de codificación de datos: hasta 7.089 caracteres numéricos o 2.953 bytes.
- Decodificación sencilla y a alta velocidad: desde lectores hardware o aplicaciones software.
- Mayor densidad de datos y poco espacio necesario para impresión del código: en torno a 1/10 respecto al código de barras tradicional.
- Adaptabilidad del código a los datos: tamaño en puntos de la matriz según contenido almacenado.
- Soporte de múltiples lenguajes y códigos de caracteres: numéricos, alfanuméricos, binarios, escrituras Kanji, Kana, Hiragana, o cualquier formato de datos mediante la definición de extensiones.
- Permite otras variantes como Micro QR o hasta 16 estructuras añadidas.
- Capacidad de corrección de errores: restauración de hasta un 30% de los datos.
- Aplicación de máscaras a los datos: mayor diferenciación de niveles claros y oscuros.
- Facilidad de lectura del código: independencia de la orientación (decodificación en 360°); detección de distorsión; inversión de umbrales; estructuras en espejo.
- Confidencialidad: facilidad de cifrado del código QR.
- Popularización de su uso gracias a diversos factores: publicación de especificaciones; gratuidad de uso; integración con dispositivos móviles; aplicación fuera del entorno industrial; robustez; etc.

# **Estructuras y Codificación de Datos en los Códigos QR**

Según Luque (2018) nos habla sobre la estructura y codificación de los códigos QR mencionando que:

La representación bidimensional de un código QR se denomina símbolo. Cada símbolo está formado por cuadros negros o blancos llamados módulos, que representan el 0 y el 1 binario respectivamente. Los módulos están ubicados en una estructura cuadrada, que contiene dos grandes bloques de módulos: los patrones de función y la región de codificación. En cada símbolo existen un

conjunto de módulos que no contienen datos codificados, sino información necesaria para su decodificación. Son los denominados

- Patrón de localización: patrón de función que existe por triplicado en el símbolo, situado en las esquinas superiores y la inferior izquierda. Sirven para calcular la orientación rotacional del símbolo.
- Patrón de alineamiento: secuencia alternada de módulos blancos y negros que ayuda a calcular las coordenadas de los módulos del símbolo.
- Patrón temporizador: patrón de función que permite re sincronizar las coordenadas de mapeo del símbolo ante posibles distorsiones moderadas (pág. 3).

# **Figura 20** *Estructura genérica de un símbolo*

Estructura genérica de un símbolo

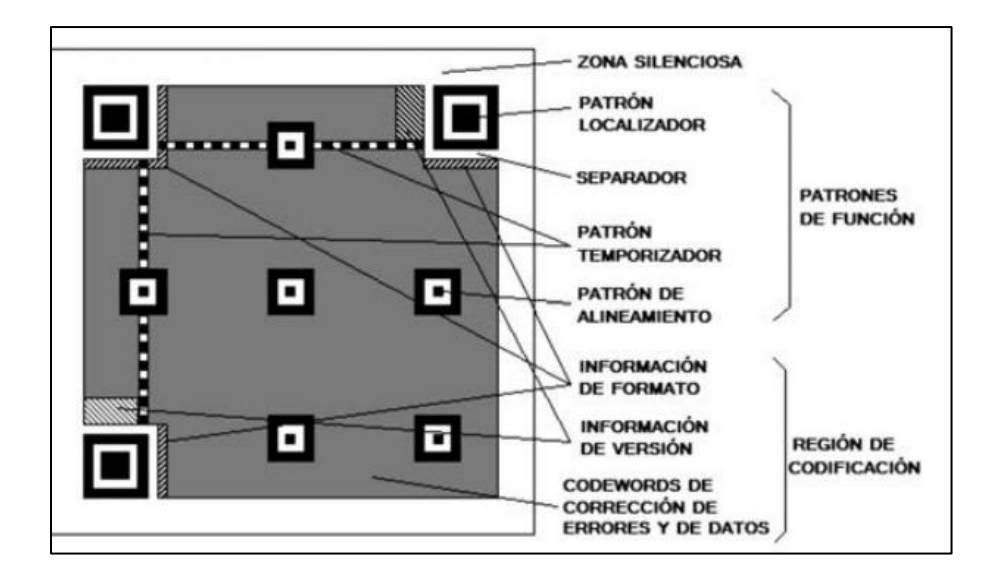

*Nota*: Tomado de: Luque (2018).

# **2.7 Turismo**

Según la Organización Mundial del Turismo (2018) "el turismo comprende las actividades que realizan las personas durante sus viajes y estancias en lugares distintos a su entorno habitual, por un periodo de tiempo consecutivo inferior a un año, con fines de ocio, por negocios y otros".

### *2.7.1 Turismo de Saquisilí*

Según el Gobierno Autónomo Descentralizado de Saquisilí (2018) en su página web manifiesta que:

Saquisilí, situado a 80 km al sur de Quito, alcanza una altitud que varía entre 2900 y 4200 msnm, le brindará una variedad exquisita de artesanías y vivencias en sus mercados que toman vida en ocho coloridas plazas, cada una de las cuales provee diferente mercadería e interesantes objetos de las comunidades indígenas de la región.

### **Figura 21** *Atractivos turísticos de Saquisilí*

*Atractivos turísticos de Saquisilí*

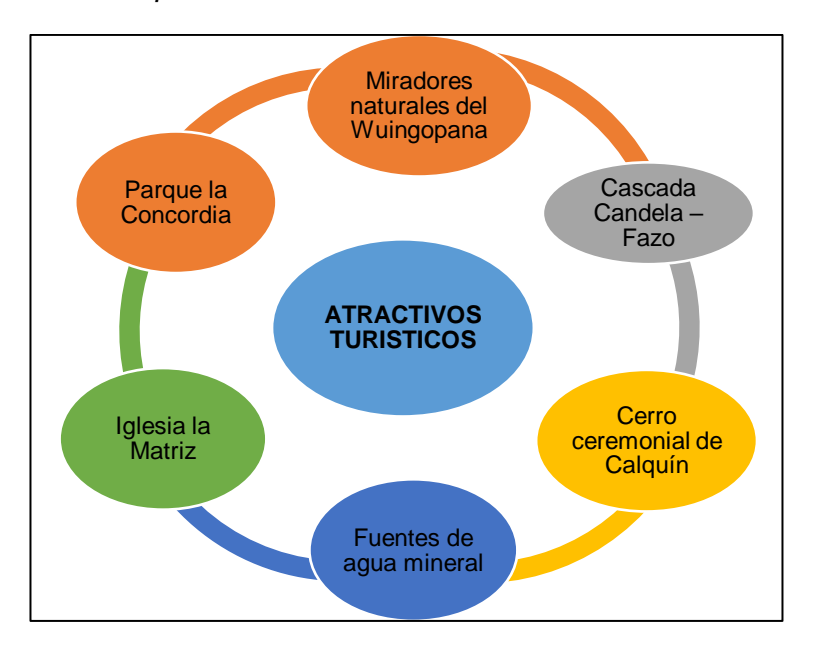

*Nota*: Tomado de: Gadmic Saquisilí (2018) .

### **Feria Intercultural de las 8 Plazas**

La feria según Gadmic Saquisilí (2018), es uno de los más importantes de la sierra central, donde se concentra la producción campesina y también hacendaria de la provincia, entre todas las plazas que existen en este cantón, la plaza Gran Colombia conocida más como la de papas es la más concurrida y la que tiene mayor fuerza de asistencia de mayores, medianos y pequeños compradores y productores.

- Plaza [Kennedy](https://saquisili.gob.ec/plaza-kennedy-2/)
- Plaza Vicente [Rocafuerte](https://saquisili.gob.ec/plaza-vicente-rocafuerte-2/)
- Plaza 18 de [octubre](https://saquisili.gob.ec/plaza-18-de-octubre-2/)
- Plaza Gran [Colombia](https://saquisili.gob.ec/plaza-gran-colombia-2/)
- Plaza San Juan [Bautista](https://saquisili.gob.ec/plaza-san-juan-bautista-2/)
- [Plazoleta](https://saquisili.gob.ec/plazoleta-juan-montalvo-2/) Juan Montalvo
- Plaza de [Rastro](https://saquisili.gob.ec/plaza-de-rastro-2/)

# **Manifestaciones Culturales y Folklore**

- Los San Juanito o Tejedores.
- Los Danzantes de Saquisilí.
- INTI AYA consta de 4 penachos en la parte alta de su moldura, representa las cuatro parroquias del cantón: Saquisilí, Cochapamba, Canchagua y Chantilín.

# **Figura 22**

#### *Folklore tradicional*

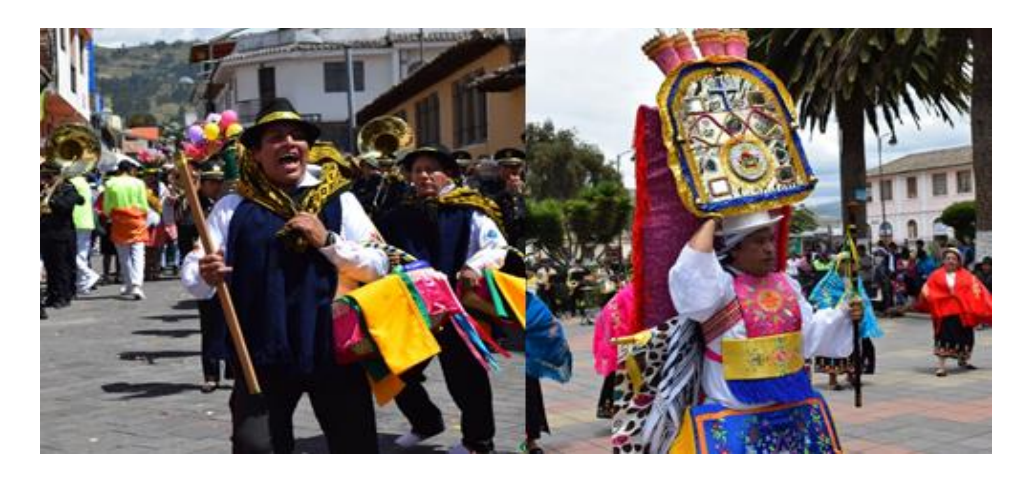

*Nota*: Tomado de: Gadmic Saquisilí (2018) .

#### **2.8 Historia de Saquisilí**

Según Gobierto Autónomo Descentralizado de Saquisilí (2019) en su plan de desarrollo escribe la historia de Saquisilí mencionando que:

El [17 de abril](https://www.ecured.cu/17_de_abril) de [1884,](https://www.ecured.cu/1884) La provincia de León consta de los

Cantones, [Latacunga](https://www.ecured.cu/Latacunga_(Ecuador)) y Pujilí, siendo Saquisilí parte de Latacunga. [1918,](https://www.ecured.cu/1918) se pide la cantonización de Saquisilí, adhiriéndose como parroquias, Guaytacama, Toacaso, Tanicuchi, Sigchos y Pastocalle, esta petición fue negada. [1943,](https://www.ecured.cu/1943) solicitud pidiendo cantonización y cambio de nombre de Saquisilí, por Carlos Alberto Arroyo del Río, adhiriéndose Toacaso como parroquia. El [18 de](https://www.ecured.cu/18_de_octubre)  [octubre](https://www.ecured.cu/18_de_octubre) de 1943, decreto de cantonización, publicado en el Registro Oficial N° 940, manteniéndose el histórico nombre de Saquisilí. Luego de la cantonización en el año de [1944,](https://www.ecured.cu/1944) Canchagua y Chantilín pasan a ser parroquias rurales de Saquisilí y Cochapamba en el año de [1989.](https://www.ecured.cu/1989) Caracterizándose por zonas agrícolas, mayoritariamente su población es indígena; Cochapamba es una parroquia eminentemente indígena, y el resto de parroquias existen indígenas y mestizos (pág. 5).

# *2.8.1 Cultura*

Según Peiro (2020) nos dice que: "la cultura es el conjunto de conocimientos y rasgos característicos que distinguen a una sociedad, una determinada época o un grupo social. El término cultura conforme ha ido evolucionando en la sociedad, está asociado a progreso, y a valores."

# **Tabla 4** *Importancia de la Cultura*

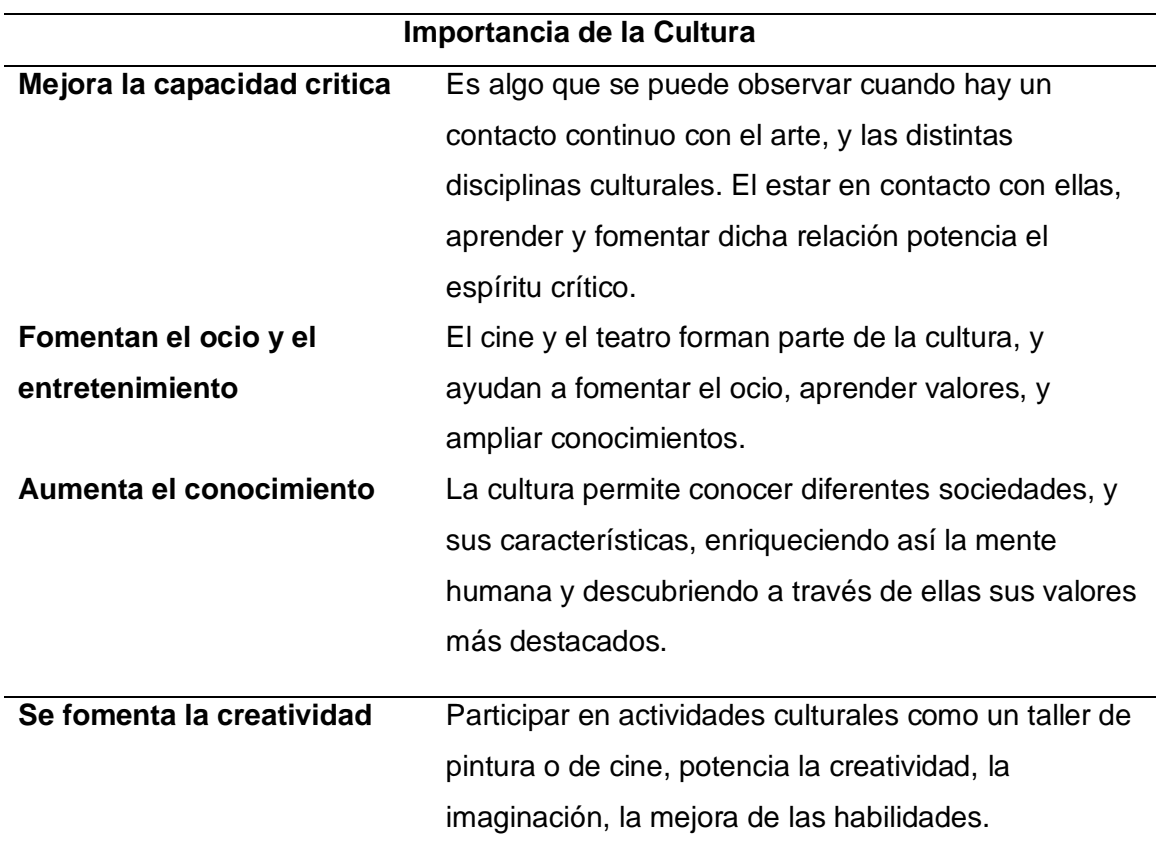

*Importancia de la Cultura*

*Nota*: Tomado de Peiro (2020).

# *2.8.2 Etnografía y Cultura de Saquisilí*

El termino etnografía literalmente significa "una descripción de pueblos y culturas

y tiene su origen como estrategia de investigación en los trabajos de la temprana

antropología social, que tenía como objetivo la descripción detallada y permanente de las culturas y formas de vida de pequeñas y aisladas tribus" (Descombe, 2014).

De igual forma Duranti (2000) afirma "La etnografía es la descripción escrita de la organización social de las actividades, los recursos simbólicos y materiales y las practicas interpretativas que caracterizan a un grupo particular de individuos"

A continuación, se hablará sobre la vestimenta, rituales, costumbre tradicionales y pueblos Saquisilense.

### **Vestimenta de Saquisilí**

Herrera (2019) menciona que: "Los hombres usan un poncho rojo con un sombrero. Las mujeres se caracterizan por llevar su cabello envuelto en una fajilla de colores vistosos, adicionalmente llevan collares de perlas de varios colores, blusas con bordados, un pañolón, faldas de tela gruesa con bordes en los bordes llamadas centros y un sombrero".

#### **Figura 23**

*Vestimenta tradicional Hombres*

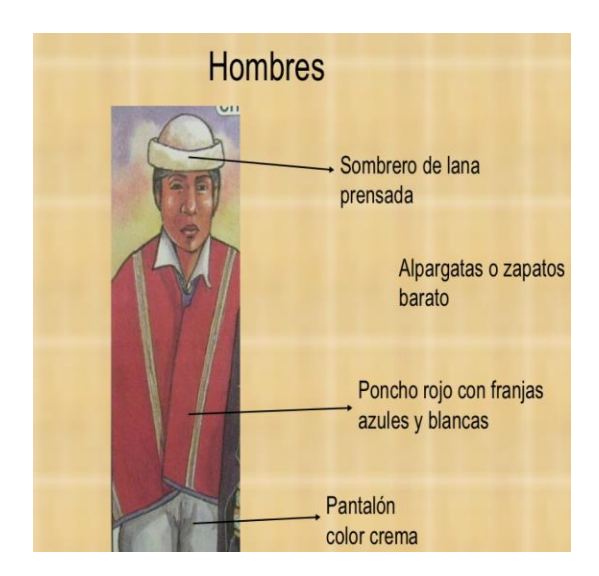

*Nota*: Tomado de: (Herrera Díaz, 2019).

### **Figura 24**

*Vestimenta tradicional Mujeres*

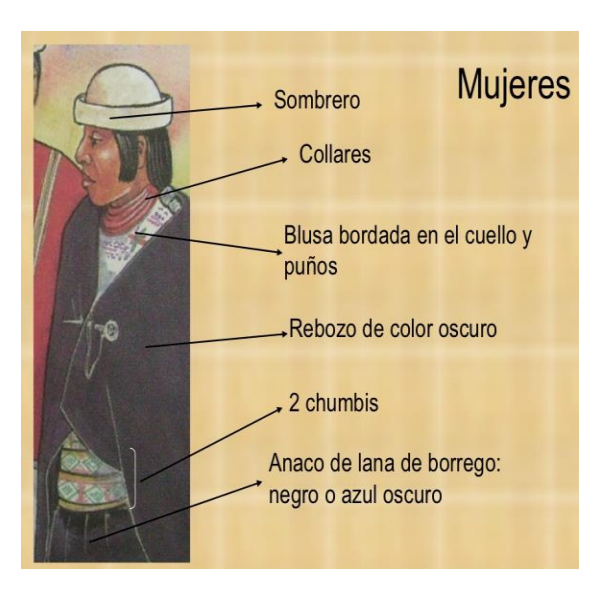

*Nota*: Tomado de: (Herrera Díaz, 2019)

#### **Rituales de Saquisilí**

En el documento (Plan de Desarrollo y Ordenamiento territorial del cantón Saquisilí,

2019) menciona acerca de os rituales de Saquisilí mencionando que:

Existen rituales de gran significado acerca del pedido de mano de la novia, los matrimonios y los bautizos. Una costumbre en la comunidad de la parroquia es nombrar meses antes de diciembre una persona respetable para el año viejo para quemarlo en la noche del último día del año, entonces esto implica un gran compromiso con la comunidad que lo lleva a brindar banda de músicos, comida y vida para todos es decir se convierte en un prioste del año viejo y el año nuevo.

**Costumbres de Saquisilí**. Un valor cultural básico para el bienestar de la comunidad es el trabajo con mingas, pues lo decido en la Asamblea es acatado por todos. Las mingas comunitarias se convocan para el arreglo de
caminos, hacer llegar agua entubada, trabajos en la escuela, casa comunal entre otros.

**Pueblos de Saquisilí**. El cantón de Saquisilí ubicado en la provincia de Cotopaxi cuenta con cuatro parroquias una urbana y tres rurales:

- **Saquisilí**
- Cochapamba
- **Canchagua**
- Chantilín

### **Figura 25** *División Política de Saquisilí*

#### *División Política de Saquisilí*

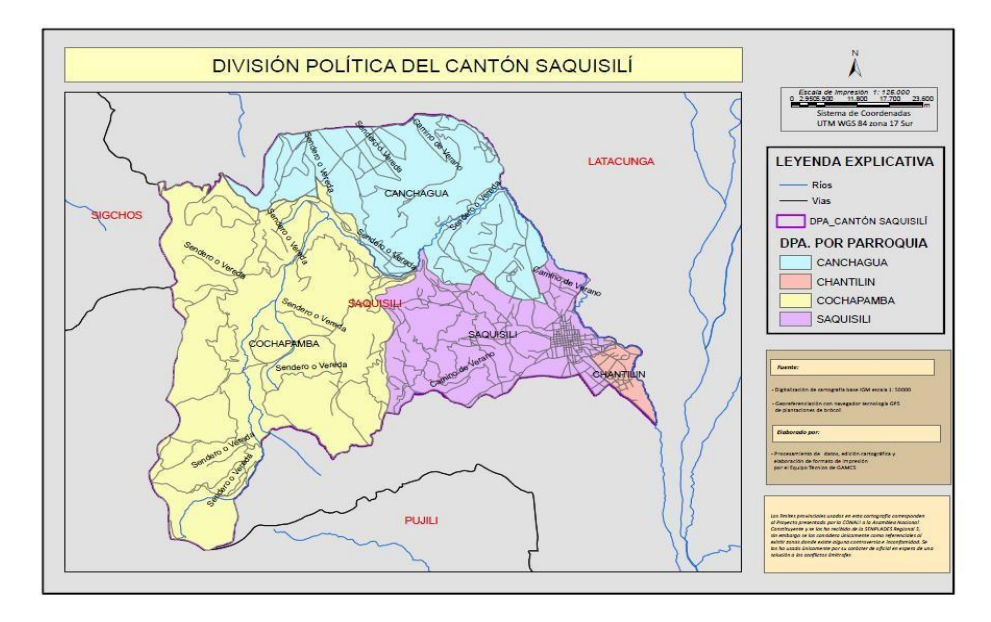

*Nota*: Tomado de: (Plan de Desarrollo y Ordenamiento territorial del cantón Saquisilí, 2019).

### *2.8.3 Gastronomía*

Según Gutiérrez de Alva (2012) en su libro nos dice que la gastronomía es:

La Gastronomía es el estudio de la relación entre cultura y alimento. El término

gastronomía únicamente tiene relación con el arte de cocinar y los platillos

alrededor de una mesa. Sin embargo, esta es una pequeña parte de dicha disciplina. No siempre se puede afirmar que un cocinero es un gastrónomo, ya que la gastronomía estudia varios componentes culturales tomando como eje central la comida.

### **Gastronomía de Saquisilí.**

### **Comidas Típicas de Saquisilí**

• **Cuy asado:** comprende un cuy (aliñado y asado al carbón), acompañado de papas cocidas con lechuga, tomate y salsa.

### **Figura 26** *Cuy Asado*

#### *Cuy Asado*

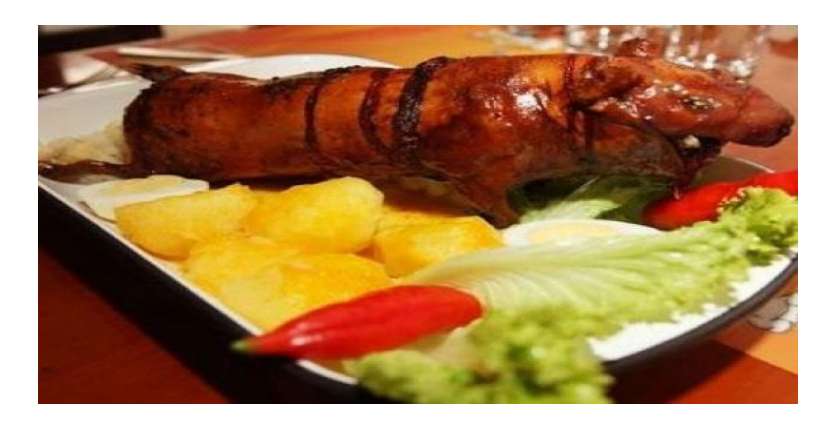

*Nota*: Tomado de: (GoRaymi, 2017)

• **Mote y hornado:** el mote cocido se acompaña de picadillo, chochos, choclos,

mellocos y habas. Generalmente se sirve con fritada u hornado.

# **Figura 27**

*Mote con Hornado*

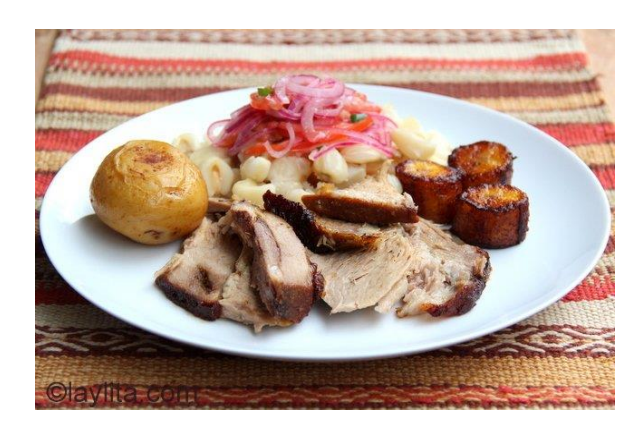

*Nota*: Tomado de: (Pujol, 2018).

• **Tortillas de maíz**: la harina de maíz se amasa con manteca, sal y otros

condimentos que tienen sus secretos para darle el sabor especial.

# **Figura 28**

*Tortillas de Maíz.*

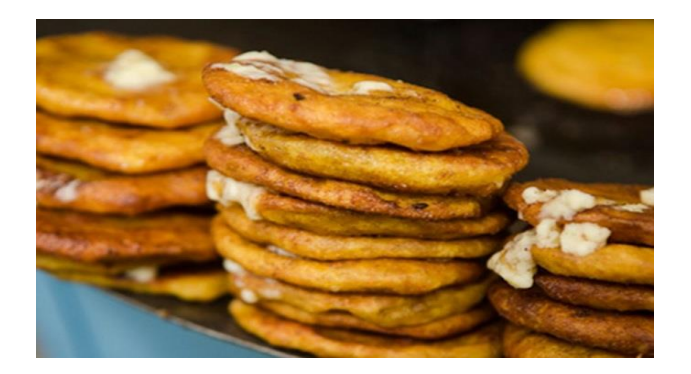

*Nota:* Tomado de: (Pujol, 2018).

#### **Capítulo III**

#### **3. Desarrollo**

#### **3.1 especificación de Requerimientos de Software**

Los requerimientos funcionales recolectados, son plasmados en la especificación de requisitos de software tanto de la aplicación web (visualizar Anexo A) como de la aplicación móvil (visualizar Anexo B), donde se muestran las necesidades que requiere el cliente, con la finalidad de elaborar un sistema correcto. Por esta razón, se debe verificar todas las especificaciones de software teniendo en cuenta donde se va a realizar la implementación y en beneficio a quien.

En el presente trabajo se describe el desarrollo e implementación de las aplicaciones web y móvil para promocionar las potencialidades gastronómicas y etnográficas del cantón Saquisilí. Este documento provee una visión global del enfoque de desarrollo propuesto.

### **3.2 Análisis y Diseño**

## *3.2.1 Diagrama de Casos de Uso Aplicación Web*

## **Figura 29** *Diagrama de Caso de Uso Aplicación Web*

*Diagrama de Caso de Uso Aplicación Web*

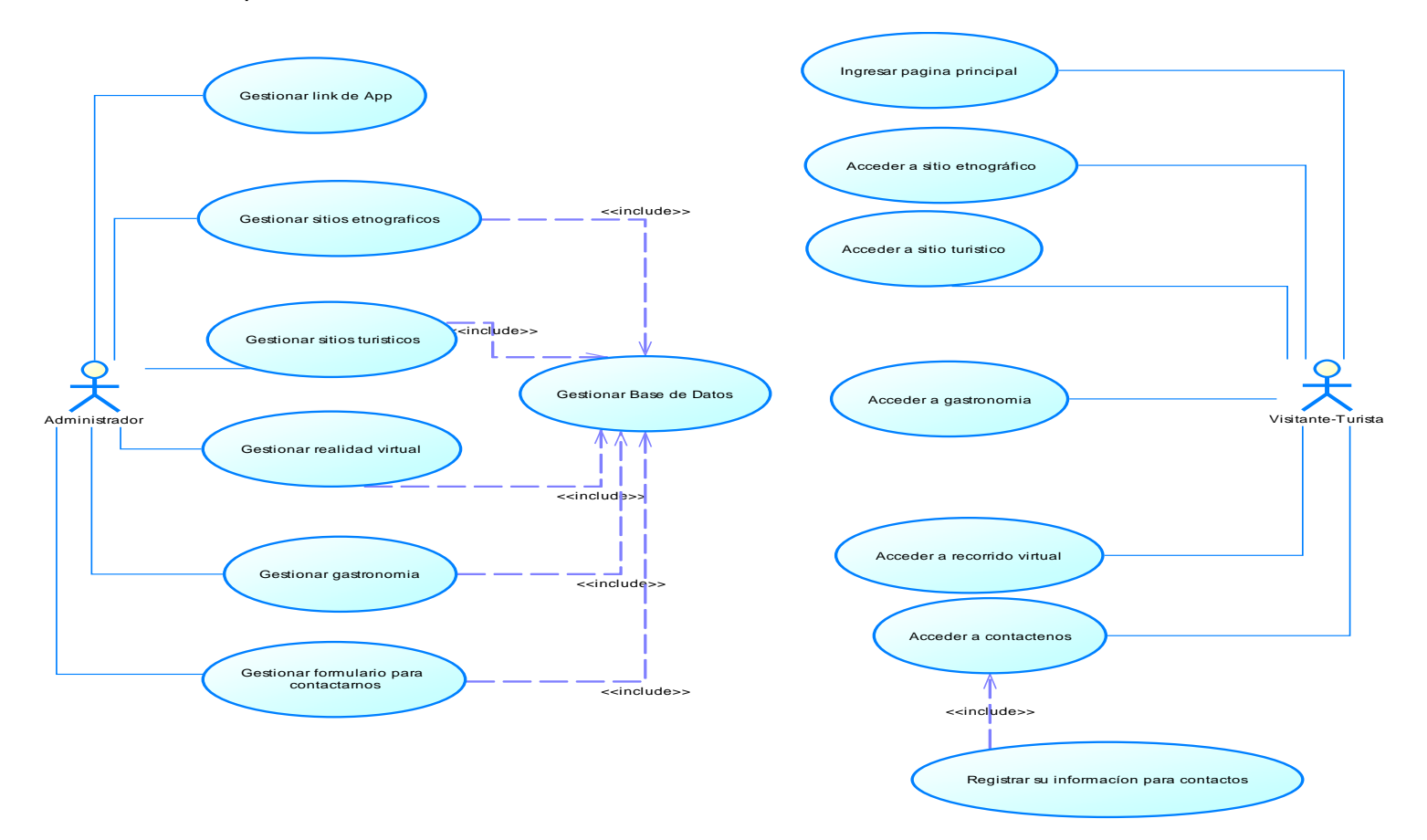

## *3.2.2 Diagrama de Casos de Uso Aplicación Móvil*

# **Figura 30** *Diagrama de Caso de Uso Aplicación Móvil*

*Diagrama de Caso de Uso Aplicación Móvil*

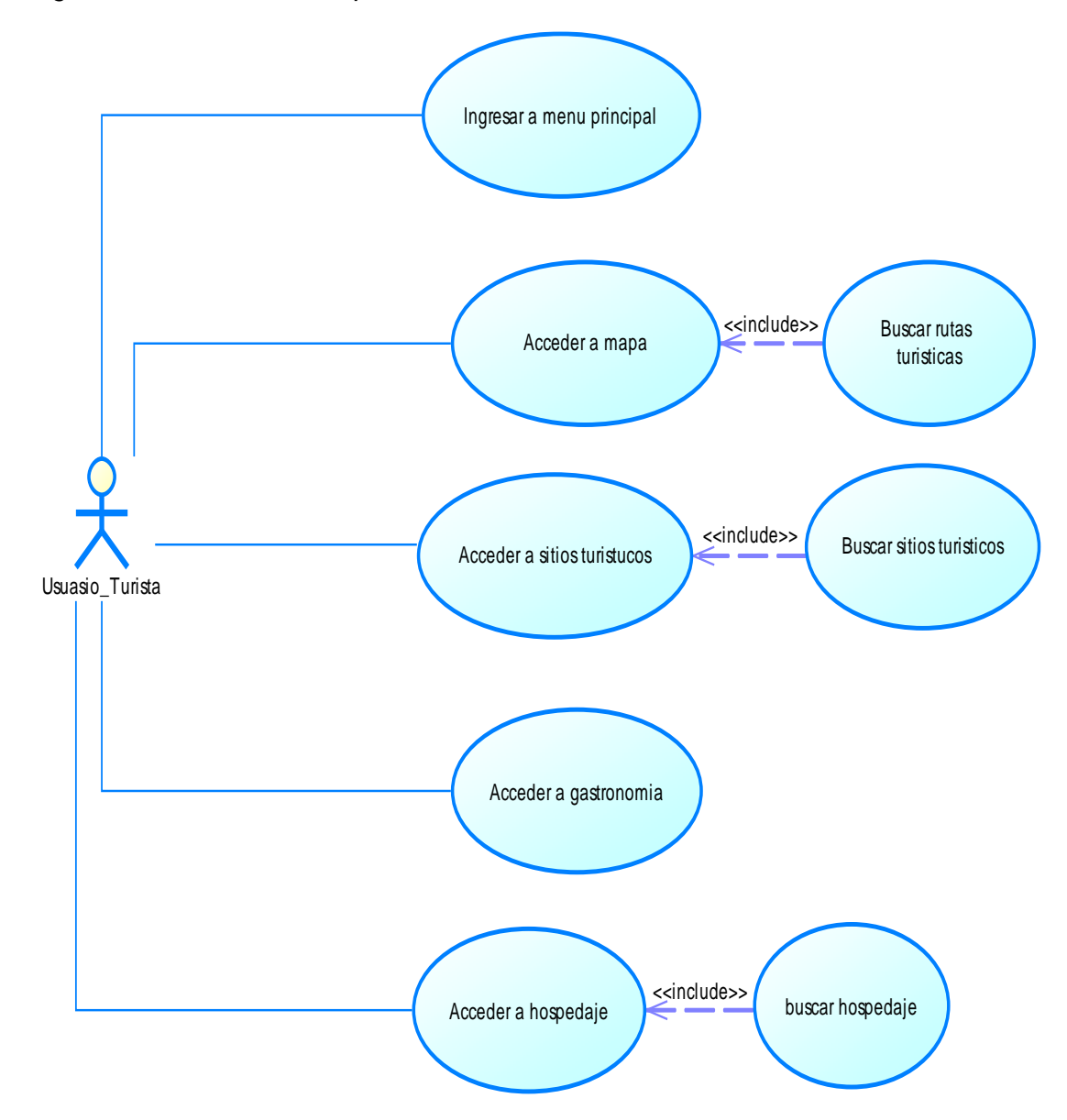

# *3.2.3 Diagrama de Actividades Aplicación Web*

## **Figura 31** *Diagrama de actividades Aplicación Web - usuario*

*Diagrama de actividades Aplicación Web - usuario*

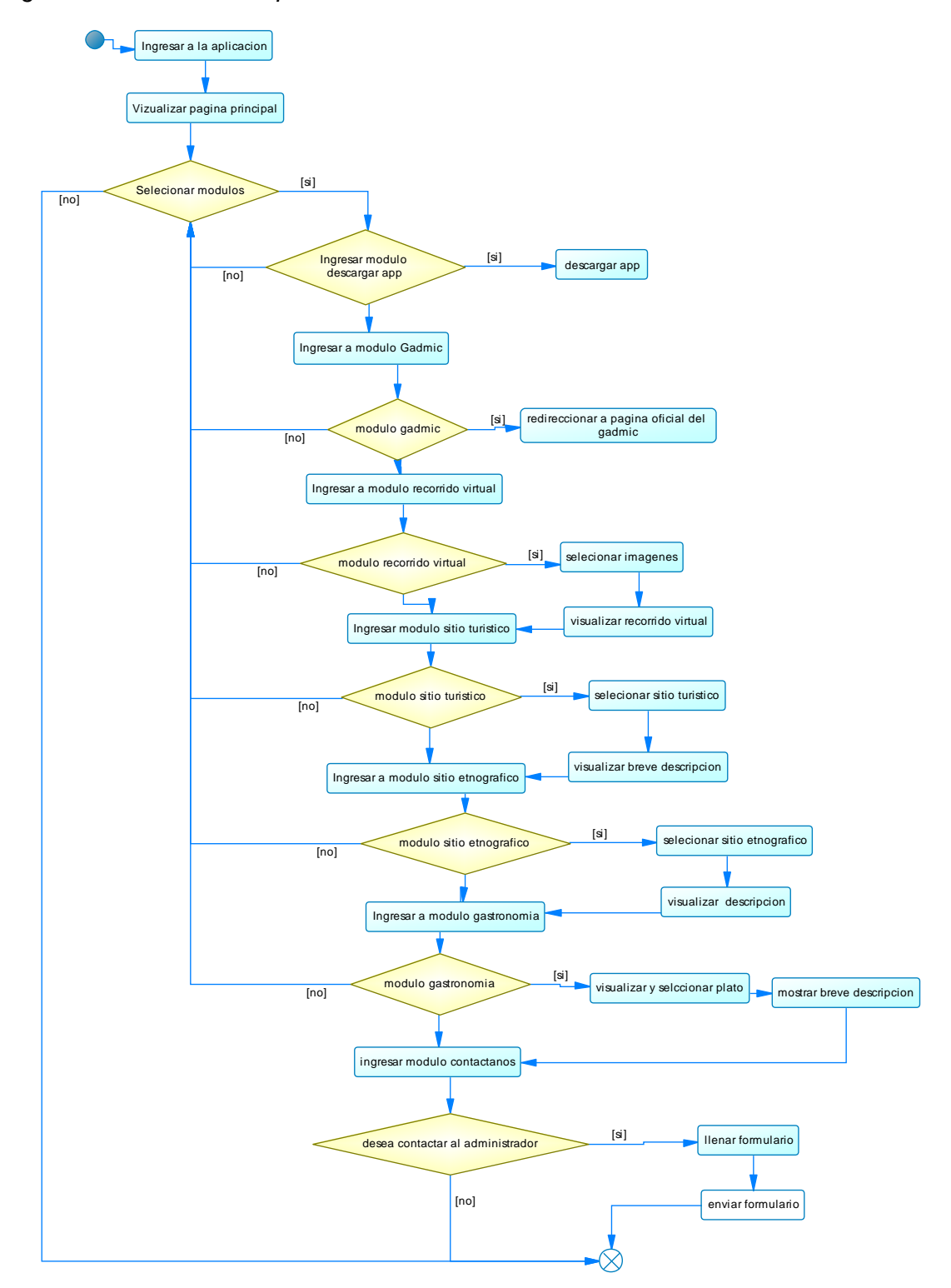

# **Figura 32** *Diagrama de Actividades Aplicación Web - Administrador*

## *Diagrama de Actividades Aplicación Web - Administrador*

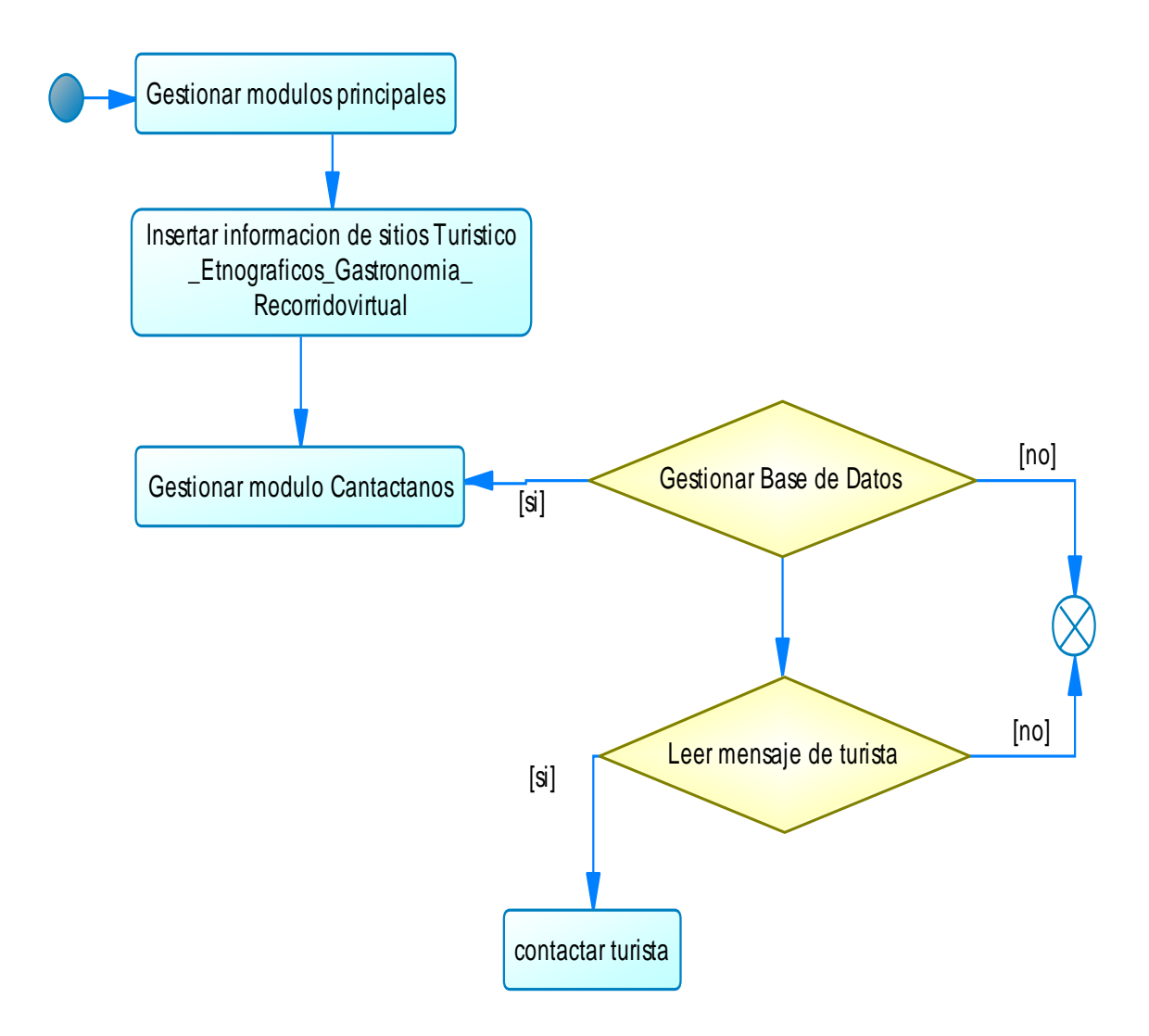

## *2.2.4 Diagrama de Actividades Aplicación Móvil.*

## **Figura 33** *Diagrama de Actividades Aplicación Móvil*

*Diagrama de Actividades Aplicación Móvil*

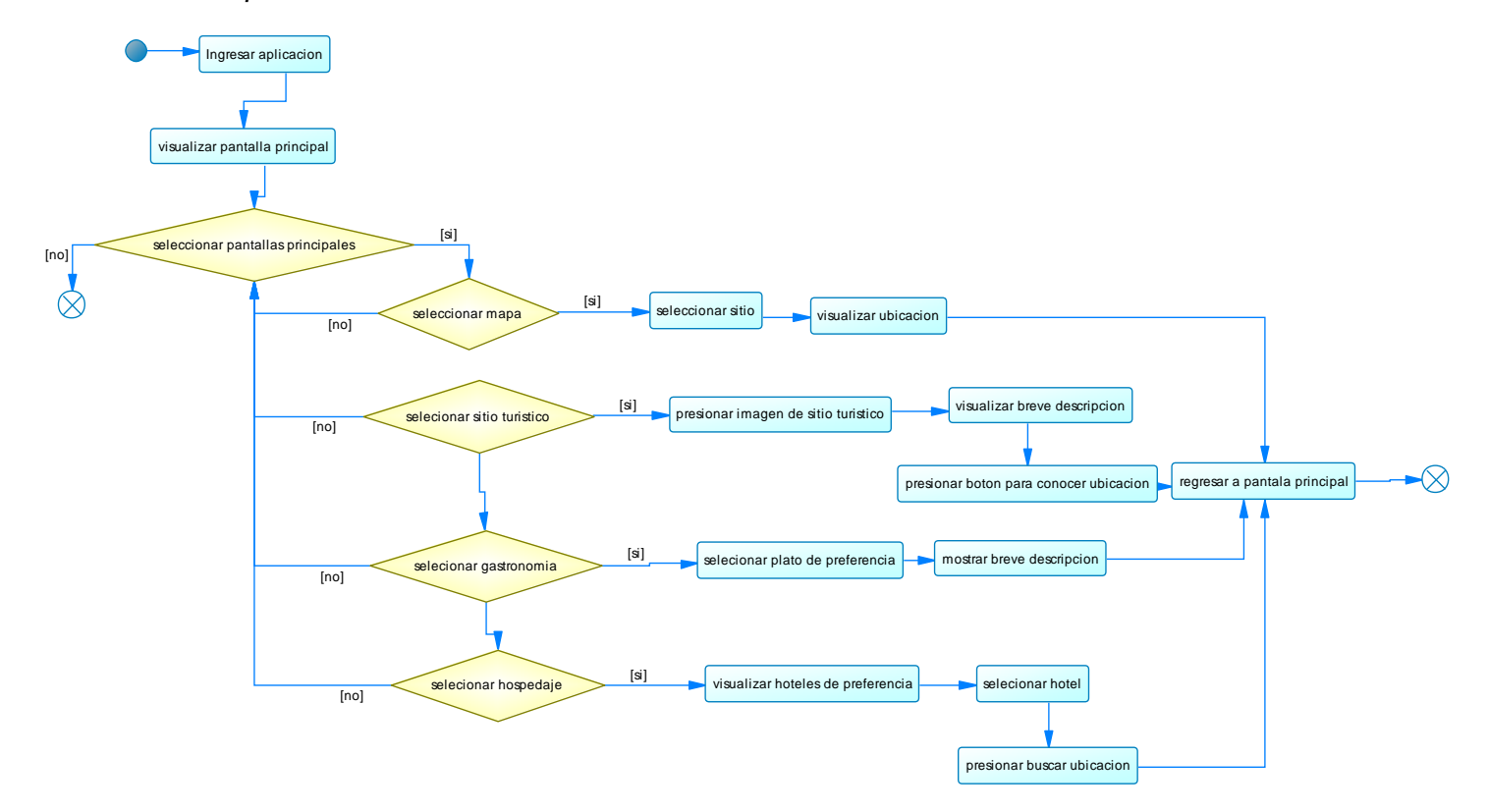

### *2.2.5 Modelo Relacional Base de Datos*

# **Figura 34** *Base de Datos- Modelo Relacional.*

*Base de Datos- Modelo Relacional*

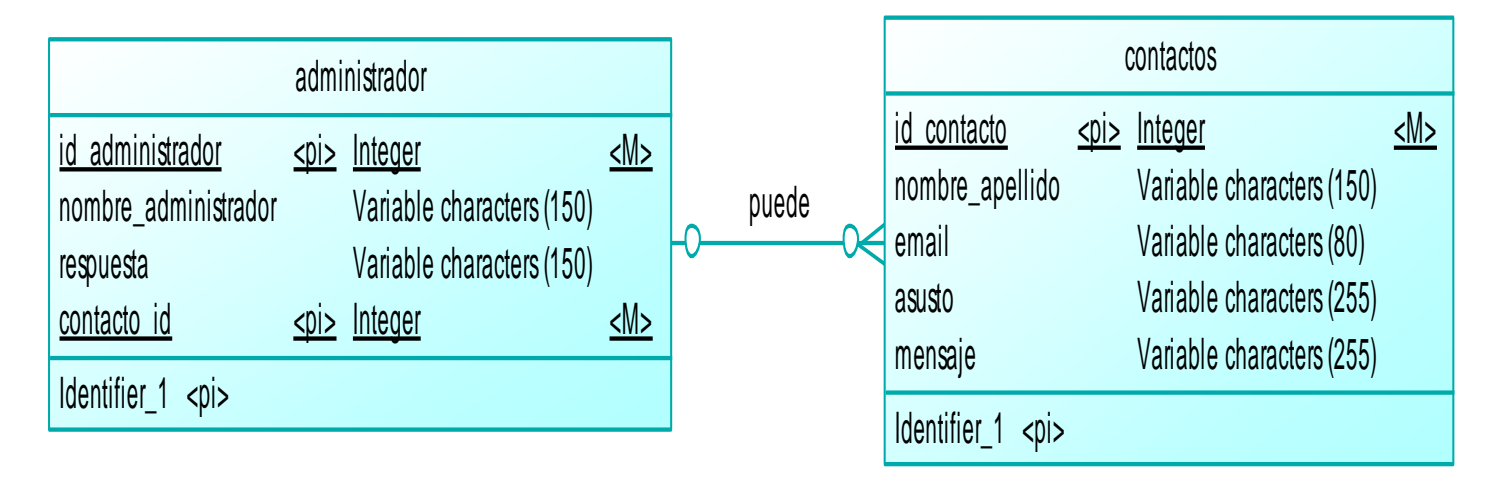

#### *2.2.6 Interfaces Aplicación Web*

**Página Principal.** En la primera parte de la página principal aplicación web se muestra una imagen de Saquisilí con un enlace que te envía directamente al Play Store para descargar la aplicación móvil se muestra imágenes que están enlazadas a información referente a la imagen seleccionada al presionar en la página descargar nuestra app te redirigirá al Play Store para poder descargar la aplicación móvil, al seleccionar tour virtual se abrirá otra página con imágenes en 360° para tener una mejor perspectiva del lugar, al seleccionar la imagen.

### *Figura 35 Página Principal Aplicación Web*

*Página Principal Aplicación Web*

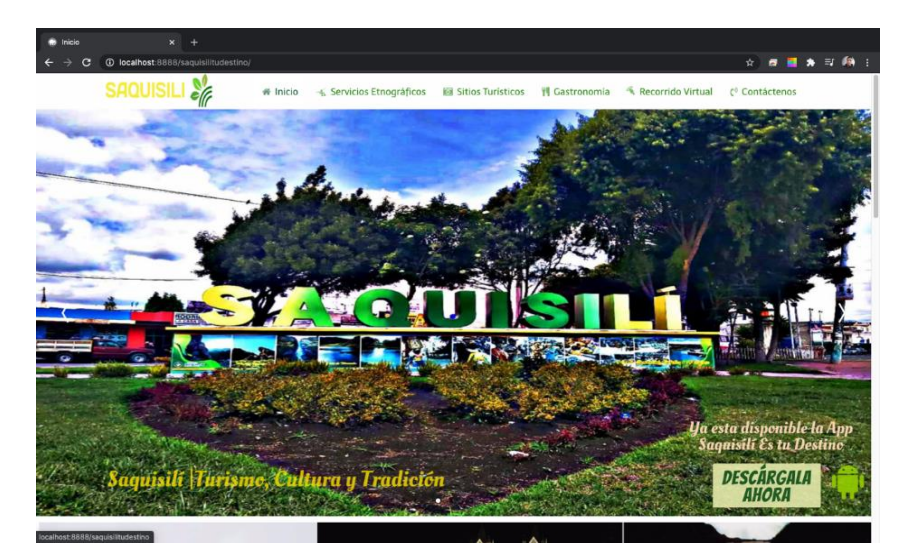

Código Ventana Principal

<html lang="en-GB" dir="ltr">

<head>

<meta name="viewport" content="width=device-width, initial-scale=1.0">

<meta charset="utf-8" />

<title>Inicio</title>

jQuery(window).on('load', function() {

new JCaption('img.caption'); }); jQuery(function(\$) { \$('.categories-list').find('[id^=category-btn-]').each(function(index, btn) { var btn =  $$(bm)$ ; btn.on('click', function() { btn.find('span').toggleClass('icon-plus'); btn.find('span').toggleClass('icon-minus'); if  $(btn.attr('aria-label') ==$ Joomla.JText.\_('JGLOBAL\_EXPAND\_CATEGORIES')) { btn.attr('aria-label', Joomla.JText.\_('JGLOBAL\_COLLAPSE\_CATEGORIES')); } else { btn.attr('aria-label', Joomla.JText.\_('JGLOBAL\_EXPAND\_CATEGORIES')); } jQuery(function(\$){ initTooltips(); \$("body").on("subform-row-add", initTooltips); function initTooltips (event, container) { container = container || document;\$(container).find(".hasTooltip").tooltip({"html": true,"container": "body"});} }); </script> </head>

**Página de Servicios Etnográficos.** Al seleccionar la página sitios etnográficos aparecerá una descripción sobre los sitios etnográficos, después de leer una breve descripción de los sitios etnográficos de Saquisilí aparecerá unas imágenes de selección de todos los sitios que existen en el cantón al seleccionar alguna de las

imágenes de los sitios etnográficos aparecerá una descripción completa acerca de este lugar te describe su historia y ubicación.

# **Figura 36** *Página Servicios Etnográficos Página Servicios Etnográficos*

*Página Servicios Etnográficos*

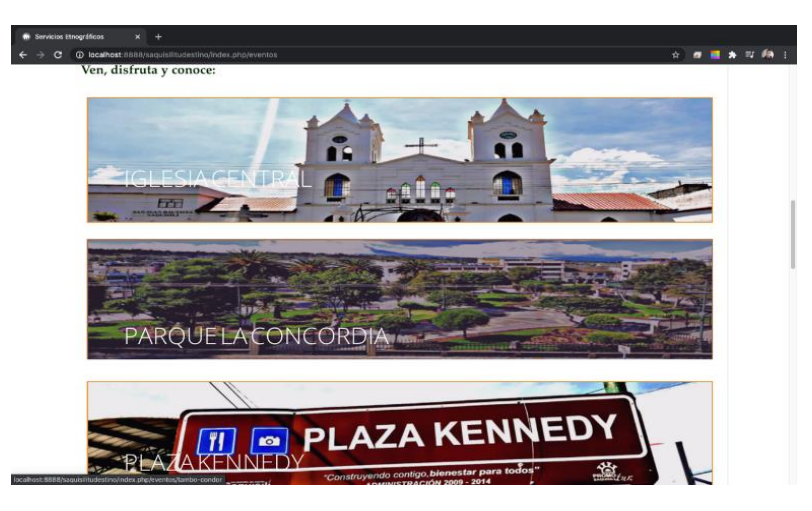

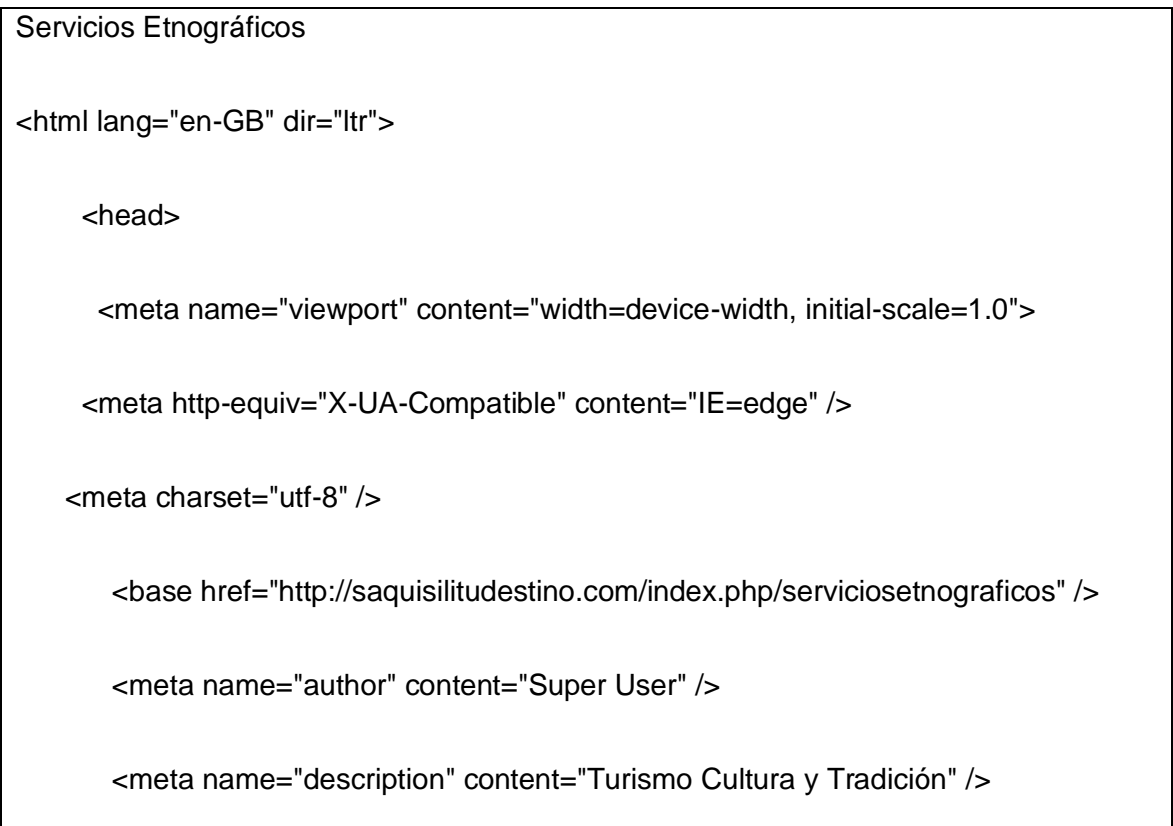

<meta name="generator" content="Joomla! - Open Source Content

Management" />

<title>Servicios Etnográficos</title>

jQuery(window).on('load', function() {

new JCaption('img.caption'); });

<!--[if (gte IE 8)&(lte IE 9)]>

<script type="text/javascript" src="/media/gantry5/assets/js/html5shiv-

printshiv.min.js"></script>

href="/media/gantry5/engines/nucleus/css/nucleus-ie9.css" type="text/css"/>

<script type="text/javascript"

src="/media/gantry5/assets/js/matchmedia.polyfill.js"></script>

<![endif]-

</head>

**Página Sitios Turísticos**. Al seleccionar sitio turístico aparece una breve descripción de los sitios turísticos del cantón, además contiene imágenes de todos los sitios y además te redireccionará a una página con una breve descripción del lugar.

## **Figura 37** *Sitios Turísticos Aplicación Web Sitios Turísticos Aplicación*

*Sitios Turísticos Aplicación Web*

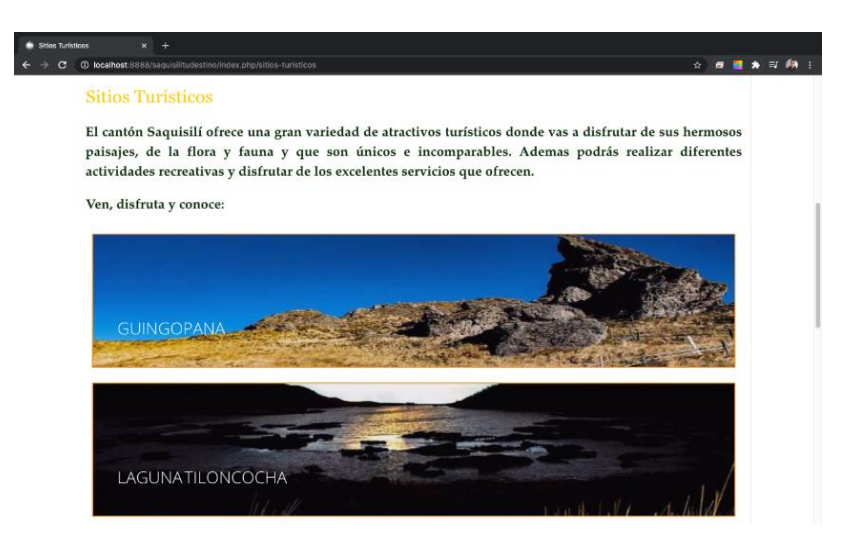

```
Sitios Turisticos
<html lang="en-GB" dir="ltr">
<head>
       <meta charset="utf-8" />
       <base href="http://saquisilitudestino.com/index.php/st" />
       <meta name="author" content="Super User" />
       <meta name="description" content="Turismo Cultura y Tradición" />
       <meta name="generator" content="Joomla! - Open Source Content 
Management" />
       <title>Sitios Turísticos</title><meta charset="utf-8" />
       <base href="http://saquisilitudestino.com/index.php/st" />
       <meta name="author" content="Super User" />
       <meta name="description" content="Turismo Cultura y Tradición" />
```

```
<meta name="generator" content="Joomla! - Open Source Content 
Management" />
       <title>Sitios Turísticos</title>
            <meta name="viewport" content="width=device-width, initial-scale=1.0">
          <meta http-equiv="X-UA-Compatible" content="IE=edge" />
   jQuery(window).on('load', function() {
                            new JCaption('img.caption');
                     });
       </script>
</head>
```
**Página Gastronomía**. Al seleccionar la página de gastronomía aparecerán imágenes de todos los platos típicos del cantón como podemos observar en la imagen el cuy asado, una vez que se seleccione el plato de preferencia del turista, visualizara una breve descripción del plato típico tales como: sus ingredientes y su preparación.

## **Figura 38** *Página Gastronomía Página Gastronomía*

*Página Gastronomía*

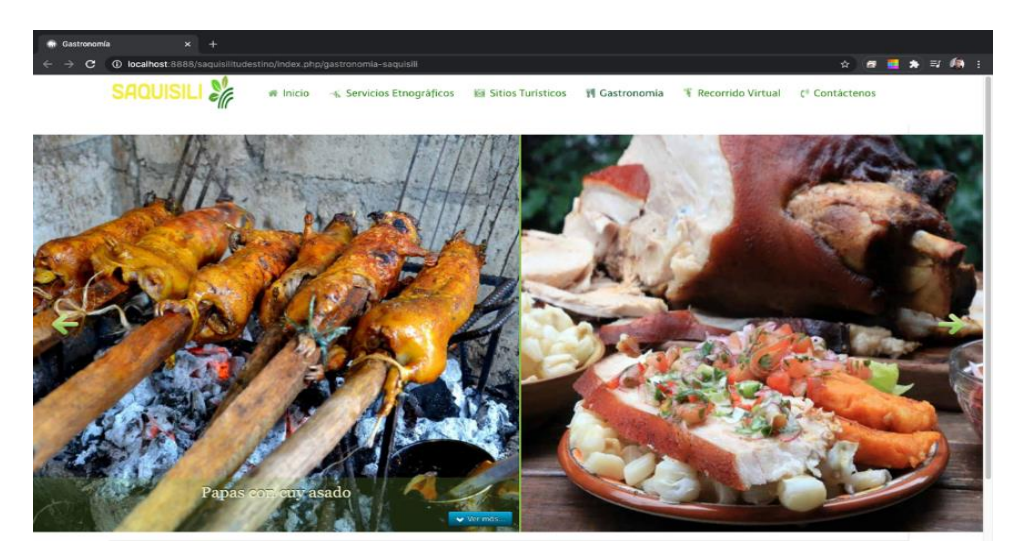

Gastronomia <html lang="en-GB" dir="ltr"> <head> <meta name="viewport" content="width=device-width, initial-scale=1.0"> <meta http-equiv="X-UA-Compatible" content="IE=edge" /> <meta charset="utf- $8"$  /> <base href="http://saquisilitudestino.com/index.php/gas" /> <meta name="author" content="Super User" /> <meta name="description" content="Turismo Cultura y Tradición" /> <meta name="generator" content="Joomla! - Open Source Content Management" />

<title>Gastronomía</title>

```
jQuery(window).on('load', function() {
```
new JCaption('img.caption');

});

**Página Recorrido Virtual**. al seleccionar la página de recorrido virtual aparecerán imágenes de los sitios turísticos más sobresalientes, además el visitante podrá seleccionar la imagen y se desplegará otra imagen en 360° mostrando un alrededor del sitio seleccionado.

### **Figura 39** *Recorrido Virtual Recorrido Virtual*

#### *Recorrido Virtual*

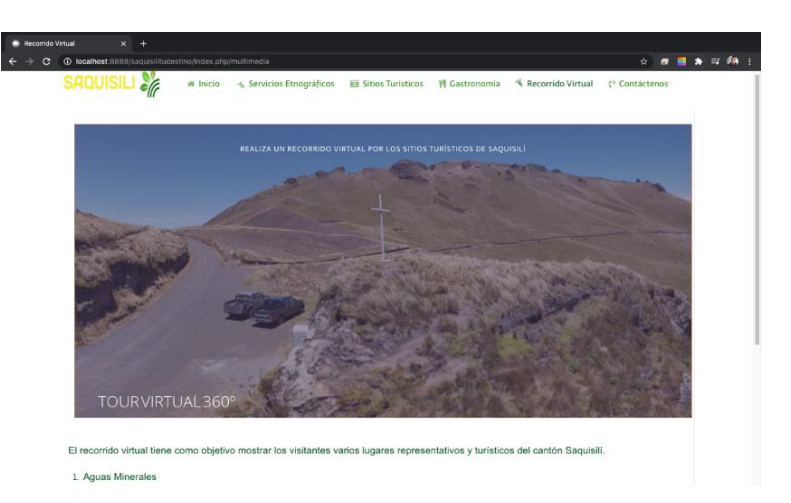

### Gastronomia

```
<html lang="en-GB" dir="ltr">
```
<head>

<meta name="viewport" content="width=device-width, initial-scale=1.0">

```
 <meta http-equiv="X-UA-Compatible" content="IE=edge" /> <meta charset="utf-
```
 $8" / >$ 

<base href="http://saquisilitudestino.com/index.php/gas" />

<meta name="author" content="Super User" />

<meta name="description" content="Turismo Cultura y Tradición" />

<meta name="generator" content="Joomla! - Open Source Content

Management" />

<title>Gastronomía</title>

jQuery(window).on('load', function() {

new JCaption('img.caption');

});

**Página Contáctanos.** al ingresar a la página contáctanos aparecerá un formulario, por si el turista o visitante desea comunicarse con el administrador de la página, antes debe ingresar su nombre, apellido, e- mail, asunto, mensaje o código de seguridad y luego presionar el botón de enviar para que el administrador pueda leer sus comentarios.

#### **Figura 40** *Página Contáctanos*

*Página Contáctanos*

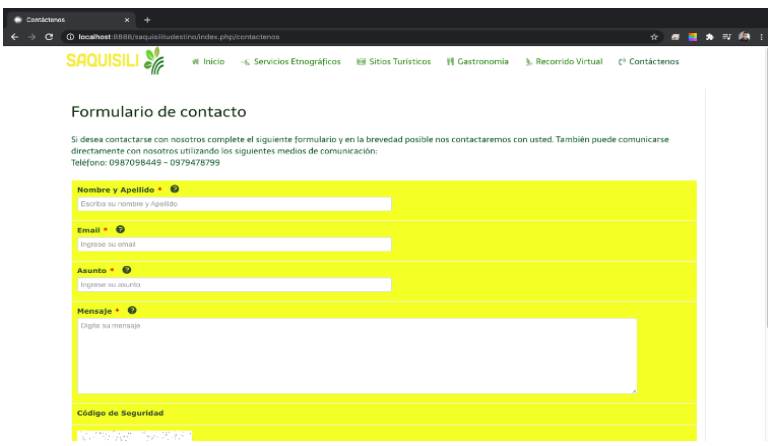

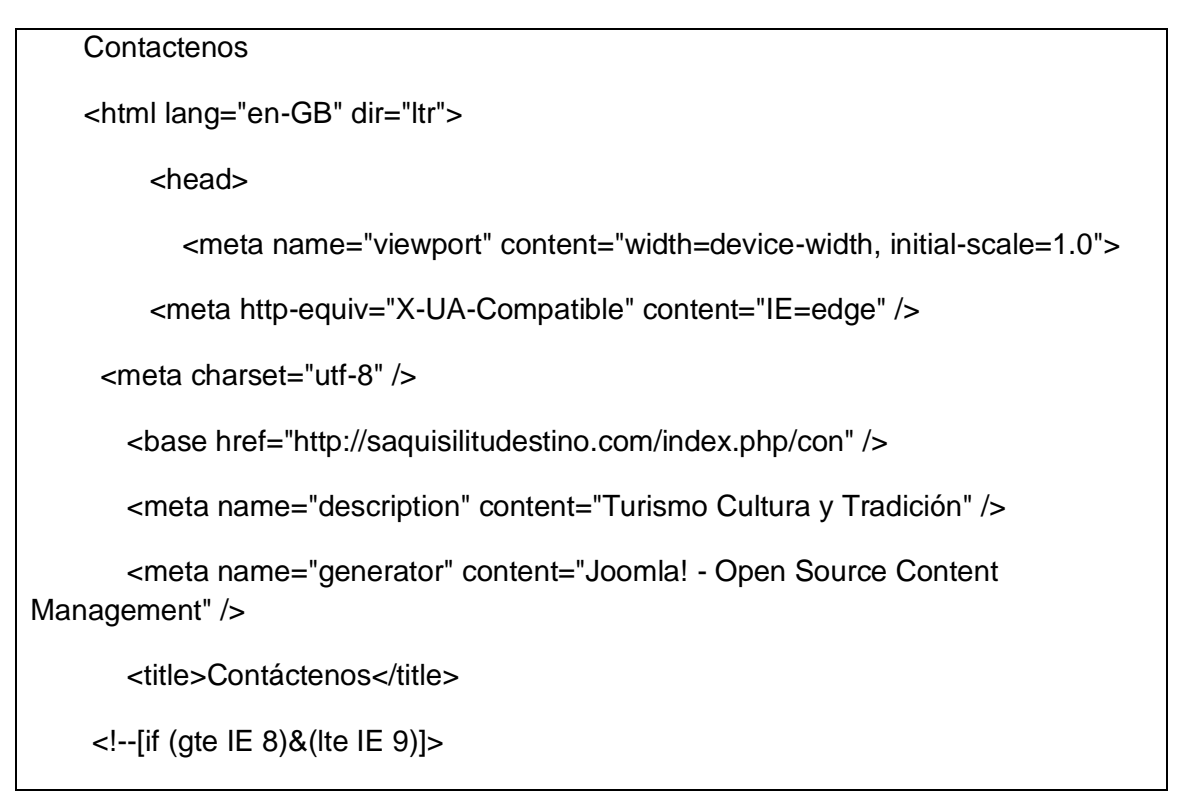

 <script type="text/javascript" src="/media/gantry5/assets/js/html5shivprintshiv.min.js"></script> <link rel="stylesheet" href="/media/gantry5/engines/nucleus/css/nucleusie9.css" type="text/css"/> <script type="text/javascript" src="/media/gantry5/assets/js/matchmedia.polyfill.js"></script> <![endif]--> <div class="g-block size-100"> <div class="g-content">

### *2.2.7 Interfaces Aplicación Móvil*

**Página Inicial.** En la página inicial se da la bienvenida a la aplicación móvil con

la frase Saquisilí es tu destino.

**Figura 41** *Página Inicial del App*

*Página Inicial del App*

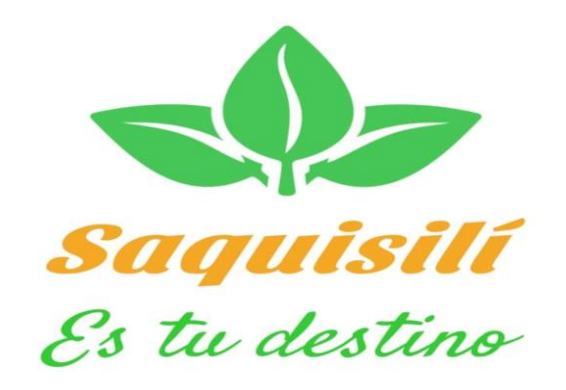

 $\begin{picture}(160,20) \put(0,0){\dashbox{0.5}(100,0){ }} \put(10,0){\dashbox{0.5}(100,0){ }} \put(10,0){\dashbox{0.5}(100,0){ }} \put(10,0){\dashbox{0.5}(100,0){ }} \put(10,0){\dashbox{0.5}(100,0){ }} \put(10,0){\dashbox{0.5}(100,0){ }} \put(10,0){\dashbox{0.5}(100,0){ }} \put(10,0){\dashbox{0.5}(100,0){ }} \put(10,0){\dashbox{0.5}(100,0){ }} \put$ 

@Override **protected void** onCreate(Bundle savedInstanceState) { **super**.onCreate(savedInstanceState); requestWindowFeature(Window.*FEATURE\_NO\_TITLE*);

```
 getWindow().setFlags( WindowManager.LayoutParams.FLAG_FULLSCREEN, 
WindowManager.LayoutParams.FLAG_FULLSCREEN);
      getSupportActionBar().hide();
      setContentView(R.layout.activity_splash_screen);
      Handler handler=new Handler();
      handler.postDelayed(new Runnable() {
        @Override
        public void run() {
           Intent intent = new Intent(SplashScreen.this, Activity_Principal.class);
           startActivity(intent);
          finish();
        }
      },1000);
   }
}
```
**Pantalla Principal.** en la pantalla principal de la aplicación móvil se muestra las 4 principales pantallas tales como: Rutas, Sitios Turísticos, Gastronomía y Hospedaje también contamos con un menú Toolbar y el nombre de la interfaz Saquisilí App

## **Figura 42** *Pantalla Principal Aplicación Móvil*

*Pantalla Principal Aplicación Móvil*

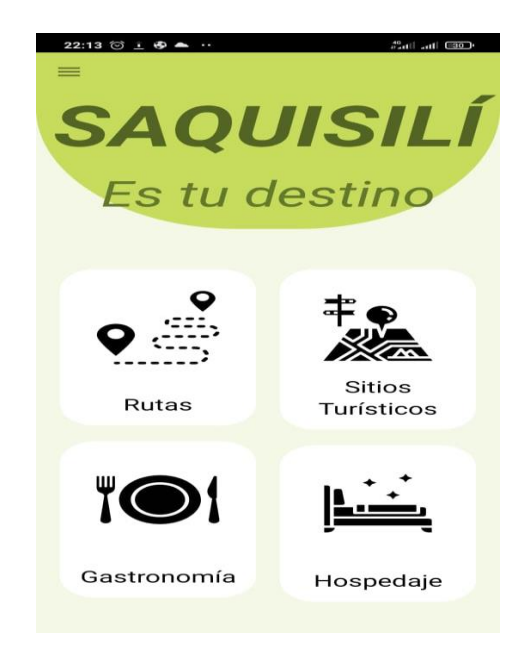

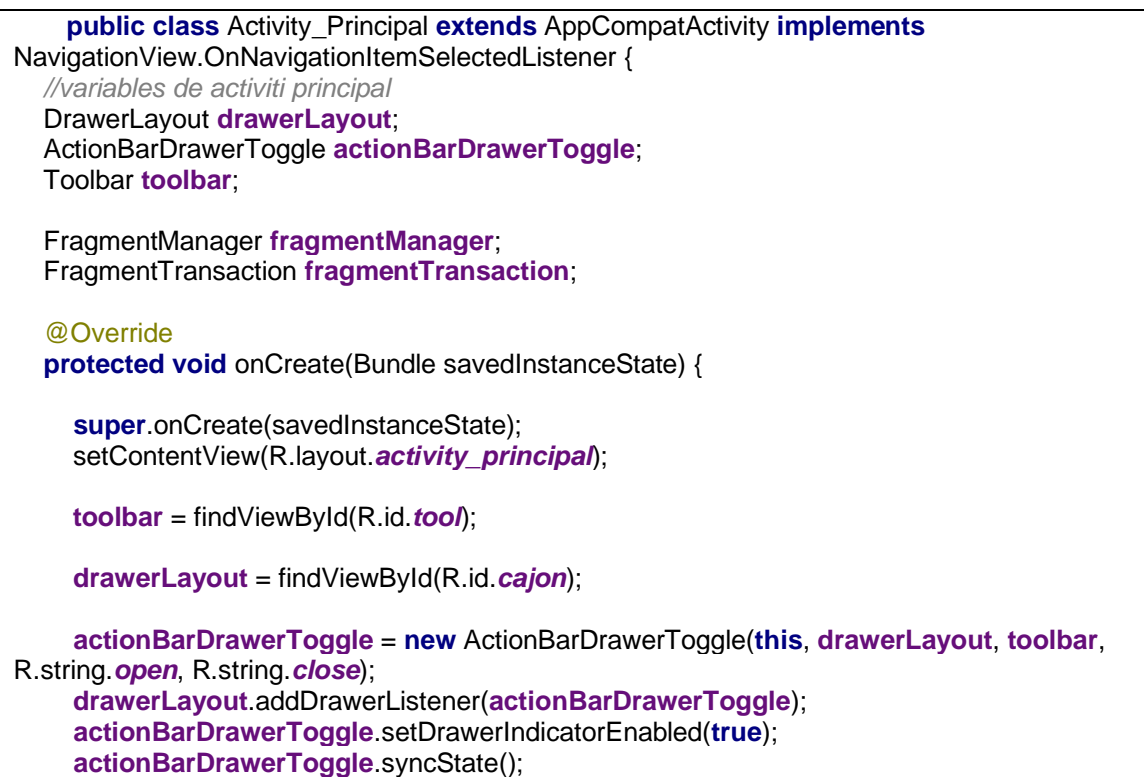

**Rutas.** Al presionar en la pantalla mapas a aparecerán los nombres de los sitios turísticos del cantón listos para ser seleccionados, al presionar la pantalla sitio turístico aparecerá la imagen de escanear código QR, para poder acceder a la ubicación de los sitios propuestos en la aplicación.

## **Figura 43**

*Pantalla Mapas*

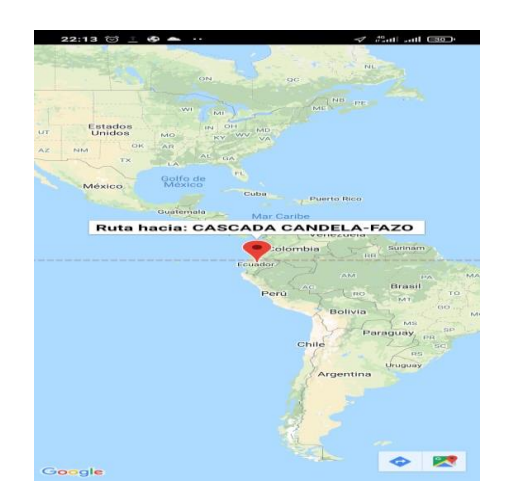

```
public class Fragmento_Mapa extends Fragment {
    @Override
     public View onCreateView(LayoutInflater inflater,
                              ViewGroup container, Bundle savedInstanceState) 
{
         View view 
=inflater.inflate(R.layout.fragmento_mapa,container,false);
         ImageButton Img1 = (ImageButton) view.findViewById( R.id.btn1);
         Img1.setOnClickListener( new View.OnClickListener() {
             @Override
             public void onClick(View v) {
                 Intent intent = new Intent (v.getContext(), Ruta1.class);
                startActivityForResult(intent, 0);
 }
         } );
```
**Sitios Turísticos.** al presionar la pantalla sitios turístico aparecerá la pantalla con los nombres de cada una de los sitios al ser seleccionados aparecerá una breve descripción del lugar una vez que el turista selecione el sitio de su preferencia aparecera otra página con una breve descripcion y un botón que al presionarlo mostrará la ubicación del sitio seleccionado.

### **Figura 44** *Interfaz Sitios Turísticos*

*Interfaz Sitios Turísticos*

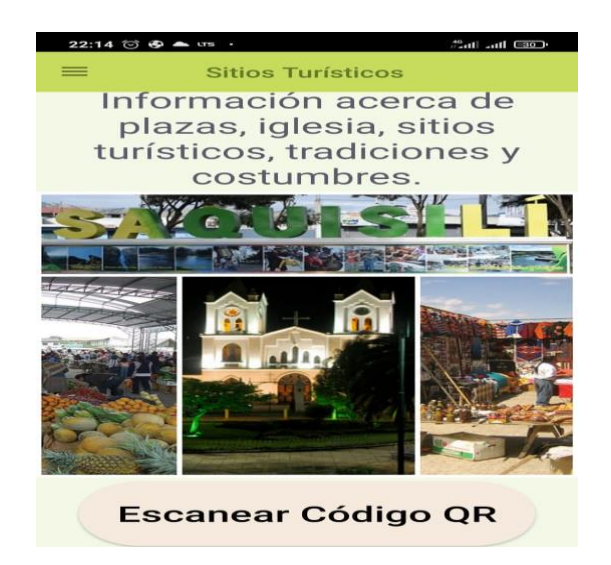

```
public class Fragmento_STuristico extends Fragment {
    Button CV1;
    TextView txtRE;
   @Override
   public View onCreateView(LayoutInflater inflater,
                   ViewGroup container, Bundle savedInstanceState) {
     View view = inflater.inflate(R.layout.fragmento__s_turistico, container, false);
      CV1 = view.findViewById(R.id.btnLT);
      txtRE=view.findViewById(R.id.txt1);
      CV1.setOnClickListener(new View.OnClickListener() {
        @Override
        public void onClick(View v) {
           IntentIntegrator intent= 
     return view;
   }
```
**Gastronomía**. al seleccionar la pantalla de gastronomía se desplegará un listado de los platos tradicionales del cantón listos para seleccionar al seleccionar el plato típico de más agrado del turista se desplegará una breve descripción del plato se haya seleccionado.

### **Figura 45** *Seleccionar Pantalla Gastronomía*

*Seleccionar Pantalla Gastronomía*

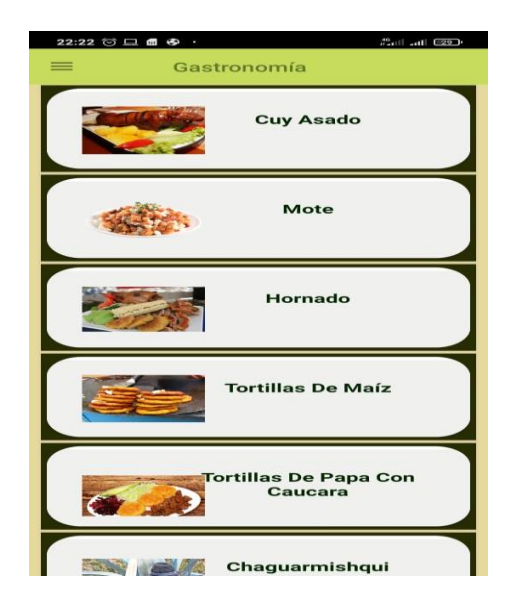

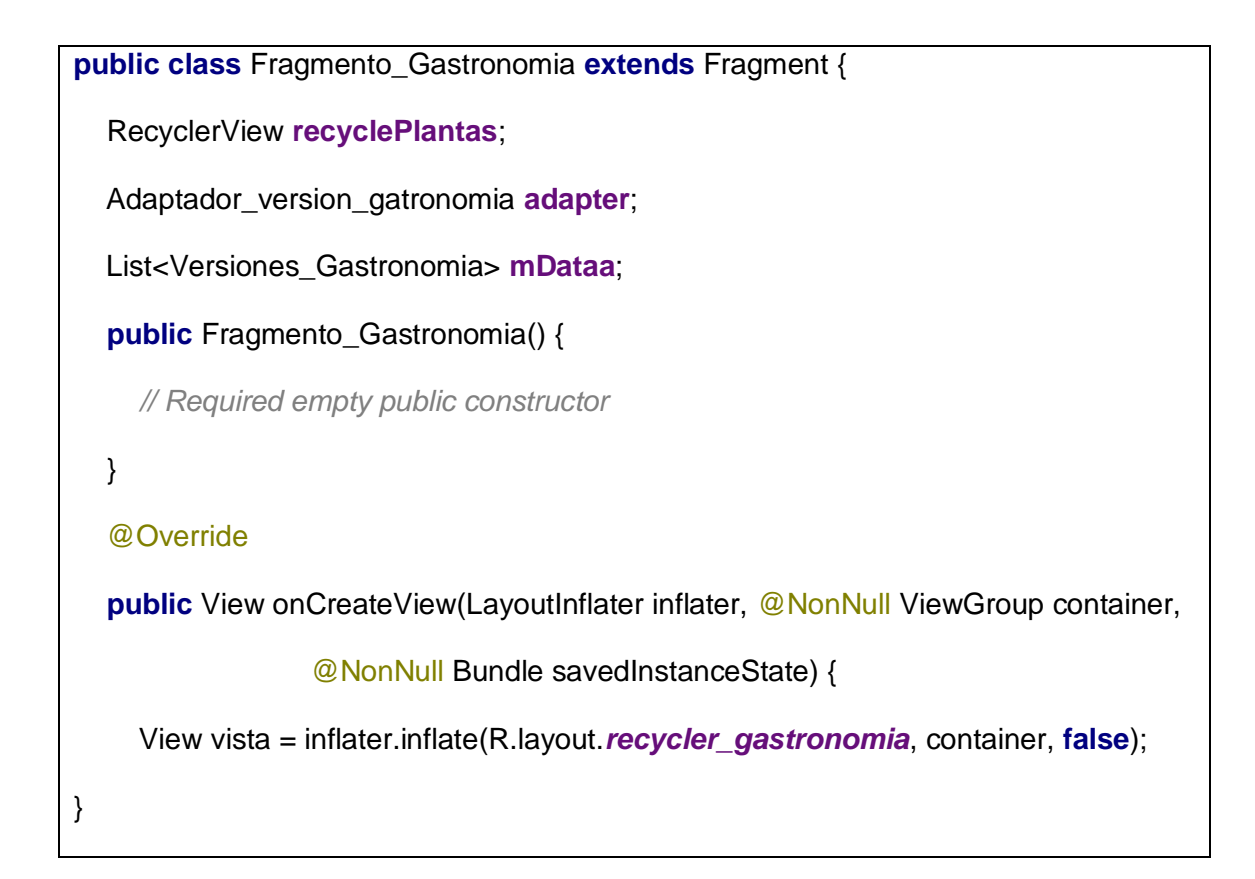

**Hospedaje.** Al ingresar a la pantalla de hospedaje aparecerá las imágenes de los hoteles y moteles que existen en el cantón, se puede seleccionar la imagen, acompañado con el nombre de la interfaz hospedaje. Al seleccionar el hotel de preferencia automática mente se visualiza una pantalla con una breve descripción del sitio mencionando los precios los contactos y la dirección.

### **Figura 46** *Interfaz de Hospedaje*

*Interfaz de Hospedaje*

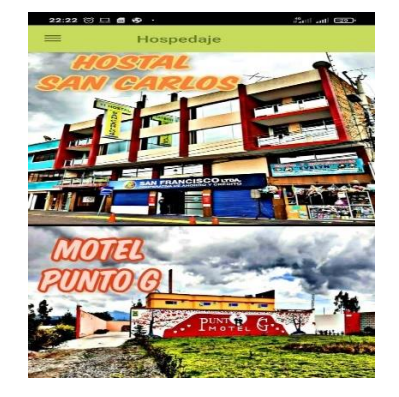

```
public class Fragmento_Hospedaje extends Fragment {
   @Override
   public View onCreateView(LayoutInflater inflater,
                   ViewGroup container, Bundle savedInstanceState) {
      View view =inflater.inflate(R.layout.fragmento__hospedaje,container,false);
      ImageButton btnH = (ImageButton) view.findViewById( R.id.btnhotel);
     btnH.setOnClickListener( new View.OnClickListener() {
        @Override
       public void onClick(View v) {
           Intent intent = new Intent (v.getContext(), Hotel.class);
          startActivityForResult(intent, 0);
        }
     } );
      ImageButton btnG = (ImageButton) view.findViewById( R.id.btnmotel);
     btnG.setOnClickListener( new View.OnClickListener() {
        @Override
       public void onClick(View v) {
           Intent intent = new Intent (v.getContext(), Motel.class);
          startActivityForResult(intent, 0);
        }
     } );
     return view;
   }
```
### **3.3 Pruebas**

Se representará por las siguientes notaciones:

- **Satisfactorio:** cuando el requerimiento cumple con lo esperado.
- **Fallido:** cuando el requerimiento presenta errores.

Si existe un error de gravedad se representará por lo siguiente:

- **Alta:** el error debe solucionarse inmediatamente.
- **Media:** aun con el error es manejable por el usuario.

• **Baja:** si en la pantalla actual el error no causa dificultad.

### *3.3.1 Pruebas Funcionales Aplicación Web*

## **Tabla 5** *Caso de Prueba 1 Aplicación Web*

### *Caso de Prueba 1 Aplicación Web*

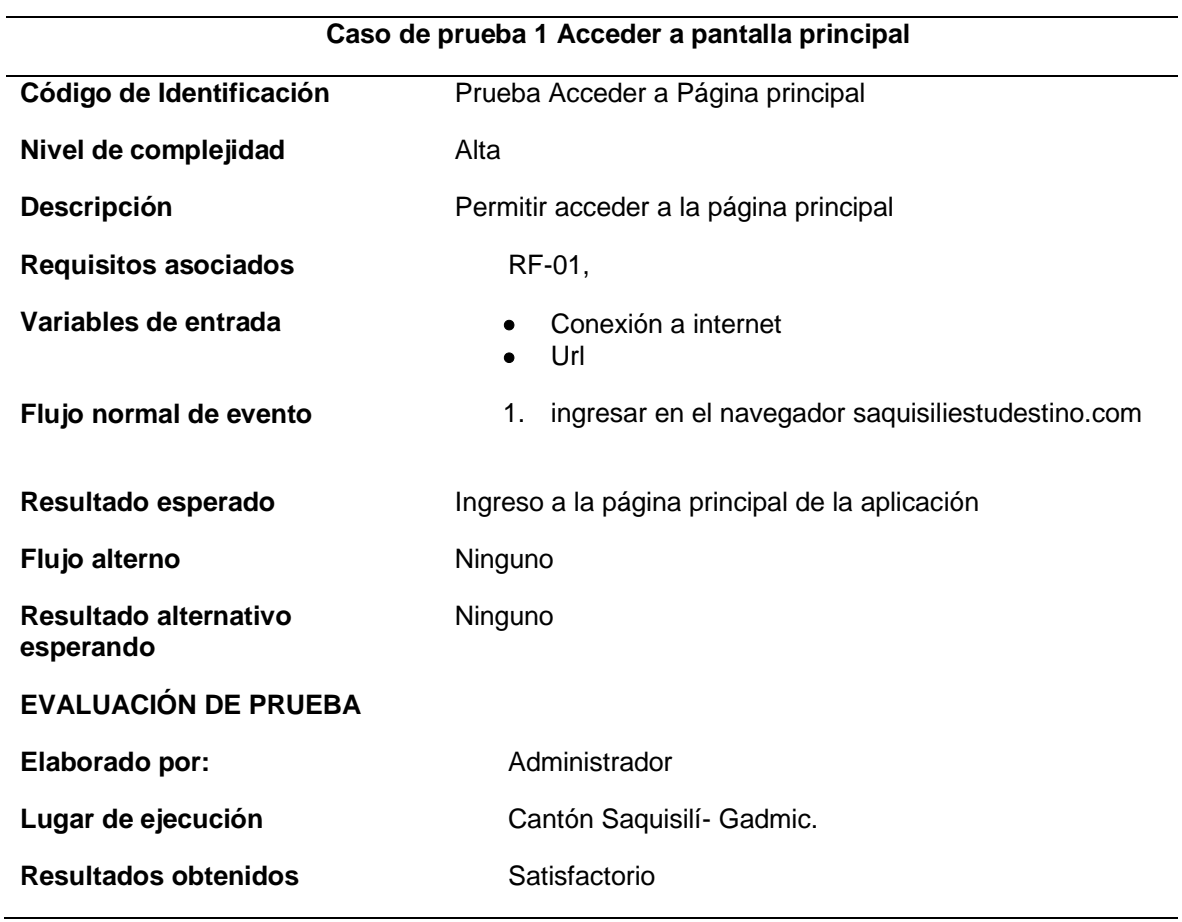

*Nota:* en la tabla se puede visualizar el caso de prueba 1 de la aplicación web.

## **Tabla 6** *Caso de Prueba 2 Aplicación Web*

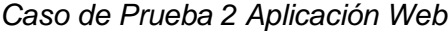

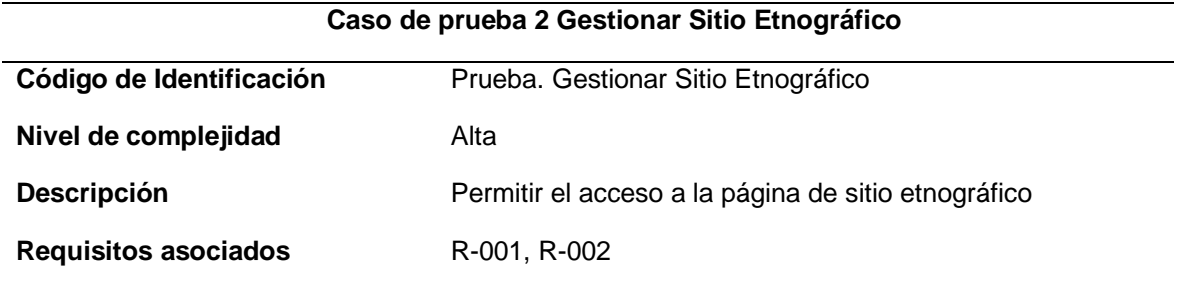

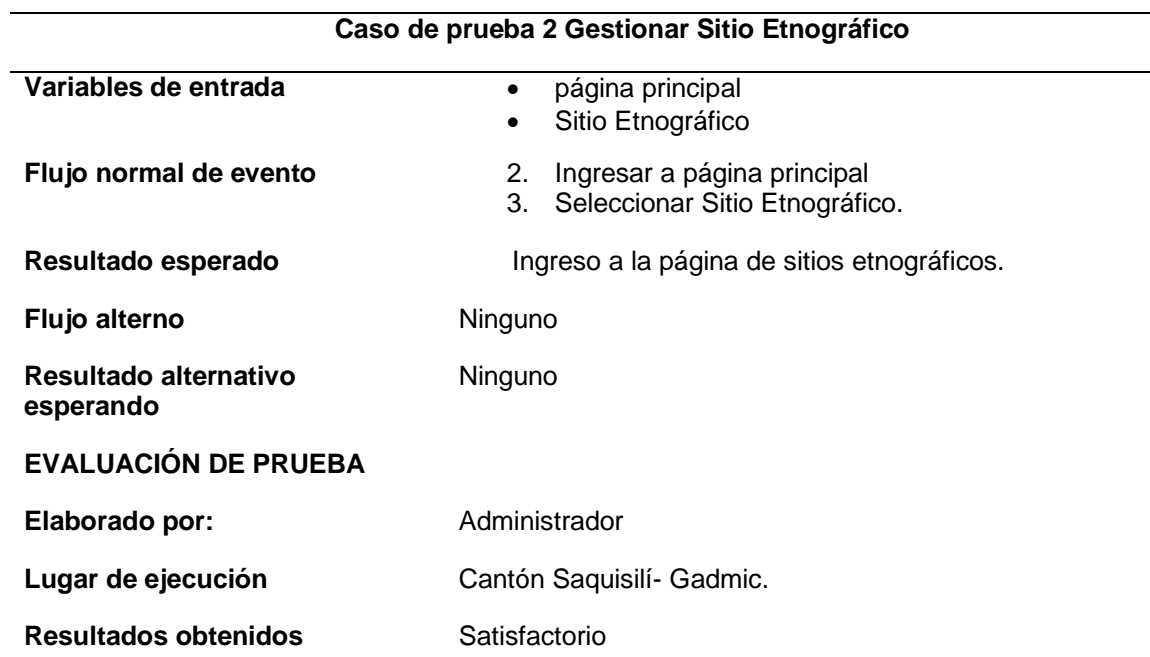

*Nota:* en la tabla se puede visualizar el caso de prueba 2 de la aplicación web.

## **Tabla 7** *Caso de Prueba 3 Aplicación Web*

*Caso de Prueba 3 Aplicación Web*

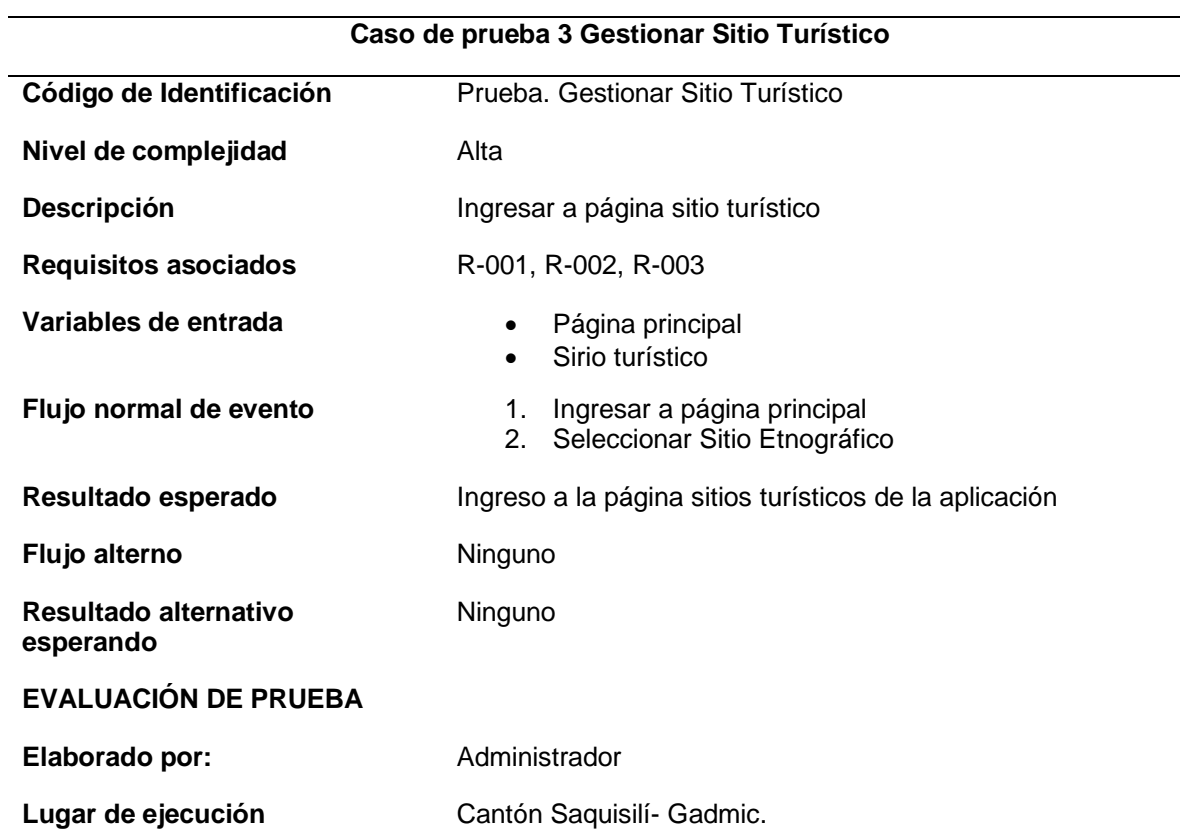

### **Caso de prueba 3 Gestionar Sitio Turístico**

**Resultados obtenidos Satisfactorio** 

*Nota:* en la tabla se puede visualizar el caso de prueba 3 de la aplicación web.

### **Tabla 8** *Caso de Prueba 4 Aplicación Web*

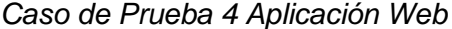

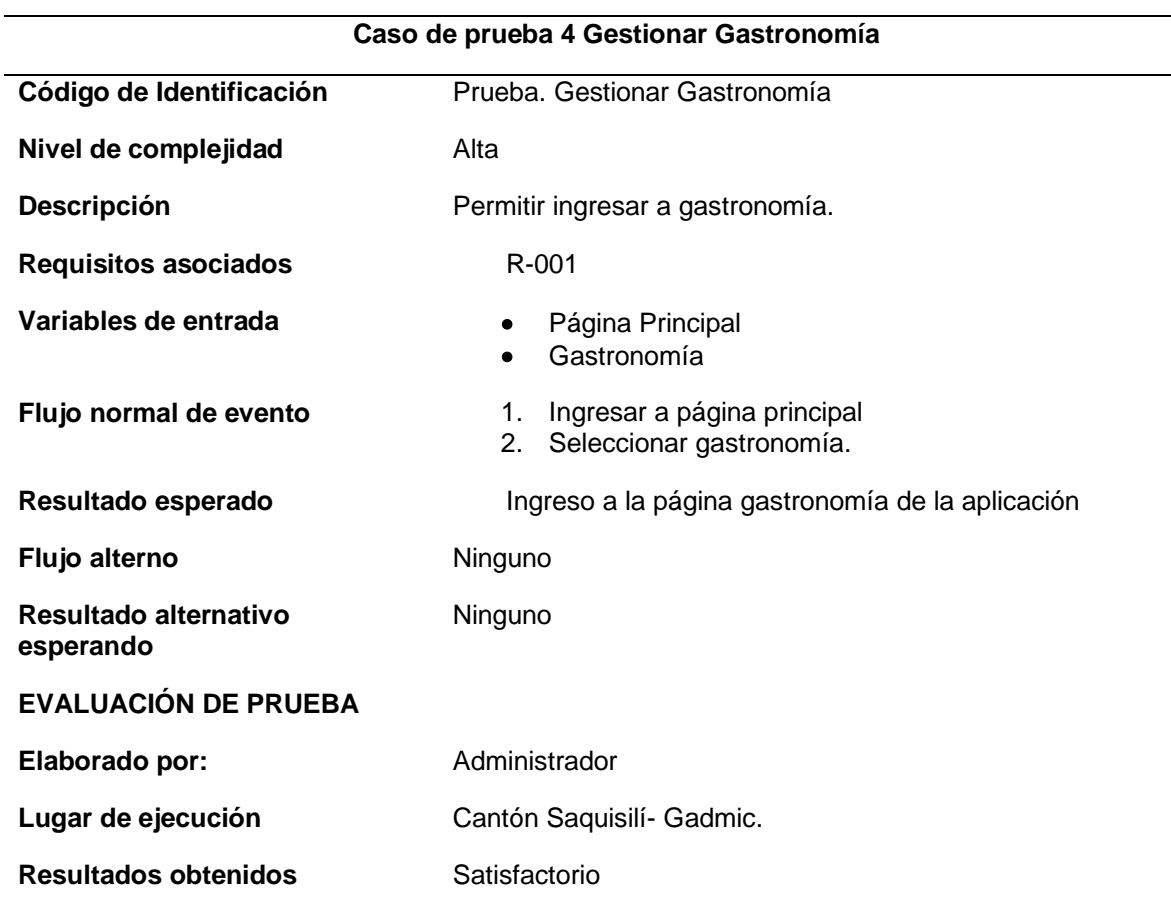

*Nota:* en la tabla se puede visualizar el caso de prueba 4 de la aplicación web.

# **Tabla 9** *Caso de Prueba 5 Aplicación Web*

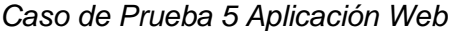

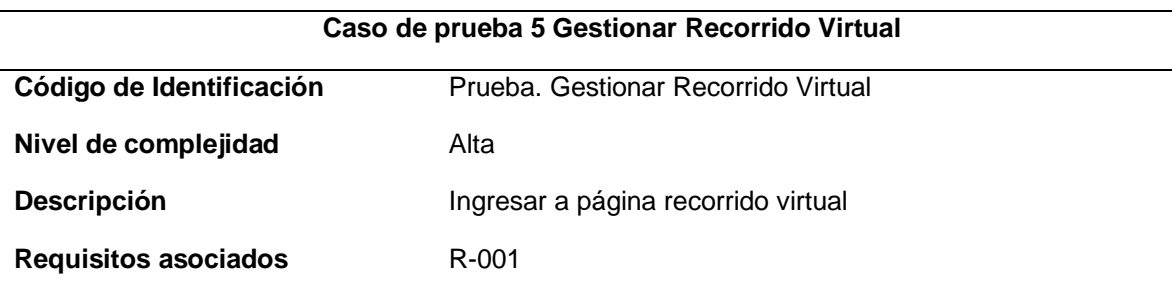

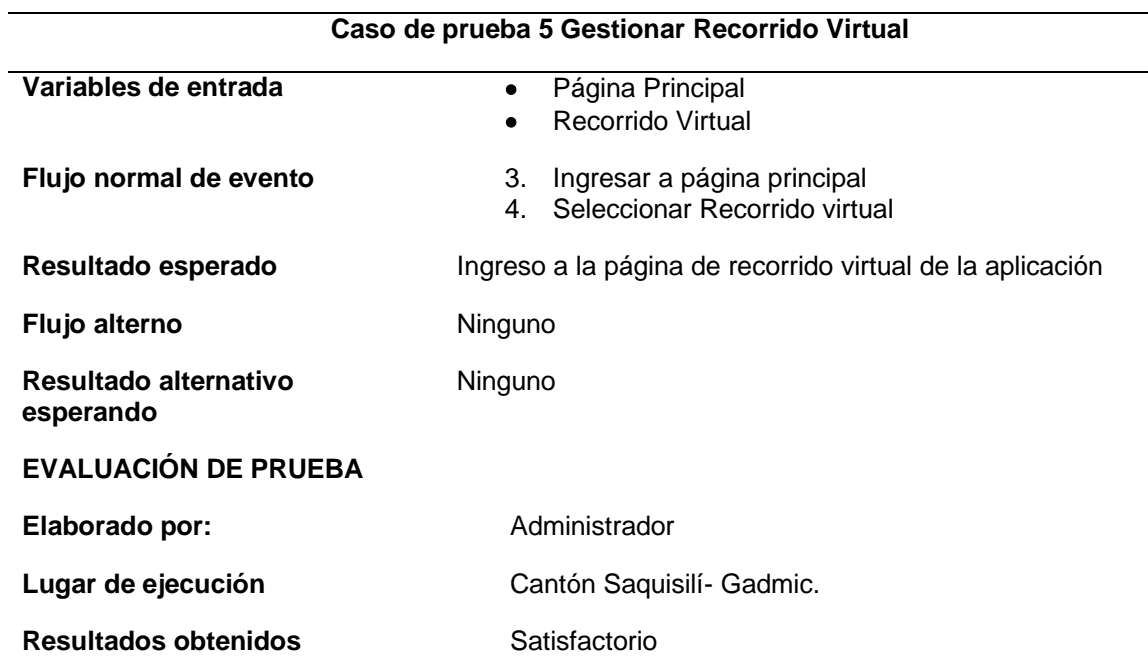

*Nota:* en la tabla se puede visualizar el caso de prueba 5 de la aplicación web.

# **Tabla 10** *Caso de Prueba 6 Aplicación Web*

*Caso de Prueba 6 Aplicación Web*

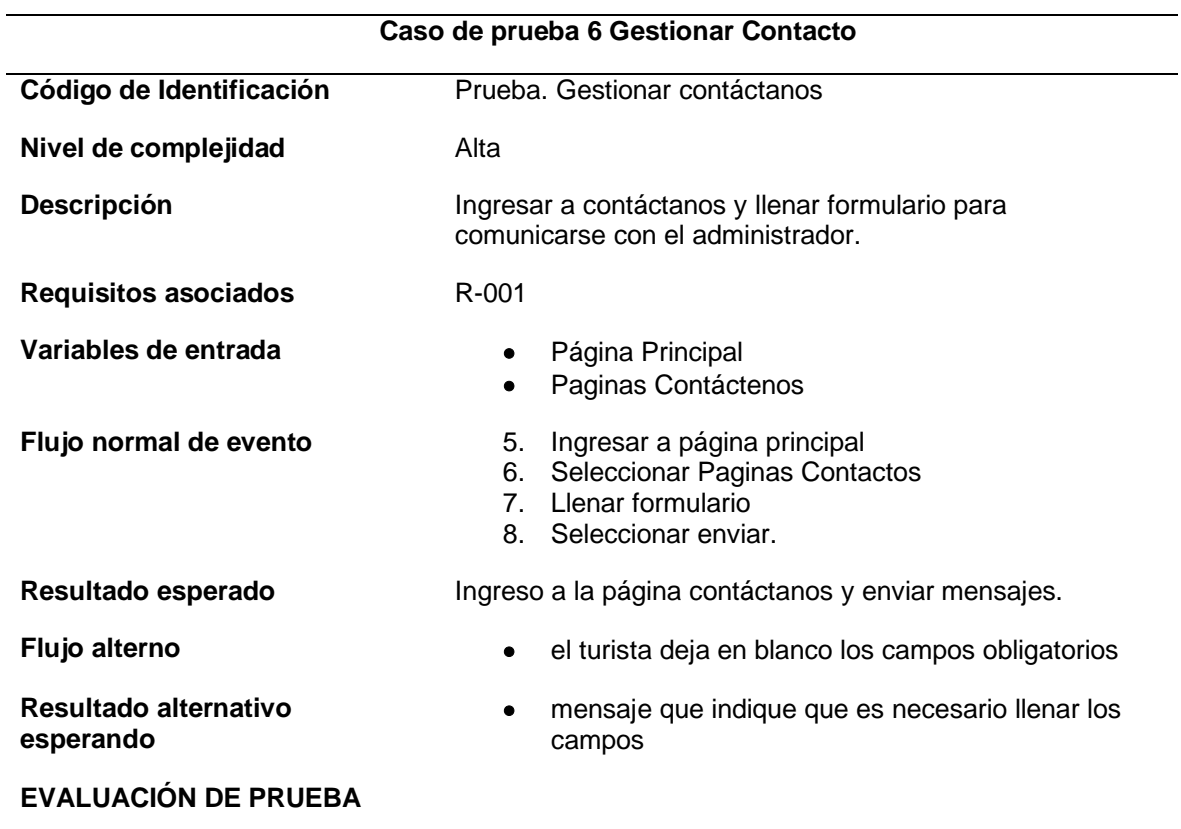

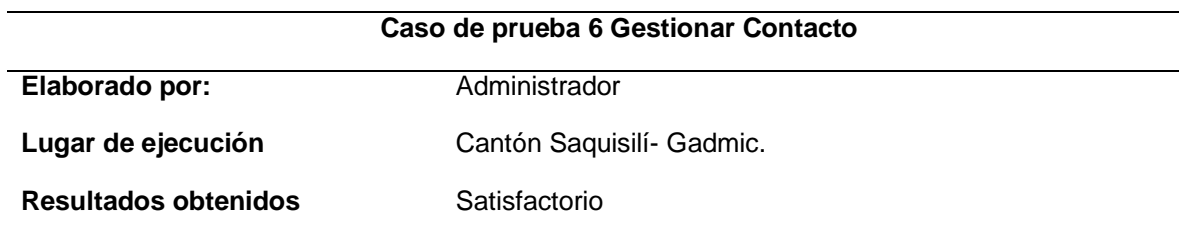

*Nota:* en la tabla se puede visualizar el caso de prueba 6 de la aplicación web.

# *3.3.2 Pruebas Funcionales Aplicación Móvil*

## **Tabla 11** *Caso de Prueba 1 Aplicación Móvil*

*Caso de Prueba 1 Aplicación Móvil*

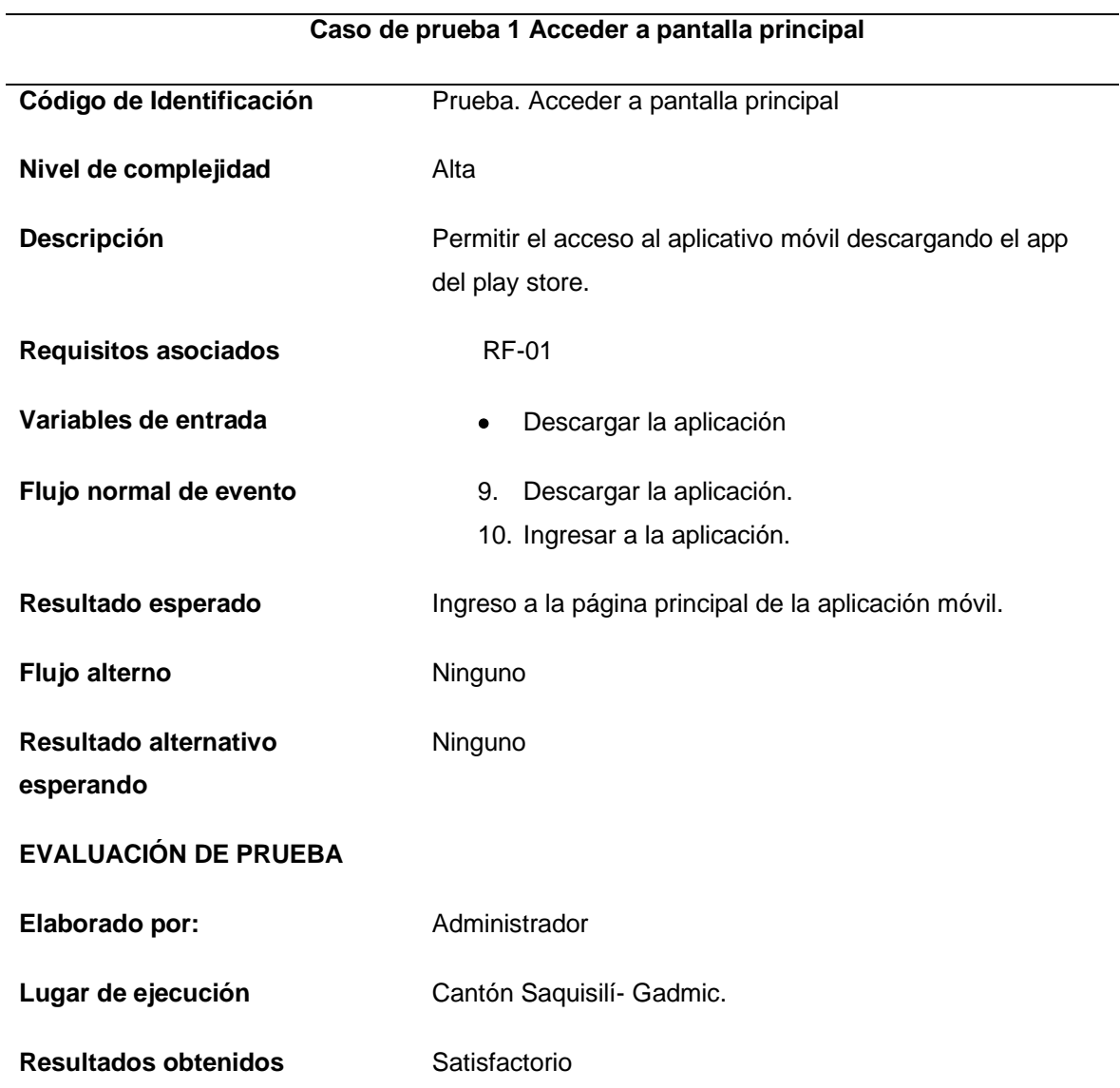

*Nota:* en la tabla se puede visualizar el caso de prueba 1 de la aplicación móvil.

# **Tabla 12** *Caso de Prueba 2 Aplicación Móvil*

*Caso de Prueba 2 Aplicación Móvil*

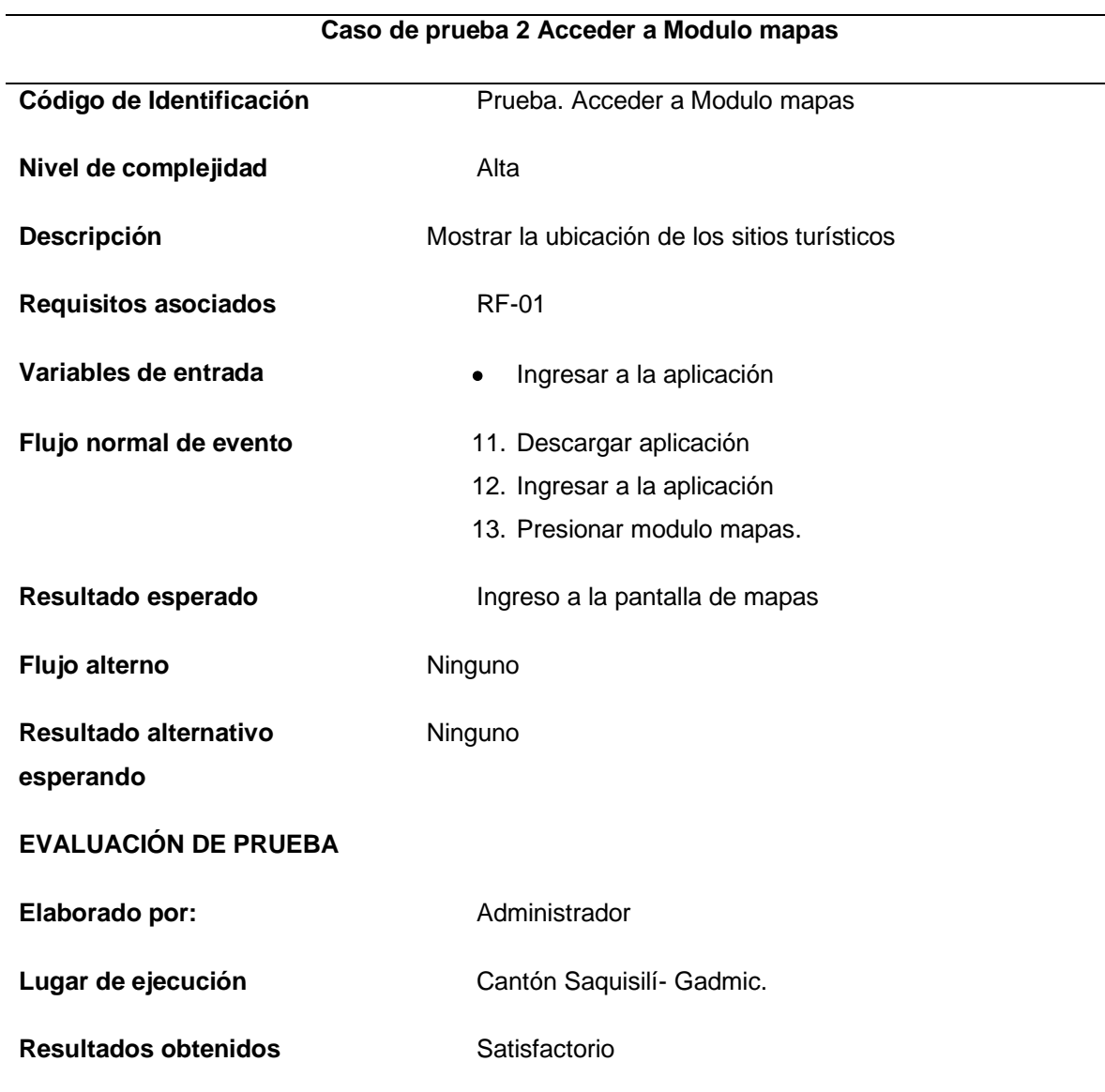

*Nota:* en la tabla se puede visualizar el caso de prueba 2 de la aplicación móvil.

### **Tabla 13** *Caso de Prueba 3 Aplicación Móvil*

*Caso de Prueba 3 Aplicación Móvil*

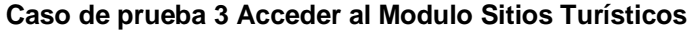

Código de Identificación Prueba. Acceder al Modulo Sitios Turísticos

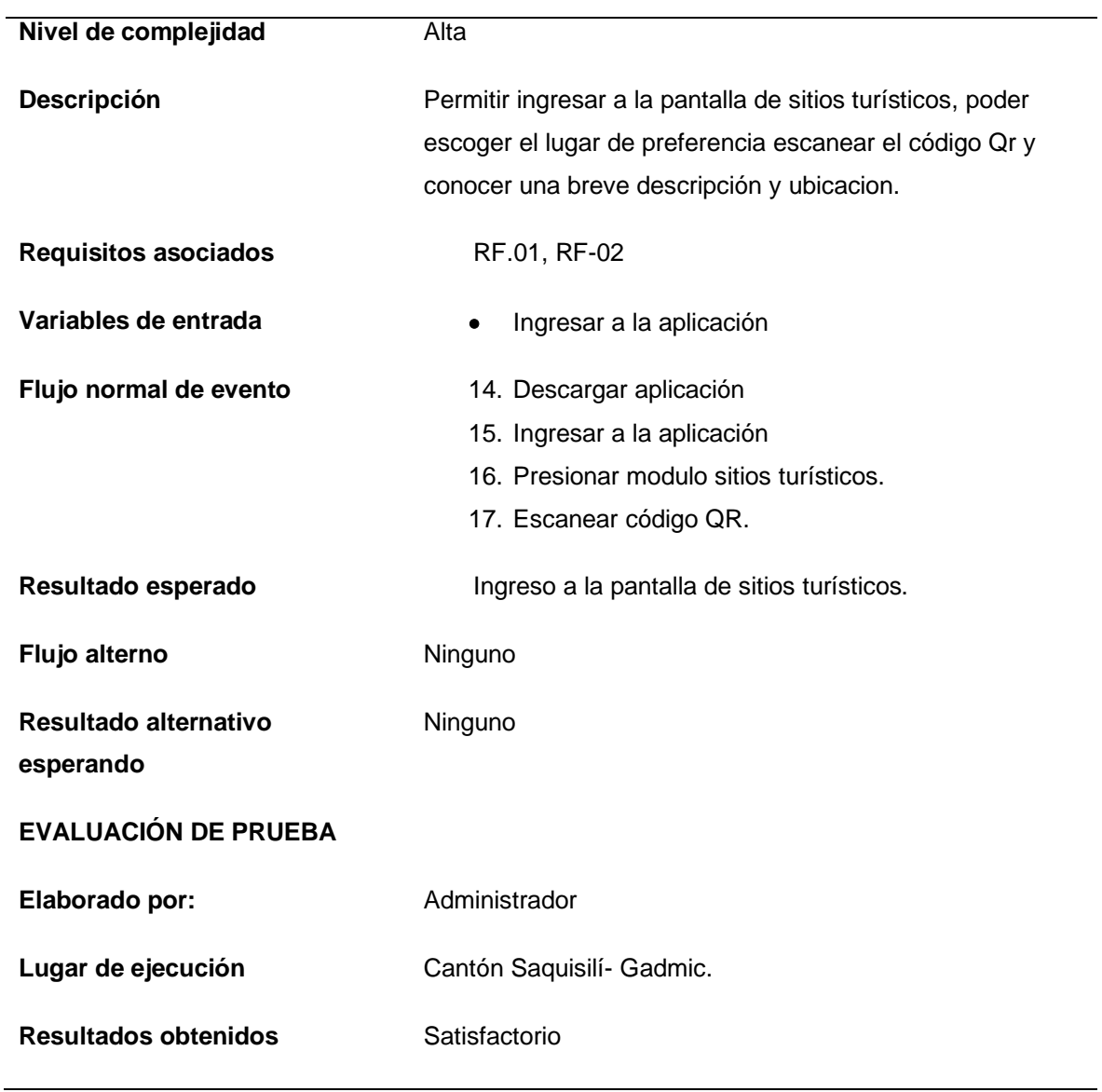

### **Caso de prueba 3 Acceder al Modulo Sitios Turísticos**

*Nota:* en la tabla se puede visualizar el caso de prueba 3 de la aplicación móvil.

# **Tabla 14** *Caso de Prueba 4 Aplicación Móvil*

*Caso de Prueba 4 Aplicación Móvil*

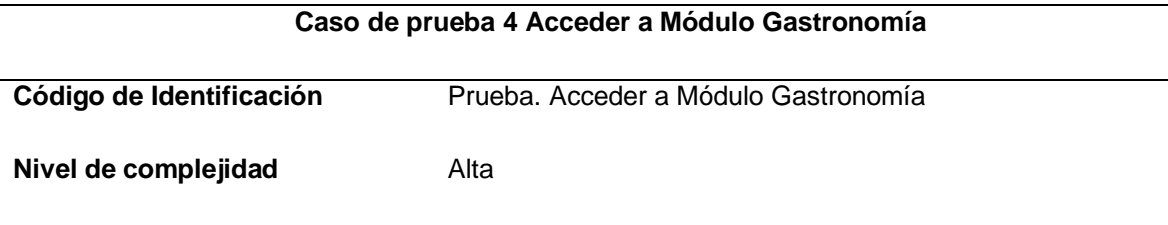

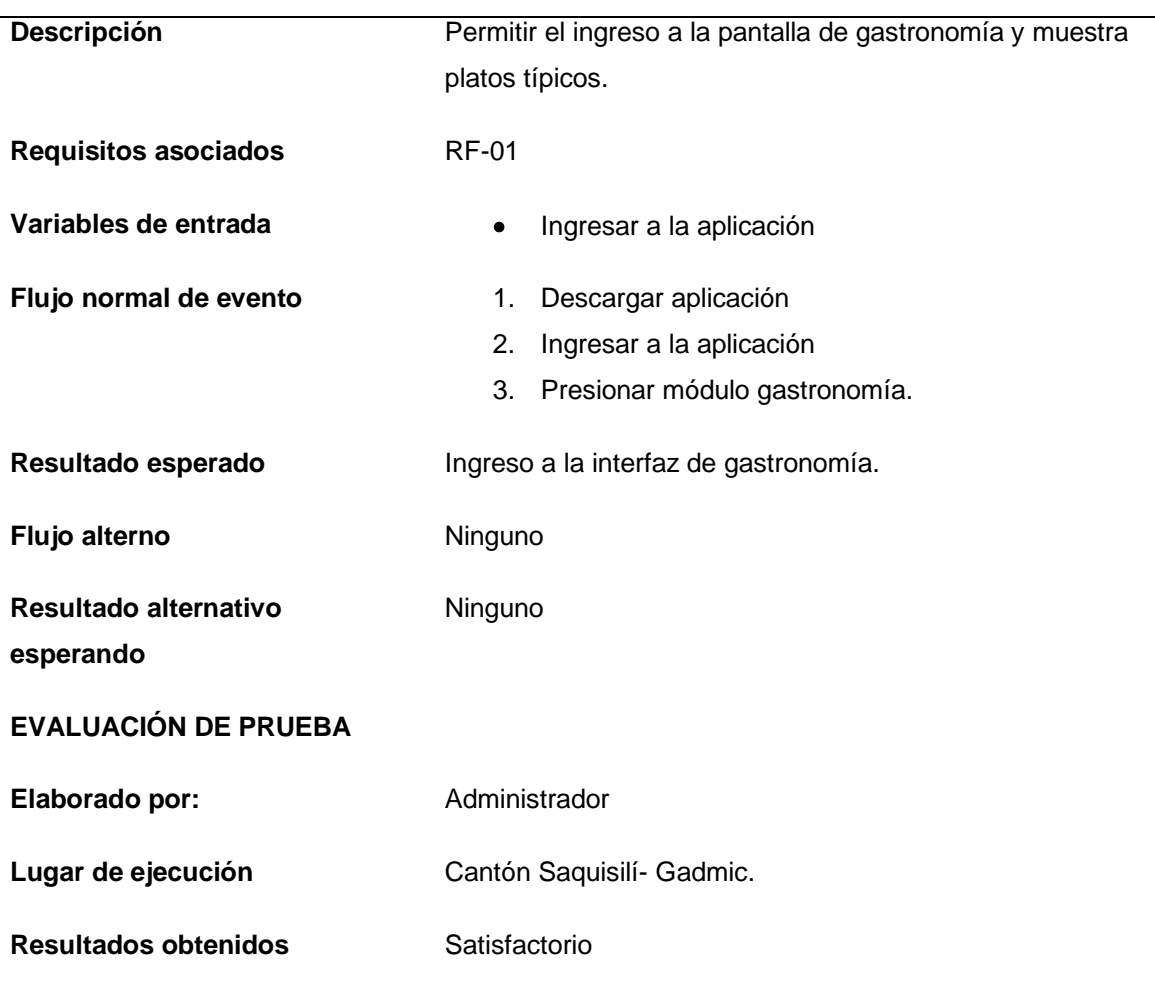

# **Caso de prueba 4 Acceder a Módulo Gastronomía**

*Nota:* en la tabla se puede visualizar el caso de prueba 4 de la aplicación móvil.

# **Tabla 15** *Caso de Prueba 5 Aplicación Móvil*

*Caso de Prueba 5 Aplicación Móvil*

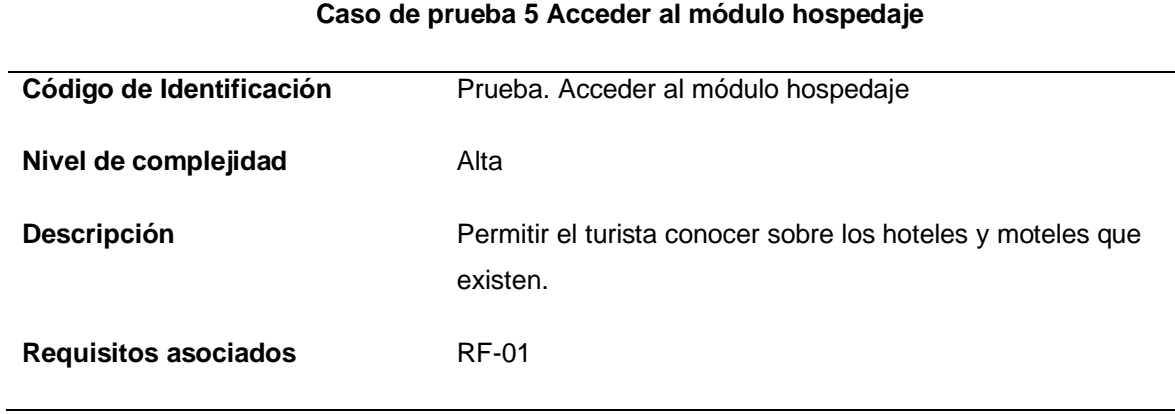

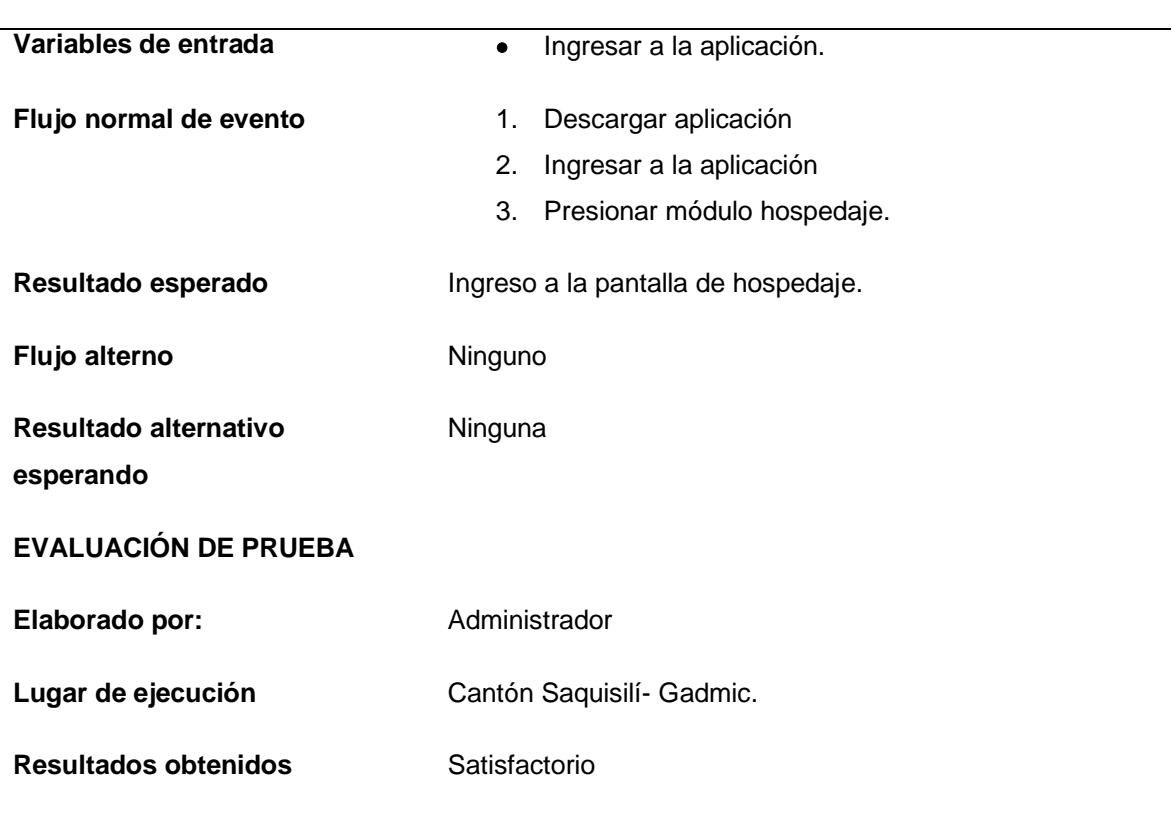

# **Caso de prueba 5 Acceder al módulo hospedaje**

*Nota:* en la tabla se puede visualizar el caso de prueba 5 de la aplicación móvil.

# **Tabla 16** *Caso de Prueba 6 Aplicación Móvil*

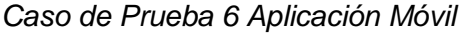

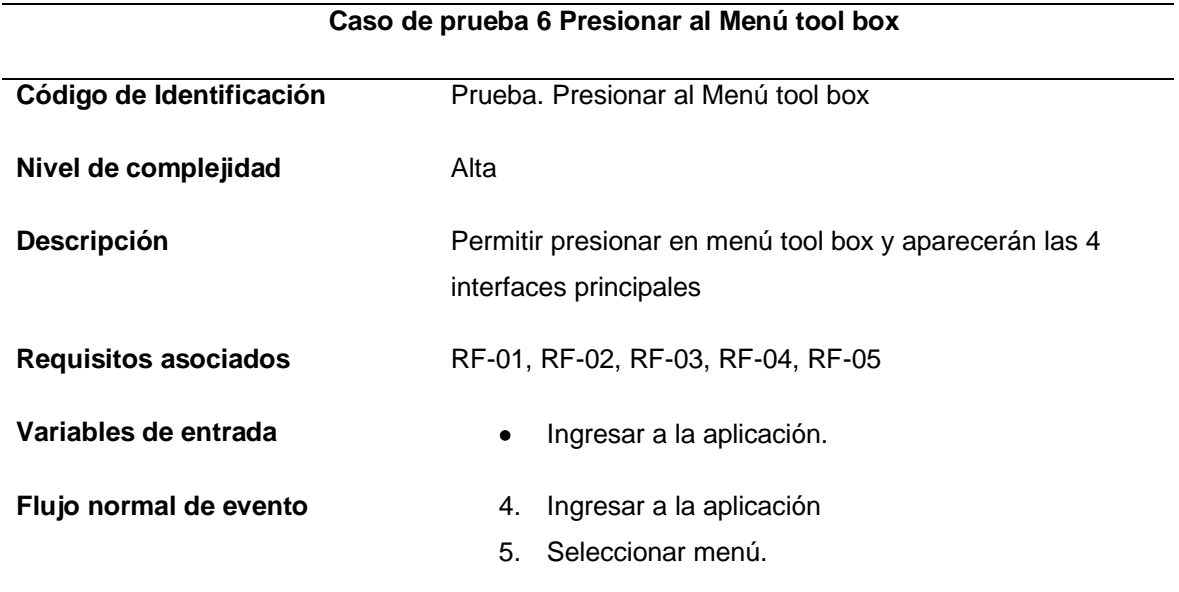

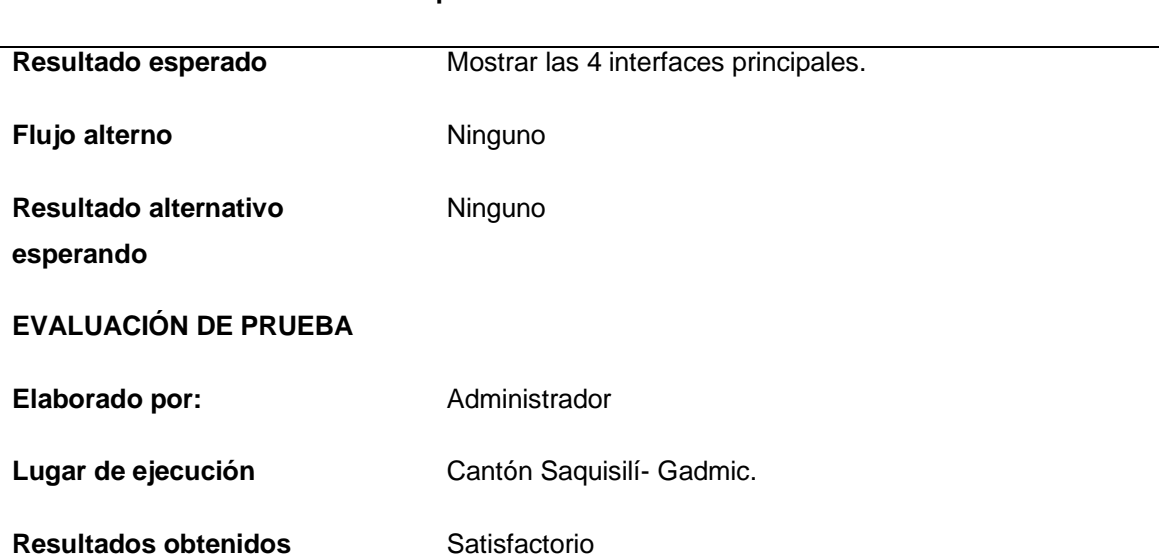

*Nota:* en la tabla se puede visualizar el caso de prueba 6 de la aplicación móvil.

#### **3.4 Verificación del Software**

#### *3.4.1 Introducción*

A continuación, se presenta la fase de producción donde se implementa el

funcionamiento del proyecto para aquello cada requerimiento se implementa, se

estabiliza y se realiza pruebas del producto que sea de óptima calidad.

#### *3.4.2 Implementación de las Aplicaciones*

En la implementación de las aplicaciones se ha utilizado el siguiente estándar de codificación.

#### *3.4.3 Variable.*

Se estableció con letras mayúsculas y minúsculas.

#### *Métodos.*

Se estableció la primera palabra con mayúsculas y las siguientes con minúsculas.

#### **Caso de prueba 6 Presionar al Menú tool box**
### *Clases.*

Los nombres de las clases se establecieron de la primera palabra con letra con mayúscula y el resto con minúscula, en caso de tener más palabras se acompaña con un guion bajo de tal manera que se mantendrá el mismo formato la primera con mayúsculas y las siguientes con minúscula.

Por ejemplo: Hospedaje

### *3.4.4 Pruebas Unitarias*

A continuación se verifica el eficiente funcionamiento de determinada función de las aplicaciones por lo cual se tiene en cuenta el desempeño particular de cada unidad en las pruebas unitarias se toma en cuenta el código de las aplicaciones de tal manera que se busca una estabilización en los métodos, para la página web se utilizó el uso de la consola Joomla en modo depuración de tal manera que al avanzar en cada página se muestra si existe algún error y en el caso de la aplicación móvil se utilizó el usos del framework Junit.

### **Tabla 17** *Pruebas Unitarias Aplicación Web*

#### *Pruebas Unitarias Aplicación Web*

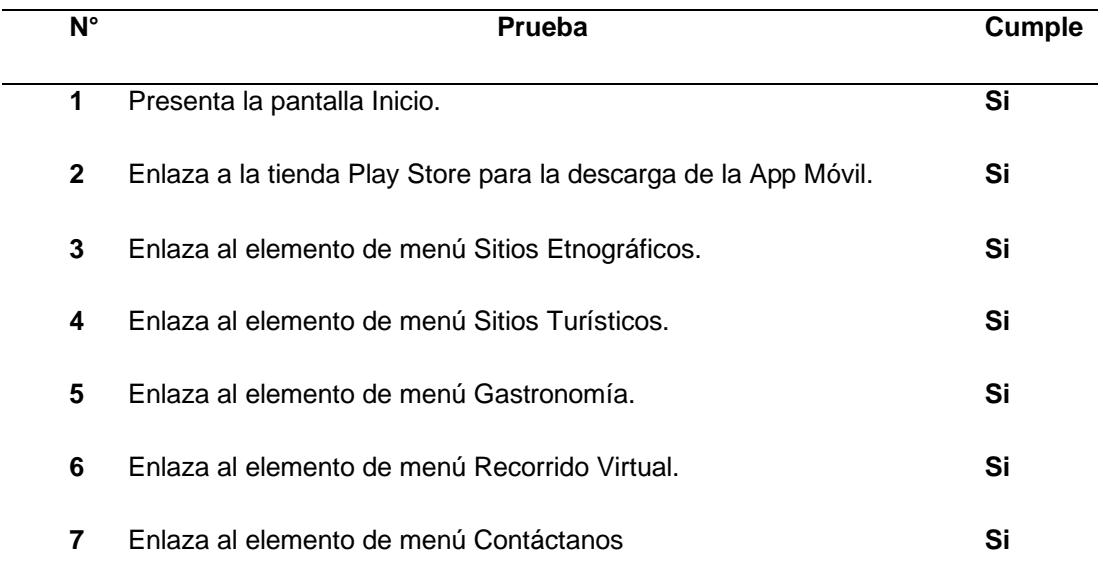

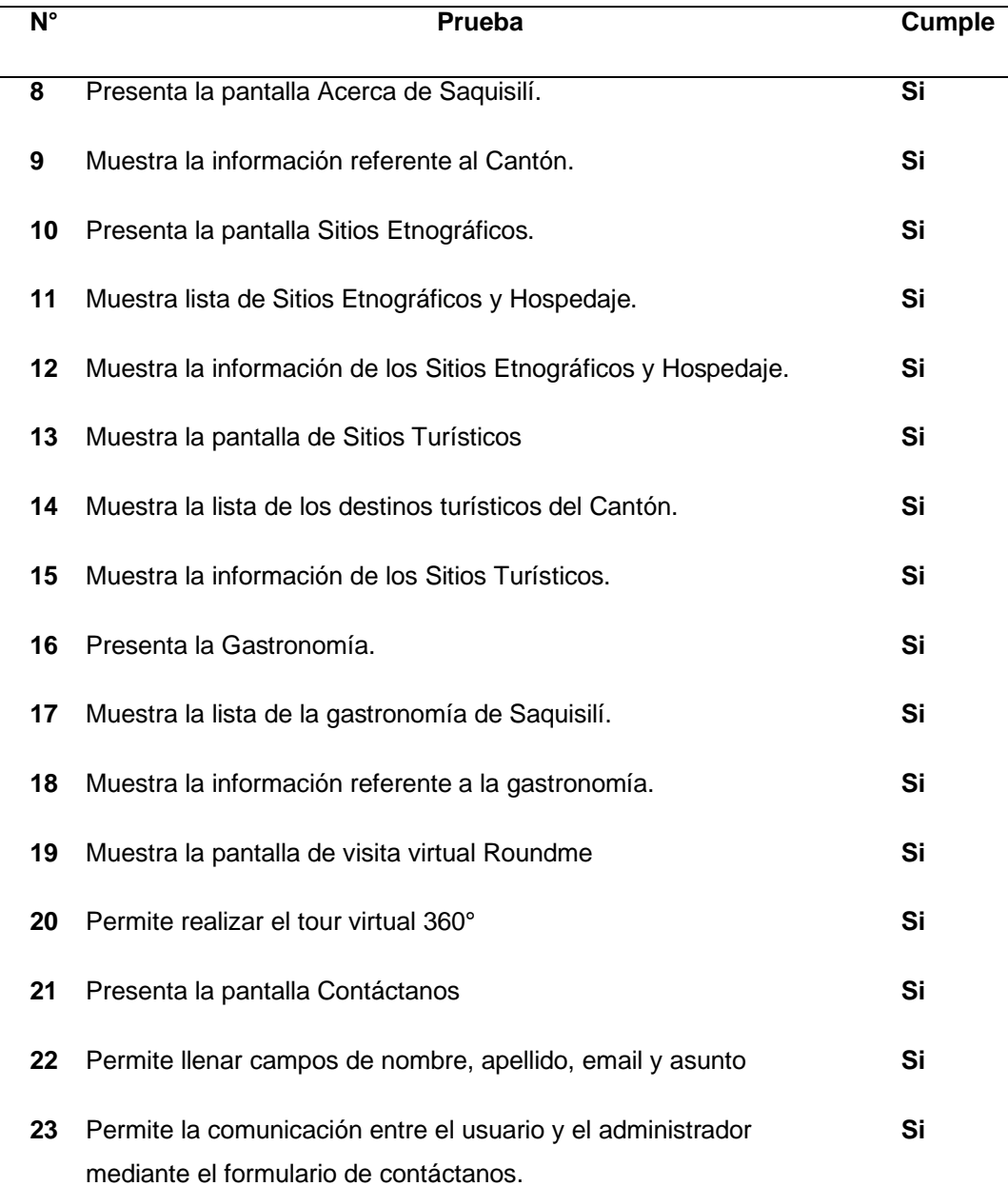

*Nota:* en la tabla se puede visualizar las funciones de la aplicación web.

## **Tabla 18**

## *Pruebas Unitarias Aplicación Móvil*

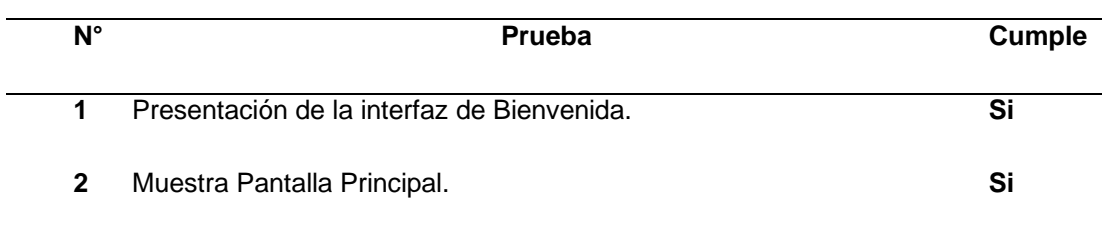

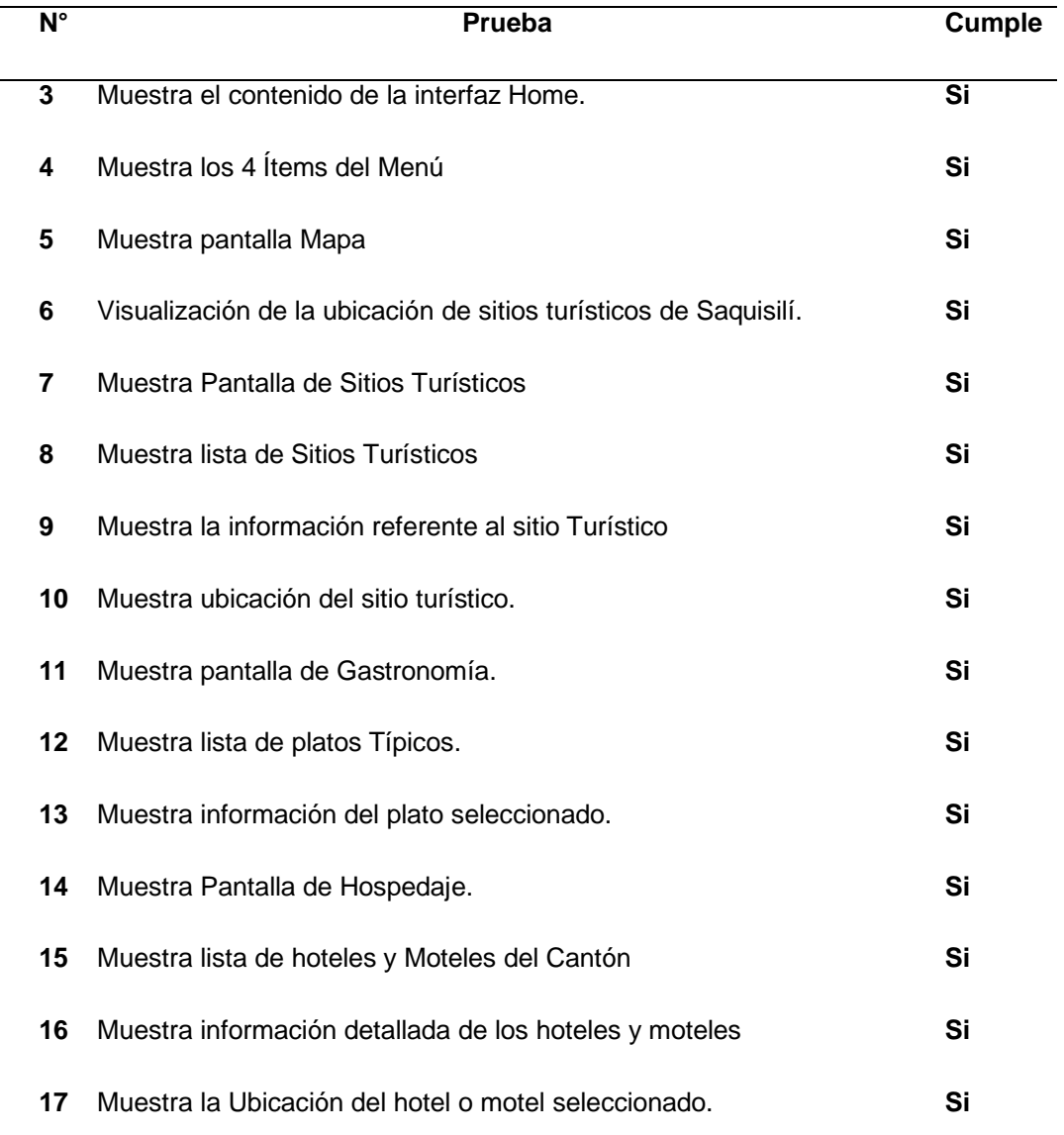

*Nota:* en la tabla se puede visualizar las funciones de la aplicación Móvil.

## *3.4.5 Pruebas de Integración*

Ya presentadas las pruebas unitarias se ha comprobado el funcionamiento individual, a continuación, se realiza las pruebas de integración donde se verifica el funcionamiento grupal de tal manera que se presentar resultados eficientes.

## **Tabla 19**

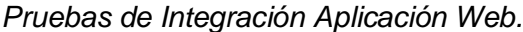

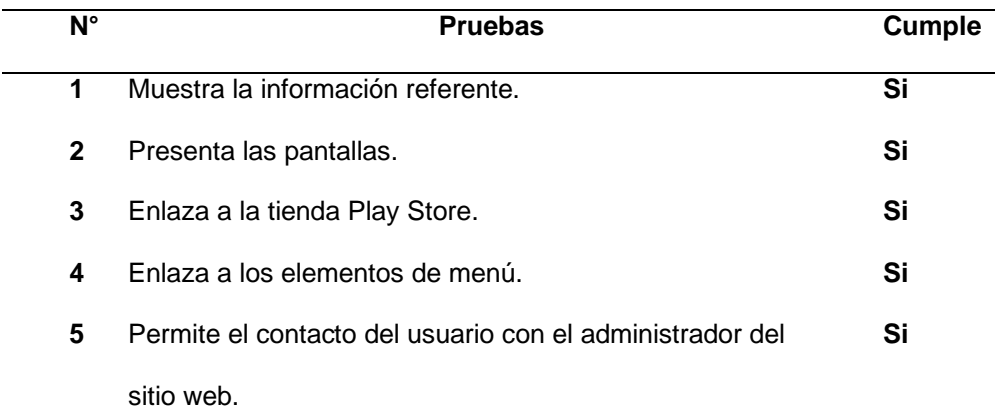

*Nota:* en la tabla se muestra las pruebas de integración de la aplicación web.

#### **Tabla 20** *Prueba de Integración de la Aplicación Móvil*

### *Prueba de Integración de la Aplicación Móvil*

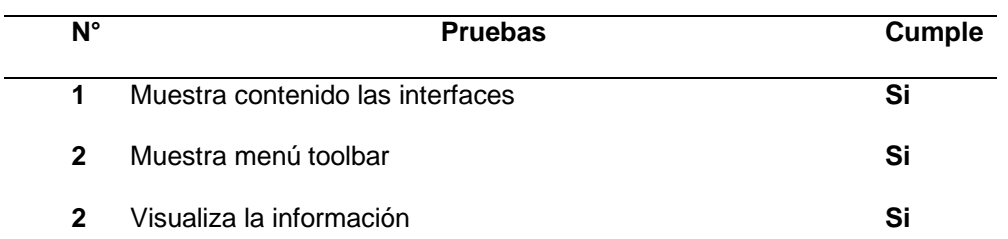

*Nota:* en la tabla se muestra las pruebas de integración de la aplicación móvil.

## *3.4.6 Pruebas de Aceptación*

De acuerdo a los requisitos funcionales se plantean las pruebas de aceptación de tal manera se va a comprobar lo efectivo que sea a la funcionalidad de cada requisito una vez que se ha implementado la aplicación web y móvil.

**Aplicación Web**

**Tabla 21** *Prueba de Aceptación 1*

*Prueba de Aceptación 1*

### **Prueba de Aceptación 1**

**Requisito Funcional:** 1

**Nombre del caso de la prueba:** Inicio Página principal

**Descripción:** Prueba de la presentación de la interfaz de inicio.

**Condiciones de ejecución:** 

• Tener conexión a internet

**Entrada/ Pasos de ejecución**: Al llevarse a cabo las condiciones de ejecución, el

usuario tiene a disposición la interfaz principal inicio**.**

**Resultado deseado: En** la interfaz inicio se encuentra las representaciones graficas

referentes al turismo de la parroquia y en ellas las opciones de navegar en la

aplicación web, las cuales son; descarga nuestra app, Tour Virtual 360°, Gadmic,

Sitios Turísticos, Sitios Etnográficos y Gastronomía.

**Evaluación:** prueba efectiva

*Nota:* prueba de aceptación 1 revisa la efectividad de la aplicación web.

**Tabla 22** *Prueba de Aceptación 2*

*Prueba de Aceptación 2*

**Prueba de Aceptación 2**

**Requisito Funcional:** 2

**Nombre del caso de la prueba:** Página Sitio Etnográfico

**Descripción:** Permite al turista visualizar una descripción de la etnografía en

general de Saquisilí

**Condiciones de ejecución:** 

• Tener conexión a internet

#### **Prueba de Aceptación 2**

**Entrada/ Pasos de ejecución**: Al llevarse a cabo las condiciones de ejecución, el

usuario tiene a disposición la interfaz Acerca de Saquisilí.

**Resultado deseado:** En la interfaz se encuentra las representaciones graficas

referentes a la etnografía del cantón y en ellas una breve descripción del sitio

seleccionado.

**Evaluación:** prueba efectiva

*Nota:*

prueba de aceptación 2 revisa la efectividad de la aplicación web.

### **Tabla 23** *Prueba de Aceptación 3*

*Prueba de Aceptación 3*

**Prueba de Aceptación 3**

### **Requisito Funcional:** 3

**Nombre del caso de la prueba:** Página Sitios Turísticos

**Descripción:** Permite al turista visualizar una descripción del Sitio Turístico en

general de Saquisilí.

#### **Condiciones de ejecución:**

• Tener conexión a internet

**Entrada/ Pasos de ejecución**: Al llevarse a cabo las condiciones de ejecución, el

usuario tiene a disposición la interfaz Acerca de los Sitios Turísticos de Saquisilí.

**Resultado deseado:** En la interfaz se encuentra las representaciones graficas

referentes a la los sitios turísticos del cantón y en ellas una breve descripción del

sitio seleccionado

**Evaluación:** prueba efectiva

*Nota*: prueba de aceptación 3 revisa la efectividad de la aplicación web.

### **Tabla 24** *Prueba de Aceptación 4*

*Prueba de Aceptación 4*

#### **Prueba de Aceptación 4**

#### **Requisito Funcional:** 4

**Nombre del caso de la prueba:** Página Gastronomía

**Descripción:** permite visualizar la comida típica y seleccionar cada una.

#### **Condiciones de ejecución:**

• Tener conexión a internet

**Entrada/ Pasos de ejecución**: Al llevarse a cabo las condiciones de ejecución, el

usuario tiene a disposición la interfaz de gastronomía.

**Resultado deseado:** En la interfaz gastronomía se encuentra las representaciones

graficas referentes a los platos típicos del cantón y en ellas las opciones de

seleccionar y visualizar una breve descripción de mencionado tema.

**Evaluación:** prueba efectiva

*Nota:* prueba de aceptación 4 revisa la efectividad de la aplicación web.

#### **Tabla 25** *Prueba de Aceptación 5*

*Prueba de Aceptación 5*

#### **Prueba de Aceptación 5**

#### **Requisito Funcional:** 5

**Nombre del caso de la prueba:** Página Recorrido Virtual

**Descripción:** mostrara imágenes de sitios más reconocidos de Saquisilí.

#### **Condiciones de ejecución:**

- Tener conexión a internet
- Seleccionar recorrido virtual

**Entrada/ Pasos de ejecución**: Al llevarse a cabo las condiciones de ejecución, el

usuario tiene a disposición la interfaz de recorrido virtual**.**

**Resultado deseado:** En el interfaz recorrido virtual se encuentra las

representaciones graficas más relevante del turismo Saquisilénse, que al ser

seleccionadas muestra un tour en 360° dando una mejor vista del lugar.

**Evaluación:** prueba efectiva

*Nota:* prueba de aceptación 5 revisa la efectividad de la aplicación web.

### **Tabla 26** *Prueba de Aceptación 6*

*Prueba de Aceptación 6*

**Prueba de Aceptación 6**

### **Requisito Funcional:** 6

**Nombre del caso de la prueba:** Página Contáctanos

**Descripción:** Permite al turista proporcionar información para ponerse en

contacto con los administradores de la aplicación, para acceder a esta

información se deben llenar un formulario y previamente guardarlo.

#### **Condiciones de ejecución:**

- Tener conexión a internet
- Ingresar página principal
- Seleccionar modulo contáctanos.

**Entrada/ Pasos de ejecución**: Al llevarse a cabo las condiciones de ejecución, el

usuario tiene a disposición la interfaz de contáctanos**.**

**Resultado deseado:** En la interfaz contáctanos se encuentra la manera de comunicarse con los administradores de la página, cumpliendo con los requisitos que esta conlleva al llenar el formulario que son: nombre, apellido, e-mail, asunto o mensaje.

**Evaluación:** prueba efectiva

*Nota:* prueba de aceptación 6 revisa la efectividad de la aplicación web.

### **Aplicación Móvil**

### **Tabla 27** *Prueba de Aceptación 1 Aplicación Móvil*

### *Prueba de Aceptación 1 Aplicación Móvil*

#### **Prueba de Aceptación 1**

### **Requisito Funcional:** 1

**Nombre del caso de la prueba:** Acceder a Pantalla Principal

**Descripción:** Permite al turista visualizar la pantalla principal de la aplicación.

### **Condiciones de ejecución:**

• Descargar la aplicación Saquisilí es tu destino

**Entrada/ Pasos de ejecución**: Al llevarse a cabo las condiciones de ejecución, el

usuario tiene a disposición la interfaz principal de la aplicación.

**Resultado deseado:** La Aplicación móvil permite visualizar los cuatro módulos

principales tales como: Mapa, sitos turísticos, gastronomía y hospedaje y la

herramienta menú toolbar.

**Evaluación:** prueba efectiva

*Nota:* en la tabla se muestra la prueba de aceptación y factibilidad de la aplicación móvil.

## **Tabla 28** *Prueba de Aceptación 2 Aplicación Móvil.*

*Prueba de Aceptación 2 Aplicación Móvil.*

**Prueba de Aceptación 2**

**Requisito Funcional:** 2

**Nombre del caso de la prueba:** Acceder al módulo mapas

**Descripción:** Permite al turista visualizar una descripción del Sitio Turístico en

general de Saquisilí.

#### **Condiciones de ejecución:**

• Ingresar a la aplicación.

• Seleccionar pantalla mapas.

**Entrada/ Pasos de ejecución**: Al llevarse a cabo las condiciones de ejecución, el

usuario tiene a disposición la interfaz de mapas.

**Resultado deseado:** La Aplicación móvil permite que, al presionar este módulo,

accede a las rutas de los sitios turísticos pertenecientes al Cantón.

**Evaluación:** prueba efectiva

*Nota:* se muestra la prueba de aceptación y factibilidad de la aplicación móvil.

### **Tabla 29** *Prueba de Aceptación 3 Aplicación Móvil*

*Prueba de Aceptación 3 Aplicación Móvil*

#### **Prueba de Aceptación 3**

**Requisito Funcional:** 3

**Nombre del caso de la prueba:** Acceder al Módulo Sitios Turísticos

**Descripción:** Visualiza y selecciona una descripción de los Sitios Turísticos.

#### **Condiciones de ejecución:**

- Ingresar a la aplicación.
- Seleccionar pantalla Sitio Turístico.

**Entrada/ Pasos de ejecución**: Al llevarse a cabo las condiciones de ejecución, el

usuario tiene a disposición la interfaz Acerca de los Sitios Turísticos de Saquisilí.

**Resultado deseado:** En la interfaz se encuentra las representaciones graficas

referentes a la los sitios turísticos del cantón y en ellas una breve descripción del sitio seleccionado.

**Evaluación:** prueba efectiva

*Nota*: *s*e muestra la prueba de aceptación y factibilidad de la aplicación móvil

### $Table 30$

#### *Prueba de Aceptación 4 Aplicación Móvil*

#### **Prueba de Aceptación 4**

#### **Requisito Funcional:** 4

**Nombre del caso de la prueba:** Acceder a la interfaz Gastronomía

**Descripción:** Permite al turista visualizar los platos típicos de Saquisilí.

#### **Condiciones de ejecución:**

- El usuario presiona modulo Gastronomía.
- El usuario selecciona plato de preferencia.
- El usuario visualiza información.

**Entrada/ Pasos de ejecución**: Al llevarse a cabo las condiciones de ejecución, el

usuario tiene a disposición la interfaz Acerca de Gastronomía.

**Resultado deseado:** La Aplicación móvil permite acceder a los diferentes platos

típicos, con una breve descripción del plato.

**Evaluación:** prueba efectiva

*Nota:* se muestra la prueba de aceptación y factibilidad de la aplicación móvil.

### **Tabla 31** *Prueba de Aceptación 5 Aplicación Móvil*

*Prueba de Aceptación 5 Aplicación Móvil*

#### **Prueba de Aceptación 5**

### **Requisito Funcional:** 5

**Nombre del caso de la prueba:** Acceder al módulo hospedaje.

**Descripción:** Permite al turista visualizar una descripción de los hoteles y moteles

que existen en Saquisilí.

#### **Condiciones de ejecución:**

- El usuario presiona módulo hospedaje.
- El usuario busca hospedaje de preferencia.
- El usuario visualiza información del hotel.

• El usuario presiona botón para acceder a la ubicación del sitio de hospedaje seleccionado.

**Entrada/ Pasos de ejecución**: Al llevarse a cabo las condiciones de ejecución, el usuario tiene a disposición la interfaz de hospedaje.

**Resultado deseado**: La Aplicación móvil permite que al presionar este módulo

accede a los hoteles y moteles que hay en el cantón con una breve descripción.

**Evaluación:** prueba efectiva

*Nota:* se muestra la prueba de aceptación y factibilidad de la aplicación móvil.

### **Tabla 32** *Prueba de Aceptación 6 Aplicación Móvil.*

*Prueba de Aceptación 6 Aplicación Móvil.*

### **Prueba de Aceptación 6**

#### **Requisito Funcional:** 6

**Nombre del caso de la prueba:** Acceder al menú tool bar

**Descripción:** Permite al turista visualizar las cuatro interfaces principales tales

como: mapas, hospedaje, sitios turísticos, sitios etnográficos.

#### **Condiciones de ejecución:**

- Descargar la aplicación Móvil.
- Acceder a la Aplicación Móvil.

**Entrada/ Pasos de ejecución**: Al llevarse a cabo las condiciones de ejecución, el usuario tiene a disposición las interfaces principales.

**Resultado deseado:** La Aplicación móvil permite que al presionar el menú tenga la opción de seleccionar los cuatro módulos principales como: Mapa, sitos turísticos,

gastronomía y hospedaje de manera escrita.

**Evaluación:** prueba efectiva

*Nota*: en la tabla se muestra la prueba de aceptación y factibilidad de la aplicación

móvil.

### *3.4.7 Ejecución de pruebas*

Al presentar la ejecución de pruebas se presenta la demostración de las aplicaciones a través de capturas ya completamente integradas en los equipos

respectivamente; la aplicación móvil se instaló en diferentes equipos móviles con sistema operativo Android entre ellos Nokia 6.2, Samsung A70, Huawei P20Lite.

# **Ejecución de Pruebas Aplicación Web.**

# **Figura 47** *Ejecución de Pruebas- Aplicación Web*

*Ejecución de Pruebas- Aplicación Web*

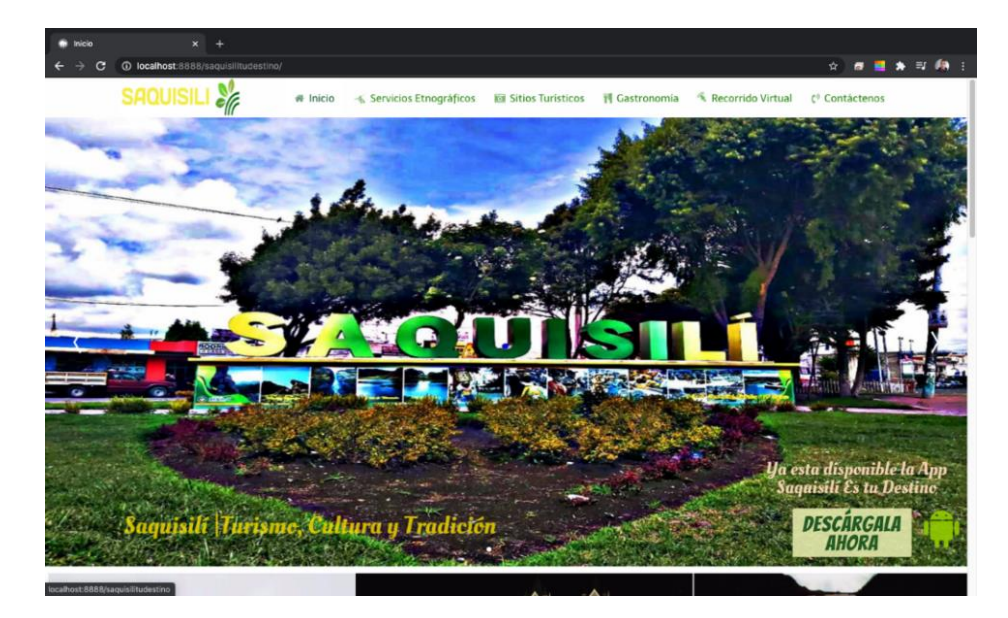

**Ejecución de Pruebas Aplicación Móvil.**

# **Figura 48** *Ejecución de Pruebas Aplicación Móvil*

*Ejecución de Pruebas Aplicación Móvil*

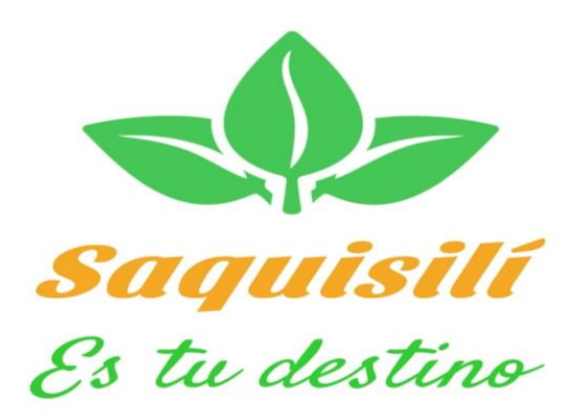

#### **3.5 Validación del Proyecto**

#### *3.5.1 Introducción*

Mediante una encuesta se realizó un proceso de investigación técnica, tomando en cuenta la validez de los resultados para mostrar la eficiencia que promueven las aplicaciones; se realizó una encuesta que permite identificar la calidad de software.

### *3.5.2 Encuesta de Validación del Proyecto*

La finalidad de realizar la encuesta es conocer la eficacia de las aplicaciones web y móvil analizando la manipulación de los usuarios, determinando si el software satisface las necesidades de las personas, tomado como punto inicial, brindar la solución al problema de herramientas tecnológicas para la promoción y difusión del turismo en Cantón Saquisilí.

La encuesta de las aplicaciones web y móvil fue realizada para 20 personas que habitan en el Cantón Saquisilí y a los turistas de afuera del cantón que frecuentan los destinos turísticos.

### *3.5.3 Análisis de Resultados Aplicación Web*

### **Pregunta 1**

¿Considera usted que con la implementación de la aplicación web oficial va ayudar a promocionar el turismo, la etnografía y gastronomía del Cantón Saquisilí?

### **Figura 49** *Análisis de Resultado Aplicación Web- Pregunta 1*

*Análisis de Resultado Aplicación Web- Pregunta 1*

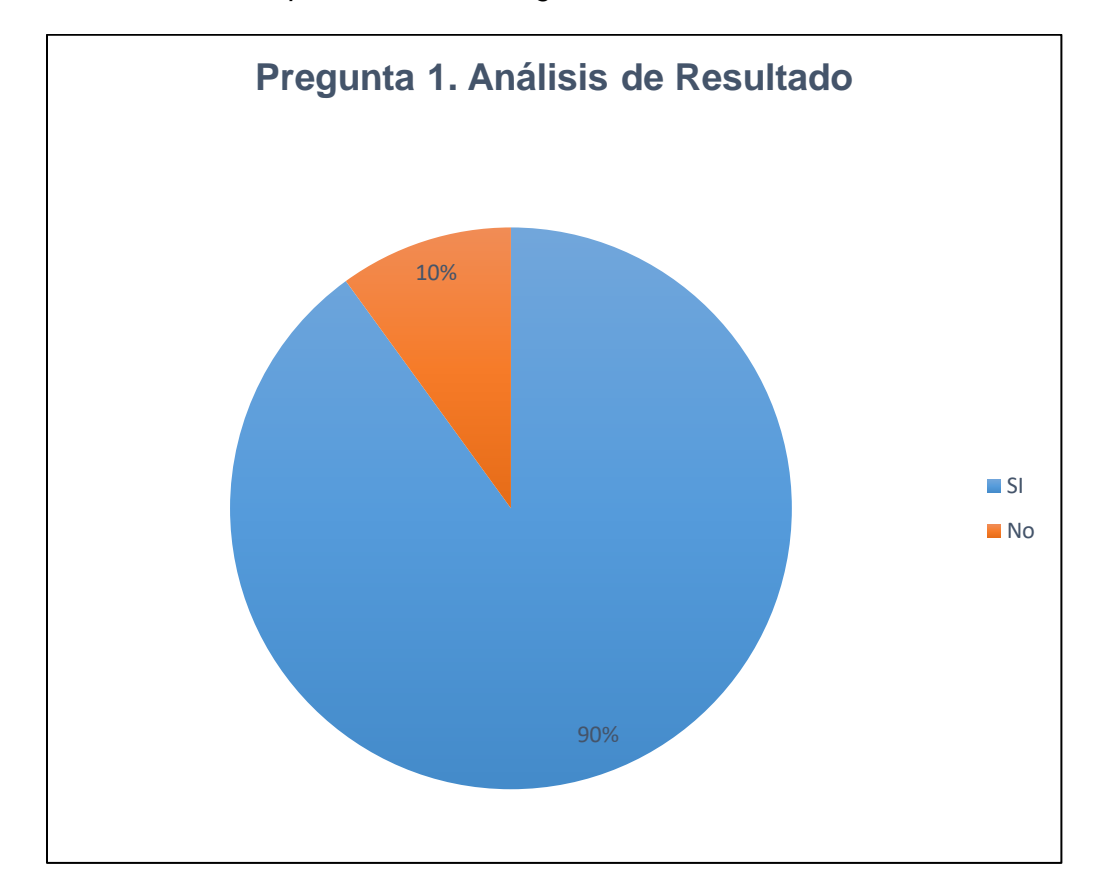

En el presente resultado se considera en un 90%, que la implementación de la aplicación web va ayudar en la promoción y difusión del turismo, etnografía y gastronomía del cantón Saquisilí. Se puede percibir gran acogida del aplicativo al implementar esta herramienta, por otra parte, existe un porcentaje mínimo del 10% que considera que el turismo no se va a promocionar en gran magnitud.

¿Cree usted que la aplicación web le otorgo un enlace efectivo para descargar la aplicación móvil "Saquisilí es tu Destino"?

## **Figura 50** *Análisis de Resultado Aplicación Web- Pregunta 2*

*Análisis de Resultado Aplicación Web- Pregunta 2.*

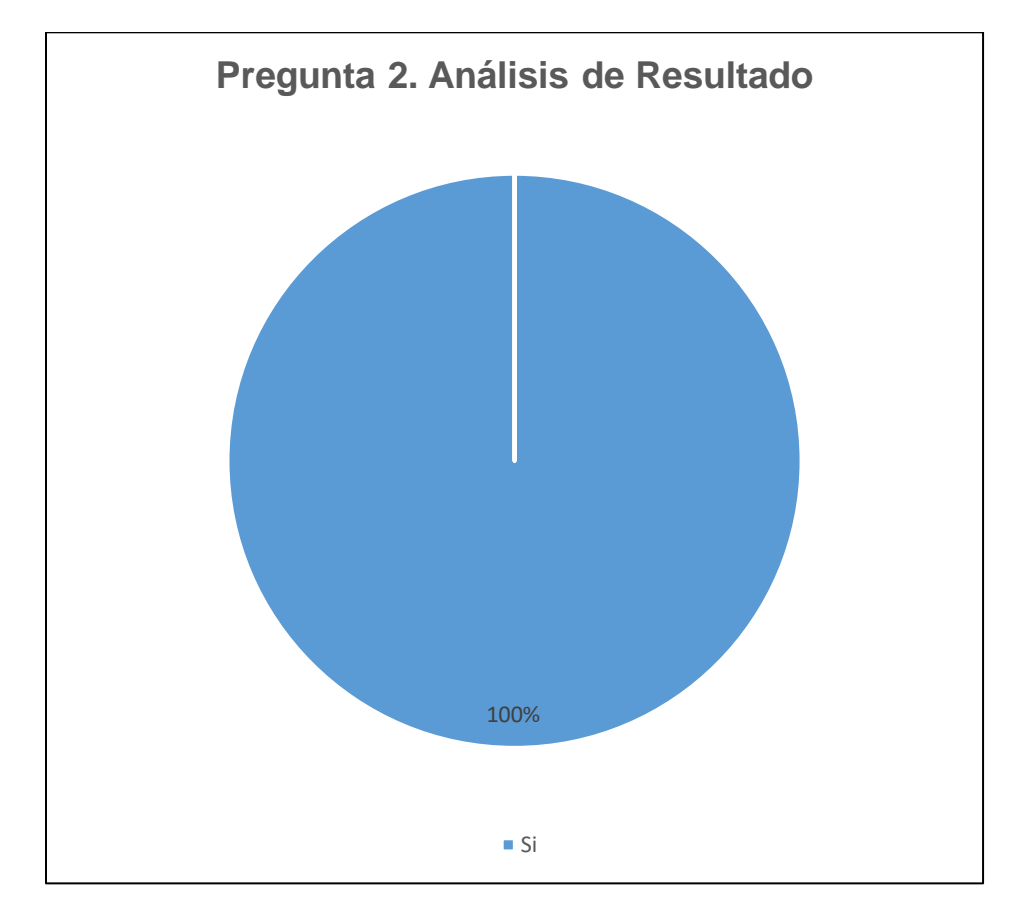

El presente resultado se considera que el enlace que ofrece la aplicación web para la descarga de la aplicación móvil es efectivo, facilitando el proceso de instalación en los dispositivos móviles.

¿Cree usted que el aplicativo web mantiene informado a los turistas y habitantes sobre los sitios turísticos, etnográficos y gastronómicos en el cantón de Saquisilí?

## **Figura 51** *Análisis de Resultado Aplicación Web- Pregunta 3*

*Análisis de Resultado Aplicación Web- Pregunta 3*

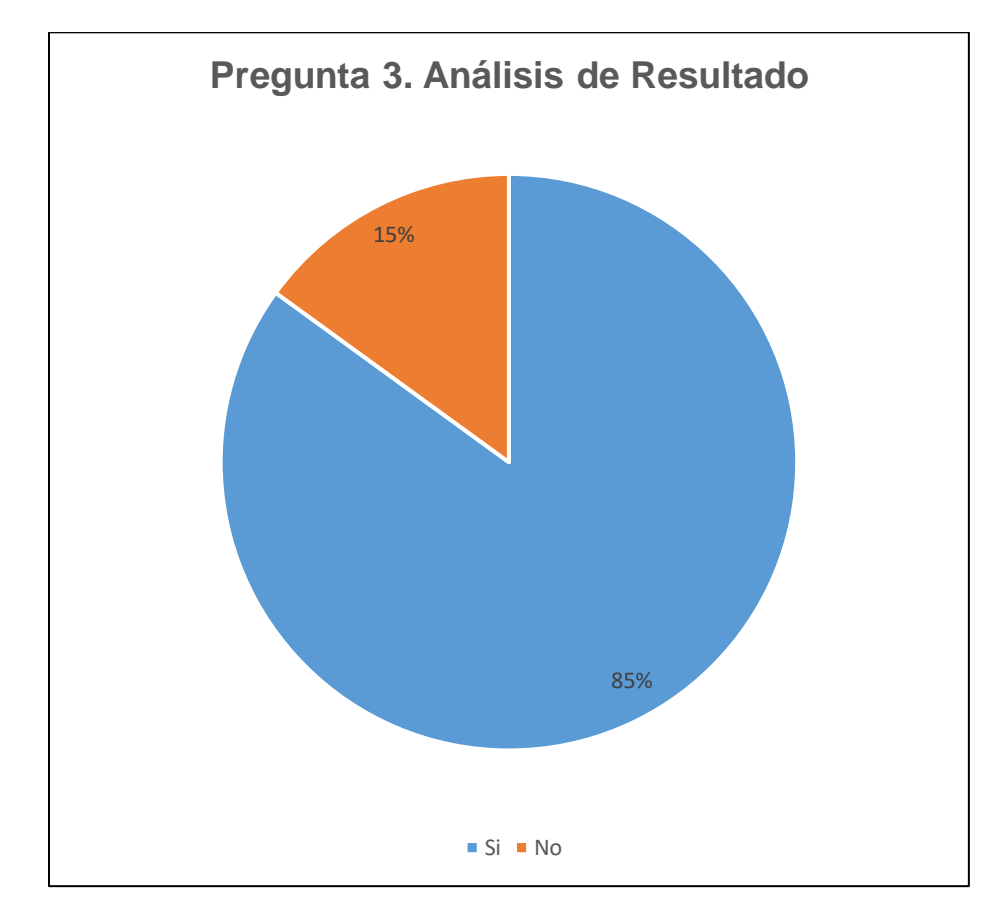

En el presente resultado se considera en un 85%, que mantiene informado a los turistas y habitantes sobre los sitios más resaltables del cantón. Se puede percibir gran acogida del aplicativo al implementar esta herramienta, por otra parte, existe un porcentaje mínimo del 15% que considera que el turismo no permite mantener informados a los visitantes y turistas.

¿Considera usted que con la implementación de la aplicación web va ayudar a los turistas y visitantes a conocer la ubicación exacta de cada sitio turístico, la etnografía y la gastronomía de Saquisilí?

### **Figura 52** *Análisis de Resultado Aplicación Web- Pregunta 4*

*Análisis de Resultado Aplicación Web- Pregunta 4*

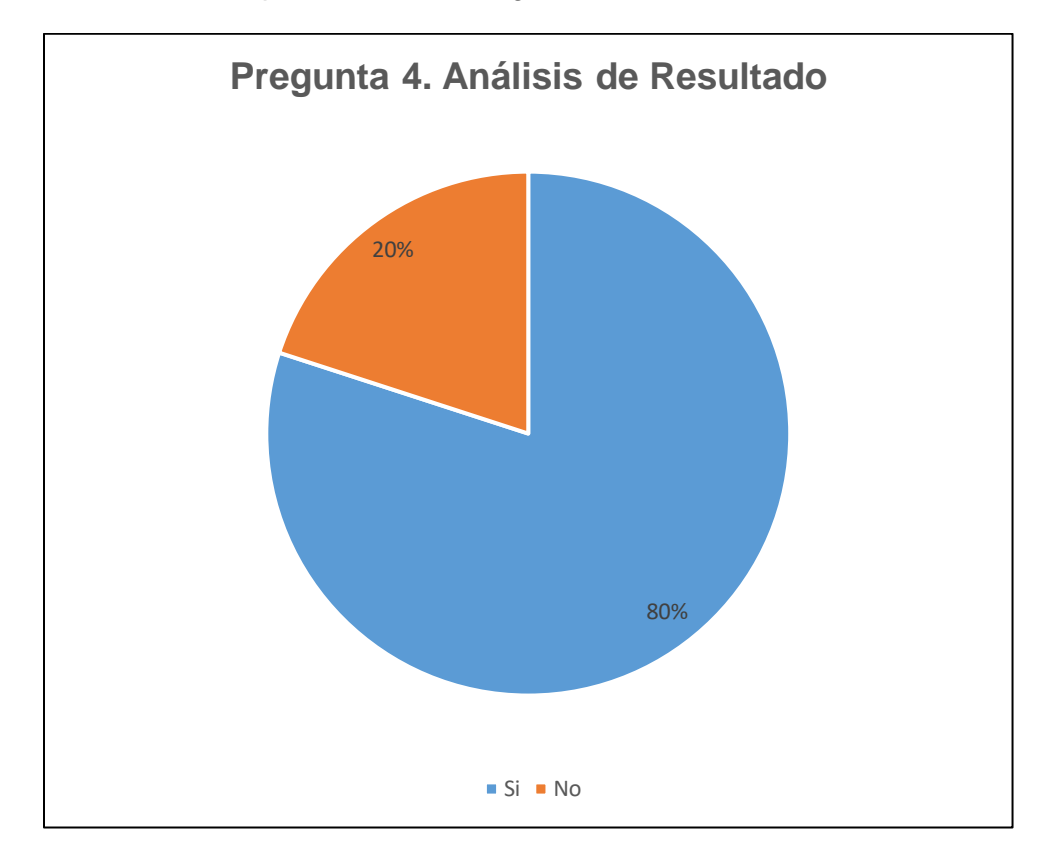

En el presente resultado se considera en un porcentaje alto del 80% que la aplicación web si brinda la información referente a conocer la ubicación exacta de cada sitio turístico, la etnografía y la gastronomía de Saquisilí por lo que es aceptable esta funcionalidad de la aplicación. Por otra parte, existe un porcentaje mínimo del 20% que considera que la aplicación web no ayuda a los turistas.

¿Cree usted que el tour virtual en 360° es innovador y ayuda a la atracción de turistas a conocer Saquisilí?

## **Figura 53** *Análisis de Resultado Aplicación Web- Pregunta 5*

*Análisis de Resultado Aplicación Web- Pregunta 5*

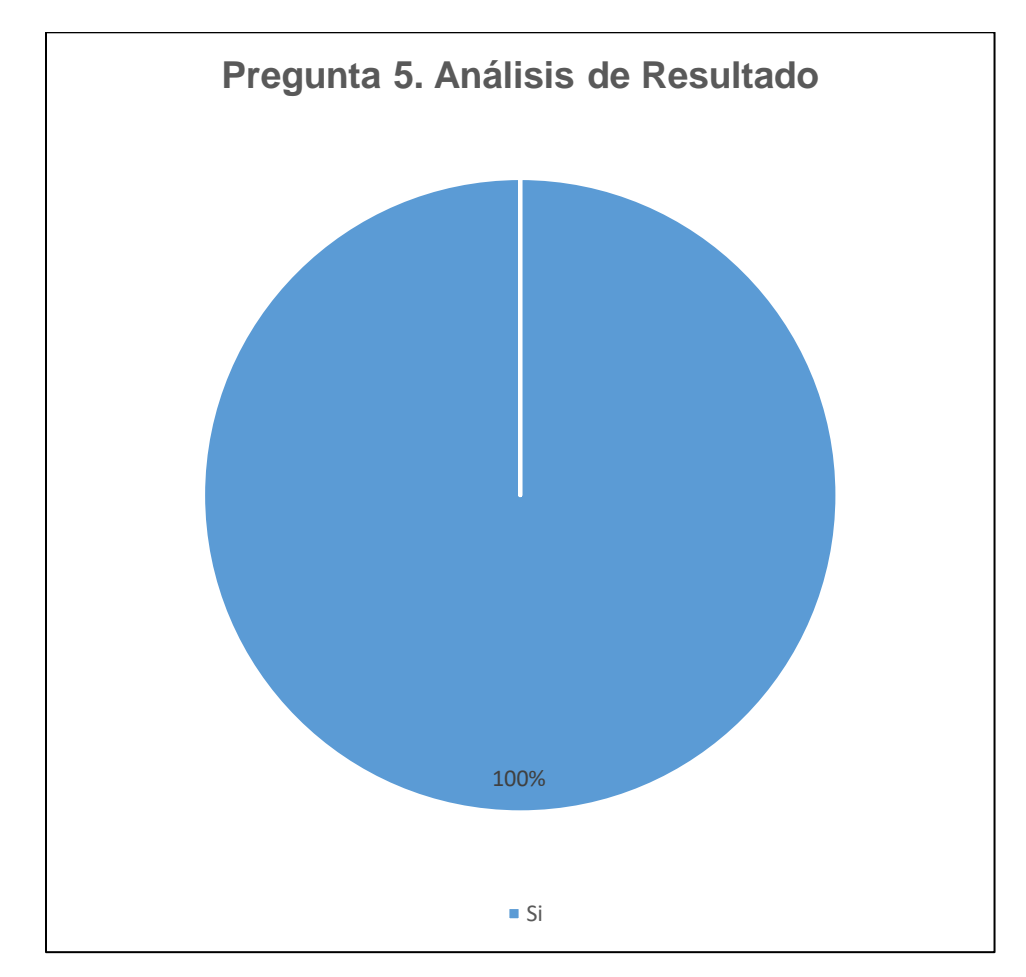

Con un resultado factible de 100%, en el tour virtual de los sitios turísticos, se tiene entendido que esta funcionalidad es innovadora y atractiva para atraer el turismo al cantón Saquisilí.

### *3.5.4 Análisis de Resultados Aplicación Móvil*

### **Pregunta 1**

¿cree usted que con la implementación de la aplicación móvil "Saquisilí es tu destino" el turista o habitante al obtener la ubicación de algún sitio turístico con una breve descripción sea favorable para el turismo en dicho cantón?

## **Figura 54** *Análisis de Resultado Aplicación Móvil - Pregunta 1*

*Análisis de Resultado Aplicación Móvil - Pregunta 1*

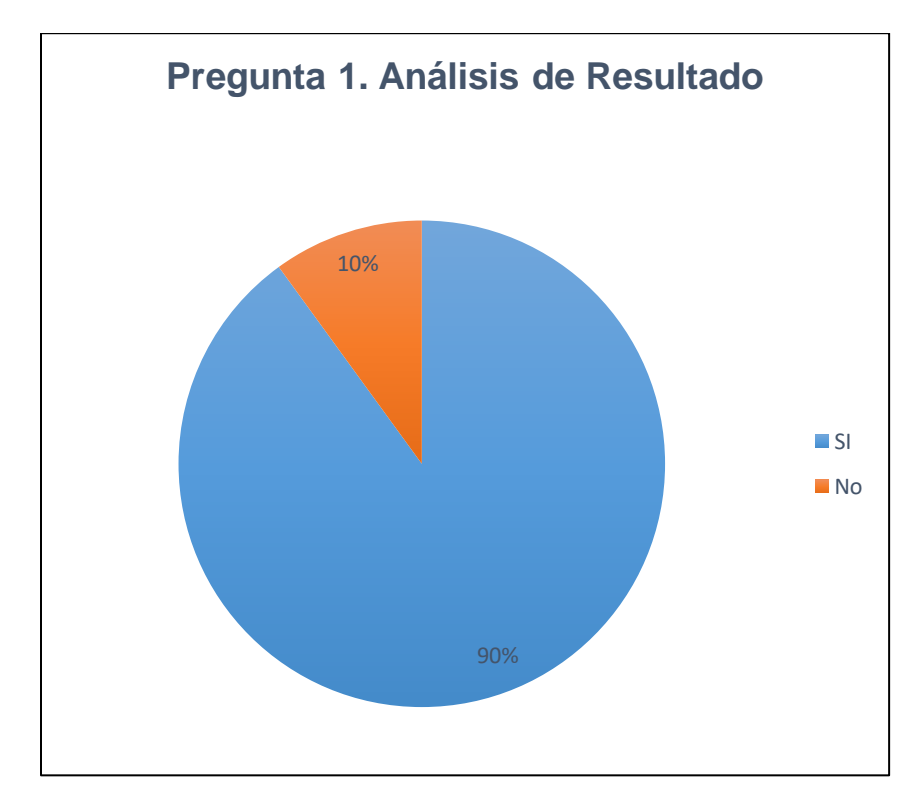

En el presente resultado se considera en un 90%, que la implementación de la aplicación móvil va ayudar al turista o habitante a obtener la ubicación de algún sitio turístico del cantón Saquisilí. Se puede percibir gran acogida del aplicativo al implementar esta herramienta, por otra parte, existe un porcentaje mínimo del 10% que considera que el turismo no se va a promocionar en gran magnitud.

¿Cree usted que es importante que el turista o habitante conozca sobre los sitios turísticos, sitios etnográficos, gastronomía y hoteles en el cantón Saquisilí?

## **Figura 55** *Análisis de Resultado Aplicación Móvil - Pregunta 2*

*Análisis de Resultado Aplicación Móvil - Pregunta 2.*

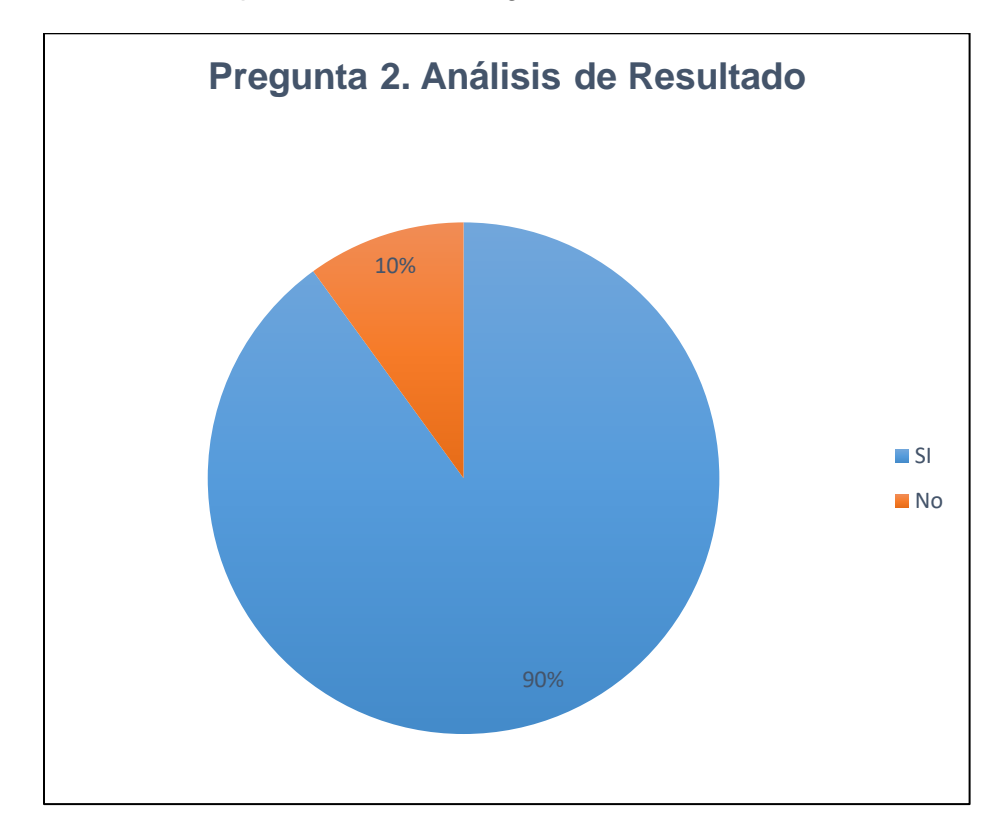

Se considera en un porcentaje alto del 90% que es importante dar a conocer, sobre los sitios turísticos, sitios etnográficos, gastronomía y de tal manera que existe una respuesta positiva por parte de los habitantes y los turistas. Sin embargo, existe un mínimo del 10% que considera que no es importante conocer sobre los sitios mencionados con anterioridad.

¿Cree usted que el visitante, turista o habitante logra obtener una idea sobre los sitios turísticos, sitios etnográficos y gastronomía gracias a la aplicación móvil?

## **Figura 56** *Análisis de Resultado Aplicación Móvil - Pregunta 3*

*Análisis de Resultado Aplicación Móvil - Pregunta 3*

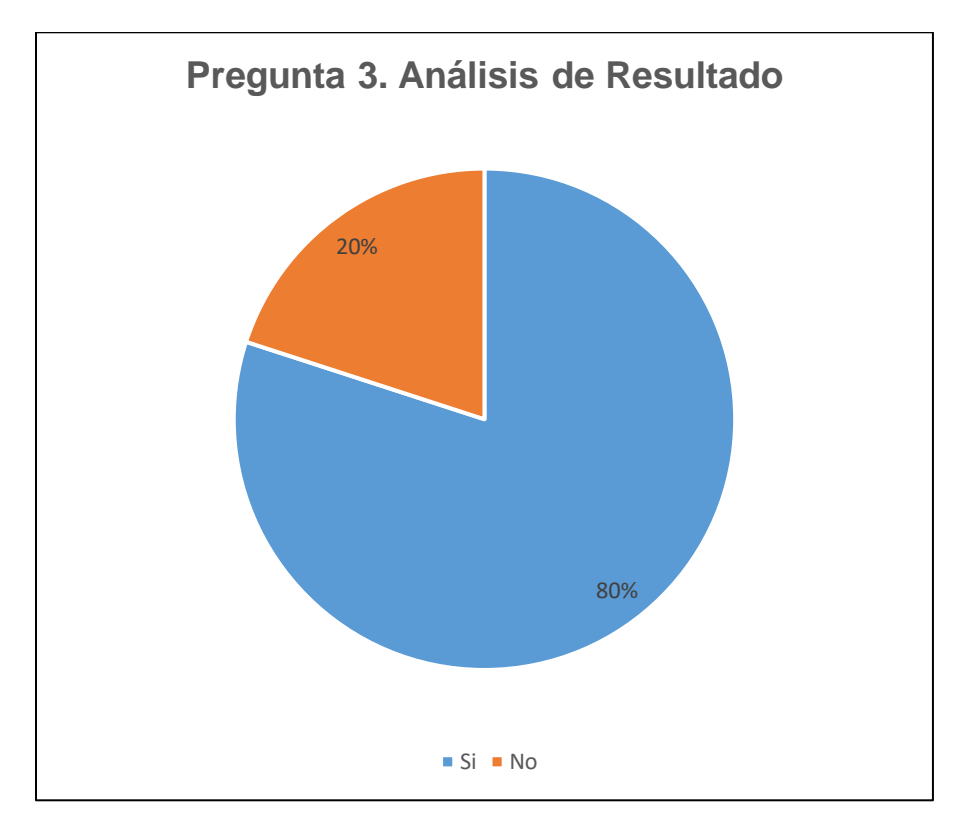

El 80% de las personas encuestadas dicen que el visitante si puede obtener o realizarse una idea sobre el sitio que quiere visitar, por otra parte, el 20% nos dice que, el turista puede obtener una mejor idea del lugar si y solo si lo visita personalmente.

¿Tuvo algún problema en descargar e instalar la aplicación móvil "Saquisilí es tu destino" en su dispositivo móvil Android?

## **Figura 57** *Análisis de Resultado Aplicación Móvil - Pregunta 4*

*Análisis de Resultado Aplicación Móvil - Pregunta 4*

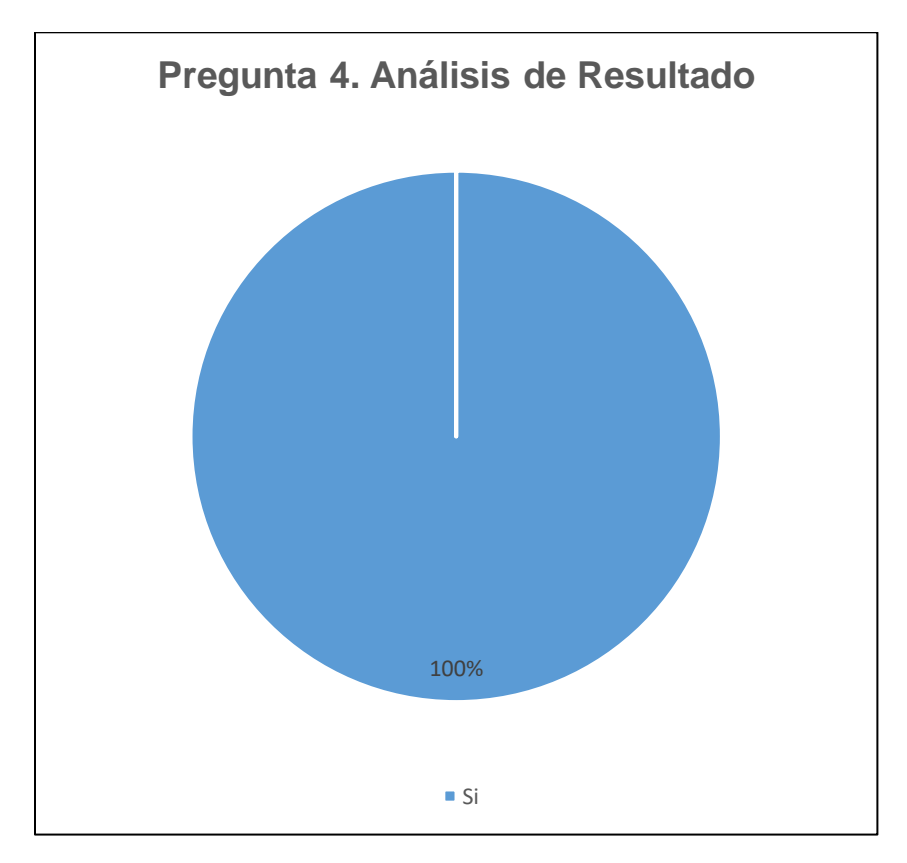

En el presente resultado se considera en un porcentaje total que el usuario no tuvo problemas en la descarga e instalación de la aplicativo dentro de su dispositivo móvil Android.

¿Cree usted que fue satisfactorio el uso de manipulación de la aplicación móvil "Saquisilí es tu destino"?

## **Figura 58** *Análisis de Resultado Aplicación Móvil - Pregunta 5*

*Análisis de Resultado Aplicación Móvil - Pregunta 5.*

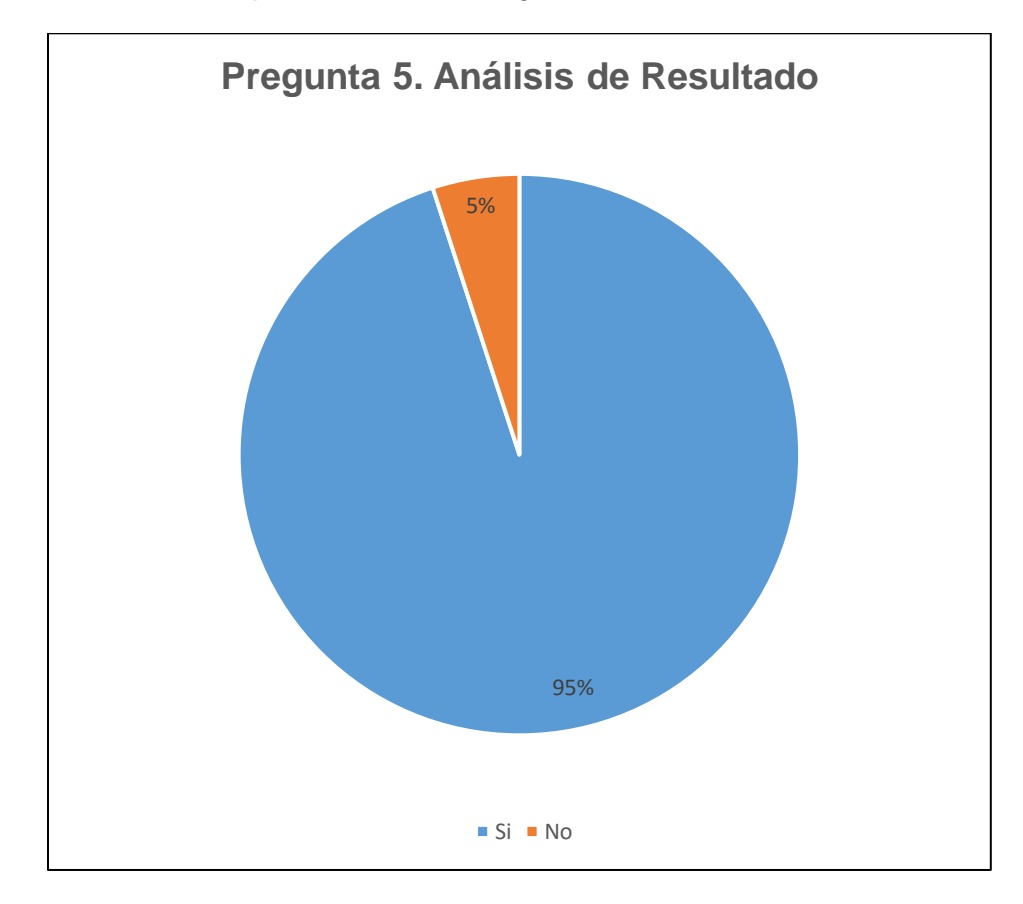

Se toma en consideración que en una totalidad del 95% de los visitantes mencionan que, el uso y la manipulación de la aplicación móvil "Saquisilí es tu Destino" es de fácil manejo y entendimiento, Por consiguiente, existe un porcentaje del 5% que considera que no es así.

### *3.5.5 Discusión de resultados*

Los resultados que se obtuvieron en las encuestas realizadas a una muestra de 20 personas que son el grupo de interés. Se determina que la implementación de la aplicación web y móvil son aceptadas de forma positiva debido a que el cantón Saquisilí no contaba con estas herramientas tecnologías.

El sencillo procedimiento y manipulación para navegar dentro de la aplicaciónes web y móvil, permite una interacción intuitiva con los visitantes esto es esencial para que las aplicaciones tengan una gran acogida y un alto nivel de admisión en Saquisilí.

En la encuesta se evidencia el agrado y la satisfacción de las autoridades del Gad-mic de Saquisilí, los turistas y habitantes. Al contar con una herramienta que mejore la promoción del turismo, etnografía y gastronomía del cantón ya que la opinión que prevalece en la encuesta, es considerado importante e innovador el uso de la tecnología para y atraer a nuevos turistas.

Para concluir con los resultados de las preguntas que se planteó en la encuesta se determina que las aplicaciones web y móvil cumplen con satisfacción todos los requisitos iniciales que se planteó en el alcance del proyecto.

# *3.5.6 Estudio económico*

# **Tabla 33** *Tabla de Costos Primarios y Secundarios.*

*Tabla de Costos Primarios y Secundarios.*

| <b>Descripción</b>                                 | <b>Cantidad</b> | P/U                | <b>Valor Total</b> |
|----------------------------------------------------|-----------------|--------------------|--------------------|
| Laptop Asus Core™ i5-7200U<br>$2.50$ Ghz           | 1               | 700,00             | 700,00             |
| Servicio de Internet (mensual)                     | 6               | 25,00              | 150,00             |
| Cámara Canon Sx420 Wifi - 84x<br>Zoom 20mpx Hd Gps | 1               | 250,00             | 250,00             |
| Publicación App en PlayStore                       | 1               | 25,00              | 25,00              |
| Hosting y Dominio por un año                       | 12              | 11,05              | 132,60             |
| <b>Costos Secundarios</b>                          |                 |                    |                    |
| Flash memory (16 GB)                               | 1               | 12,00              | 12,00              |
| Gastos De Movilización                             |                 |                    | 100,00             |
|                                                    |                 | <b>Valor Total</b> | 1369.6             |

*Nota:* el costo total es de \$ 1369.6 dólares americanos.

#### **Capítulo IV**

#### **4. Conclusiones y Recomendaciones**

#### **4.1 Conclusiones**

Se realizó una indagación para analizar los recursos teóricos y herramientas tecnológicas, se presentaron una variedad de herramientas de software libre cada una de ellas con sus características, de este análisis se obtuvo conocimientos adecuados para la implementación del proyecto.

La aplicación web se desarrolló en un sistema gestor de contenido gratuito tal como lo es Joomla que trabaja a código abierto para desarrollar la aplicación web dinámica, interactiva y con un sistema responsive web desing que se adapta a la pantalla de distintos dispositivos tecnológicos tales como: un Smartphone, ordenado, etc., que permite una correcta visualización en cada uno de los artefactos, de igual manera la aplicación móvil se desarrolló en el IDE de Android Studio donde existe una gran demanda de celulares con el sistema operativo Android.

Al realizar la implementación de los aplicativos se puede brindar beneficios al cantón de Saquisilí de la misma manera lograr un incremento de visitantes nacionales y extranjeros, además de potencializar la visita a los sitios turísticos, se promociona la etnografía y gastronomía, ayudando a la gente a que tenga un conocimiento previo del cantón, obteniendo resultados factibles por parte de los turistas y las autoridades de Saquisilí al interactuar con la aplicación web y móvil.

#### **4.2 Recomendaciones**

Para tener un proyecto eficaz es recomendable adquirir conocimientos mediante una investigación profunda y así lograr la obtención de información viable y suficiente, para dar solución a cualquier problema que se presente en el transcurso del desarrollo del proyecto.

Para desarrollar las aplicaciones es recomendable que el programador tenga el conocimiento adecuado en un sistema de gestor de contenido libre como es Joomla y el entorno de desarrollo Android Studio ya que poseen una gran diversidad de funcionalidades para lograr un proyecto exitoso y de calidad.

Con la implementación del proyecto se recomienda al turista y a los habitantes de Saquisilí a hacer uso de estas aplicaciones, y conocer mejor al cantón mediante los sitios turísticos, etnográficos y gastronómicos que existen en este lugar y saber la ubicación exacta del sitio turístico seleccionado para que el visitante tenga una experiencia agradable al momento de visitar Saquisilí.

### **Bibliografía**

Alvarez, M. A. (24 de 07 de 2001). *Qué es la programacion orientada a objetos*. Recuperado el 24 de mayo de 2021, de https://desarrolloweb.com/articulos/499.php

Arce, A. (4 de abril de 2018). *Programacion PHP.* Recuperado el 15 de junio de 2019, de Programacion PHP: https://buildmedia.readthedocs.org/media/pdf/programacionphp/latest/programacion-php.pdf

Avilés Pino , E. (12 de 03 de 2020). *Enciclopedia del Ecuador.* Recuperado el 25 de marzo de 2021, de Enciclopedia del Ecuador:

http://www.enciclopediadelecuador.com/geografia-del-ecuador/saquisili/

Ayala, I. (17 de marzo de 2017). *CCM .NET.* Recuperado el 27 de marzo de 2019, de CCM .NET: https://es.ccm.net/contents/304-lenguajes-de-programacion

Bustamante, J. J. (23 de Septiembre de 2016). *LOS SISTEMAS OPERATIVOS PARA DISPOSITIVOS MÓVILES Y PARA PC*. Recuperado el 10 de Julio de 2019, de https://lossoparads.wordpress.com/2016/09/23/los-sistemas-operativos-paradispositivos-moviles/

BUYTO. (15 de Diciembre de 2020). *BY*. Recuperado el 16 de mayo de 2021, de BY: http://www.buyto.es/general-diseno-web/que-es-una-pagina-web-dinamica-paraque-sirve-una-pagina-web-dinamica

Caiza, L., Chicaiza, D., Reyes , R., & Montaluisa, F. (2020). An experience to keep the production line active in the software development process. *Ibero American Symposium on Computer Programming*, 17.

Cajilima Alvarado, J. R. (marzo de 2018). *Universidad Politecnica Salesiana.* Recuperado el 29 de julio de 2021, de Universidad Politecnica Salesiana: https://www.google.com/url?sa=t&source=web&rct=j&url=https://dspace.ups.edu. ec/bitstream/123456789/7951/1/UPS-CT004811.pdf&ved=2ahUKEwiYwpGEme3uAhWLEbkGHV4gCrAQFjADegQIAR AB&usg=AOvVaw3OKNpHrpL2kuP3rVwGYwns}

*ccs*. (04 de mayo de 2017). Recuperado el 15 de junio de 2019, de ccs: http://ccsmore.blogspot.com/2017/05/para-que-se-utiliza-css.html

- Cecyte. (17 de 04 de 2010). *LinkedIn SlideShare*. Recuperado el 25 de marzo de 2021, de https://es.slideshare.net/angelucmex/baja-california-es-un-lugar-turistico
- Cevallos, K. (2015). *Diagramas UML: casos de uso.* Recuperado el 14 de febrero de 2021, de Diagramas UML: casos de uso.:

https://ingsotfwarekarlacevallos.wordpress.com/2015/06/04/uml-casos-de-uso/

Chalmeta, R. (1999). *ADSI II. 2º Boletín de transparencias.* españa: UJL.

- Coelho, F. (s.f.). *Significados*. Recuperado el 10 de mayo de 2021, de https://www.significados.com/metodologia/
- Concepto.de. (s.f.). *METODO*. Recuperado el 06 de junio de 2021, de https://concepto.de/metodo/
- CONCEPTODEFINICION.DE. (s.f.). *Definición de Método*. Recuperado el 02 de junio de 2021, de https://conceptodefinicion.de/metodo/
- conversiones. (julio de 2020). *Conversiones*. Recuperado el 26 de mayo de 2021, de Conversiones: https://conversiones.com/diseno-web/tipos-de-dominios-deinternet-generico-territorial-3er-

nivel/#:~:text=Los%20tipos%20de%20dominios%20de,ambiente%20de%20un% 20pa%C3%ADs%20espec%C3%ADfico.

- Copyright © 2019 hostingpedia.net. (24 de Enero de 2019). *HostingPedia*. Recuperado el 20 de julio de 2021, de HostingPedia: https://hostingpedia.net/mysql.html
- Copyright 2021. Cámara Oficial de Comercio, Industria y Servicios de Zaragoza. (2021). *Camara Zaragoza*. Recuperado el 20 de mayo de 2021, de Camara Zaragoza: https://www.camarazaragoza.com/faq/que-es-un-dominio-de-internet/
- Descombe, M. (2014). *The Good Research Guide: For small- scale social research project* (5th edicion ed.). Maidenhead, England: open University Press, McGraw Hill E ducation. doi:978-0-3352-6470-4
- Diario, H. (2019). *HOSTING DIARIO*. Recuperado el 28 de Julio de 2019, de https://hostingdiario.com/hosting/
- Díaz, A. (enero de 2017). *SOFTENG*. Recuperado el 21 de marzo de 2021, de SOFTENG: https://www.softeng.es/es-es/empresa/metodologias-detrabajo/metodologia-scrum.html
- Domínguez, P. (5 de Mayo de 2021). *OPENCLASSROOMS*. Recuperado el 20 de julio de 2021, de OPENCLASSROOMS:

https://openclassrooms.com/en/courses/4309151-gestiona-tu-proyecto-dedesarrollo/4538221-en-que-consiste-el-modelo-en-cascada

- Duranti, A. (2000). *Antropología Linguistica.* Madrid: Cambridge University Press Madrid.
- ECURED. (s.f.). *Programacion Orientada a Objetos*. Recuperado el 10 de mayo de 2021, de https://www.ecured.cu/Programaci%C3%B3n\_Orientada\_a\_Objetos

Editor España. (23 de 12 de 2019). *B12Tech4 Business*. Recuperado el 10 de mayo de 2021, de B12Tech4 Business: https://agenciab12.com/noticia/que-sonherramientas-codigo-abierto-softwarelibre#:~:text=Las%20herramientas%20open%20source%20o,y%20utilizarlo%20li

bremente%252C%20sin%20restricciones.Trigas

- Einatec Servicios globales para empresas en Badalona Barcelona. (19 de 06 de 2018). *DESARROLLO DE APLICACIONES*. Recuperado el 25 de junio de 2021, de https://einatec.com/tipos-de-aplicaciones-web/
- Gadmic Saquisilí. (ABRIL de 2018). *GADMIC SAQUISILÍ*. Recuperado el 02 de agosto de 2021, de GADMIC SAQUISILÍ: https://saquisili.gob.ec/turismo/
- GADMIC Saquisili. (2021). *Plan Estratégico de Desarrollo Turístico para el Cantón Saquisíli.* Saquisili, Cotopaxi, Ecuador. Recuperado el 26 de septiembre de 2020

Gauchat, J. D. (2012). *El gran libro de HTML5,CSS3B y Javascript.* Barcelona, Barcelona, España: © MARCOMBO, S.A. 2012. Obtenido de https://gutl.jovenclub.cu/wpcontent/uploads/2013/10/El+gran+libro+de+HTML5+CSS3+y+Javascrip.pdf

- Gobierto Autónomo Descentralizado de Saquisilí. (marzo de 2019). *Gobierto Autónomo Descentralizado de Saquisilí.* Recuperado el 01 de agosto de 2021, de Gobierto Autónomo Descentralizado de Saquisilí: http://app.sni.gob.ec/snilink/sni/PORTAL\_SNI/data\_sigad\_plus/sigadplusdiagnostico/DOCUMENTO%20 DIAGNOTICO%20PDyOT%20DEL%20CANT%C3%93N%20SAQUISIL%C3%8 D\_15-11-2014.pdf
- González, L. (17 de 08 de 2018). *Dinahosting*. Recuperado el 23 de abril de 2021, de https://blog.dinahosting.com/los-10-lenguajes-de-programacion-mas-usados/
- Google. (2019). *Google Maps*. Recuperado el 2 de Agosto de 2019, de Street View: https://www.google.com/intl/es/streetview/
- *GoRaymi.* (19 de febrero de 2017). Recuperado el 26 de julio de 2021, de GoRaymi: https://www.goraymi.com/es-ec/ecuador/recetas/cuy-asado-papas-ahvnionvr
- Gutiérrez de Alva, C. I. (2012). *Historia de la gastronomía.* Mexico: RED TERCER MILENIO S.C.
- Hernández Osornio, A. (2020). *Fotografia 360*. Recuperado el 11 de junio de 2021, de Fotografia 360: https://www.mecatedigital.com/blog/fotografia-360
- Herrera Díaz, S. (21 de Junio de 2019). *comunidades indígenas sierra centro-sur del Ecuador.* Recuperado el 15 de junio de 2021, de comunidades indígenas sierra centro-sur del Ecuador: https://es.slideshare.net/sherrera/comunidadesindgenas-sierra-centrosur-del-ecuador
- *Hipertextual*. (28 de mayo de 2015). Recuperado el 8 de Junio de 2019, de Hipertextual: https://hipertextual.com/archivo/2013/05/entendiendo-html5-guia-paraprincipiantes/
- HispaLinux. (2018). *¿Qué es el Software Libre?* Recuperado el 13 de abril de 2021, de ¿Qué es el Software Libre?: https://hispalinux.es/SoftwareLibre
- IEEE. (2017). *instituto de ingenieros*. Recuperado el 05 de julio de 2021, de instituto de ingenieros: http://www.computer.org/
- INCAP. (s.f.). *Sistema de informacion*. Recuperado el 03 de abril de 2021 , de http://www.incap.int/sisvan/index.php/es/acerca-de-san/conceptos/797-sincategoria/501-sistema-de-informacion
- La Comision Federal de Comercio. (2020). *LA COMISIÓN FEDERAL DE COMERCIO-Información para consumidores*. Recuperado el 01 de agosto de 2021, de LA COMISIÓN FEDERAL DE COMERCIO- Información para consumidores: https://www.consumidor.ftc.gov/contacto
- Lerma-Blasco, R. V., Andrés, J. A., & Talón, E. M. (2013). *Polmiros*. Recuperado el 12 de abril de 2019, de Polmiros:

https://polmirosmix2.files.wordpress.com/2015/06/aplicaciones-web-2013-gradomedio-mcgraw-hill.pdf

LinkedIn SlideShare. (25 de 02 de 2013). *Reglamentos y normas turisticas*. Recuperado el 18 de abril de 2021, de

https://es.slideshare.net/videoconferencias/reglamentos-y-normas-turisticas

- LinkedIn SlideShare. (17 de 01 de 2013). *Tipos de software libres*. Recuperado el 09 de mayo de 2021, de https://es.slideshare.net/mayris9q5/tipos-de-software-libres
- Lopez Rojas , V. (2016). *tentulogo.* Recuperado el 17 de mayo de 2021, de tentulogo: https://tentulogo.com/cuales-son-las-metodologias-agiles-y-por-que-sonbeneficiosas-para-tu-empresa/

Luque , J. (2018). Códigos QR. *ACTA*, 20.

- MDN. (11 de mayo de 2019). *MDN web docs*. Recuperado el 20 de mayo de 2021, de MDN web docs: https://developer.mozilla.org/es/docs/Learn/JavaScript/First\_steps/Qu%C3%A9\_ es\_JavaScript
- *MDN web docs*. (11 de Mayo de 2019). Recuperado el 8 de junio de 2019, de MDN web docs:

https://developer.mozilla.org/es/docs/Learn/JavaScript/First\_steps/Qu%C3%A9\_ es\_JavaScript

- *MDN web docs*. (2018 de Marzo de 2019). Recuperado el 29 de abril de 2021, de MDN web docs: https://developer.mozilla.org/es/docs/Learn/CSS/Introduction\_to\_CSS
- Mejia Armijo , R. (03 de Agosto de 2015). *habitatweb*. Recuperado el 4 de marzo de 2019, de habitatweb: http://habitatweb.mx/desarrollo-de-aplicaciones-web

Molina, Y., Sandoval, J., & Toledo, S. (16 de Marzo de 2016). *Sistema operativo Android*. Obtenido de Sistema operativo Android: http://repositorio.utp.edu.co/dspace/bitstream/handle/11059/2687/0053M722.pdf ?sequence=1&isAllowed=y

Monferrer , R. (2000). *E78. INGENIERÍA DEL SOFTWARE.* Obtenido de E78. INGENIERÍA DEL SOFTWARE: https://cursos.delaf.cl/website/webroot/archivos/cursos/proyecto/documentos/ER S\_IEEE830.pdf

Morales Anguiano, J. D. (30 de Junio de 2018). *IBM*. Recuperado el 10 de agosto de 2021, de IBM:

https://www.ibm.com/developerworks/ssa/data/library/tipos\_bases\_de\_datos/ind ex.html

- *Neoattack*. (12 de agosto de 2018). Recuperado el 9 de junio de 2019, de Neoattack: https://neoattack.com/neowiki/framework/
- Neosoft. (08 de 01 de 2018). *¿Qué es una aplicación Web?* Recuperado el 01 de mayo de 2021, de https://www.neosoft.es/blog/que-es-una-aplicacion-web/
- OK HOSTING. (s.f.). *Metodologias de desarrollo de software*. Recuperado el 30 de junio de 2021, de https://okhosting.com/blog/metodologias-del-desarrollo-de-software/
- OpenStax. (2015). *Visión general de la arquitectura de MySQL 5.1.* Recuperado el 24 de Julio de 2019, de https://cnx.org/contents/-jPvAviC@1/Visi%C3%B3ngeneral-de-la-arquitectura-de-MySQL-5-1
- ORE ARMAS, B. J. (2019). DISEÑO DE UN APLICATIVO MOVIL PARA LA DIFUSIÓN DE INFORMACIÓN TURÍSTICA EN LA PROVINCIA DE JAUJA-JUNÍN. Huancayo, Perú. Recuperado el 05 de agosto de 2021
- Organización Mundial del Turismo. (2018). *UNWTO*. Recuperado el 02 de agosto de 2021, de UNWTO: https://www.unwto.org/why-tourism
- Ortega , M. A., & Camacho, E. D. (2019). Uso de los modelos tradicionales y las metodologías ágiles aplicadas en la industria de software colombiano. *Programa de tecnología en sistemas de información*, 8.
- Palacios Alegre , B. M. (6 de julio de 2017). *Gestion.org*. Recuperado el 19 de mayo de 2021, de Gestion.org: https://www.gestion.org/las-aplicaciones-informaticas/
Paredes, F. M., & Sulca, V. G. (2016). *IMPLEMENTACIÓN DE UN SISTEMA WEB UTILIZANDO TECNOLOGÍA PHP Y ESTÁNDARES HTML5 Y CSS3 PARA EL CONTROL Y MONITOREO DEL IMPACTO AMBIENTAL QUE GENERAN LAS OPERACIONES Y ACTIVIDADES ADMINISTRATIVAS MILITARES EN EL COMANDO CONJUNTO DE LAS FUERZAS ARMADAS DEL EC.* Recuperado el 21 de Julio de 2019, de https://repositorio.espe.edu.ec/bitstream/21000/11722/1/T-ESPE-053151.pdf

- Peiro, R. (febrero de 2020). *Economipedia*. Recuperado el 25 de diciembre de 2020, de Economipedia: https://economipedia.com/definiciones/cultura.html
- Piattini, M. (1996). *Análisis y diseño detallado de aplicaciones informáticas de gestión.* (1ª ed ed.). Madrid: RA-MA Editorial,.
- Pierre, A. (1997). *Modelado de objetos con UML.* Barcelona: Ediciones Gestión 2000 S.A,.
- Plan de Desarrollo y Ordenamiento territorial del cantón Saquisilí. (2019). *PLAN ESTRATÉGICO DE DESARROLLO TURÍSTICO PARA EL CANTÓN SAQUISILÍ.* SAQUISILÍ. Recuperado el 23 de julio de 2021
- Pujol, L. (2018). *Recetas de Laylita.* Recuperado el 25 de enero de 2021, de Recetas de Laylita: https://www.laylita.com/recetas/chancho-o-cerdo-hornado-receta-facil/
- Raffino, M. E. (10 de enero de 2019). *Concepto.de*. Recuperado el 15 de julio de 2019, de Concepto.de: https://concepto.de/base-de-datos/
- Rojo, S. d. (1 de Junio de 2013). ELICITACION Y ESPECIFICACION DE REQUERIMIENTOS. *Tesis presentada para obtener el grado de Magister*. La Lata, Buenos Aires, Argentina: Repositorio.
- Rouse, M. (enero de 2016). *TechTarget*. Recuperado el 12 de agosto de 2019, de TechTarget: https://searchdatacenter.techtarget.com/es/definicion/MySQL
- RSI. (s.f.). *¿Qué es programación?* Recuperado el 15 de abril de 2021, de http://interactivepython.org/runestone/static/pythoned/Introduction/QueEsProgra macion.html
- S.L., D. 3. (2019). *DIELMO*. Recuperado el 2 de Agosto de 2019, de https://360.dielmo.com/2018/07/18/fotografias-360/
- Sanchez López, J. (2018). *proyectocirculo.com.* Obtenido de proyectocirculo.com: https://proyectocirculos.files.wordpress.com/2013/11/software.pdf
- Tapia, N. (6 de febrero de 2021). *BaulPhp*. Recuperado el 05 de enero de 2021, de BaulPhp: https://www.baulphp.com/ventajas-y-desventajas-del-lenguaje-php/

Tech4Business. (2020). *Tech4Business*. Recuperado el 23 de julio de 2021, de Tech4Business: https://agenciab12.com/noticia/que-son-herramientas-codigoabierto-software-

libre#:~:text=Las%20herramientas%20open%20source%20o,y%20utilizarlo%20li bremente%2C%20sin%20restricciones.

Trigas , M. (06 de diciembre de 2017). *TFC.* Obtenido de TFC: http://openaccess.uoc.edu/webapps/o2/bitstream/10609/17885/1/mtrigasTFC061 2memoria.pdf

VALDIVIESO ATIAGA, E. G. (2016). DISEÑO E IMPLEMENTACIÓN DE UNA APLICACIÓN TURÍSTICA DE LA CIUDAD DE RIOBAMBA PARA DISPOSITIVOS CON SISTEMA OPERATIVO ANDROID. Riobamba, Ecuador. Recuperado el 15 de enero de 2021

## WIKIPEDIA. (29 de 05 de 2019). *SOFTWARE LIBRE*. Recuperado el 05 de mayo de 2021, de https://es.wikipedia.org/wiki/Software\_libre

*Yeeply*. (26 de Enero de 2018). Recuperado el 2 de mayo de 2019, de Yeeply:

https://www.yeeply.com/blog/6-tipos-desarrollo-de-aplicaciones-web/

## **ANEXOS**